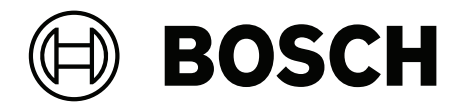

## **DICENTIS**

Conference System

**en** Installation manual

## **Table of contents**

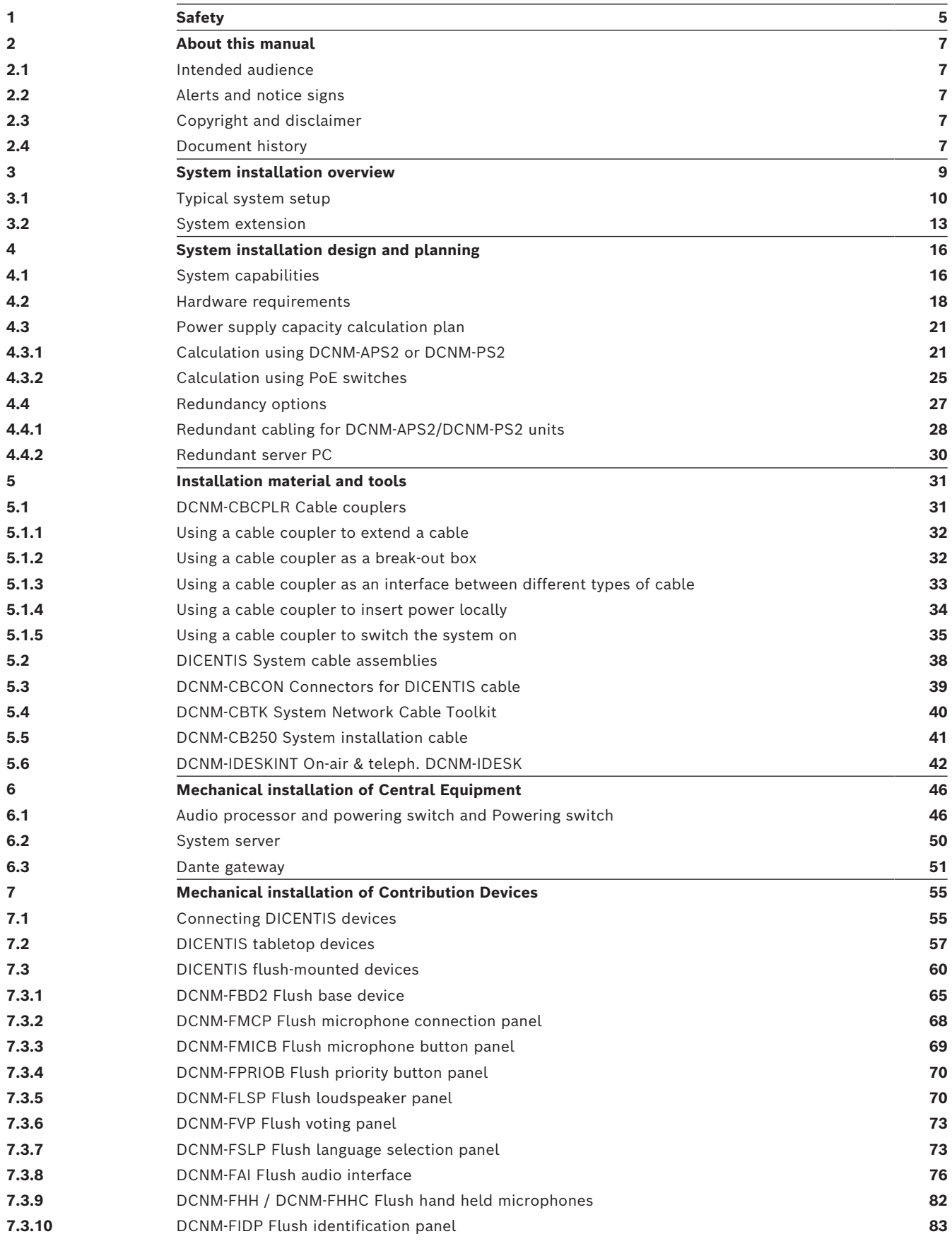

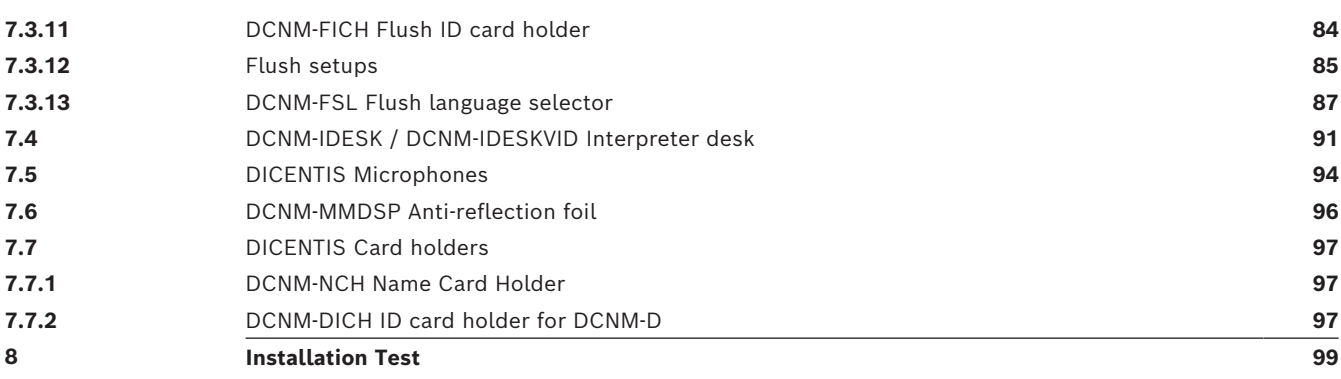

## **1 Safety**

<span id="page-4-0"></span>Prior to installing or operating products, always read the Important Safety Instructions which are available as a separate multilingual document: Important Safety Instructions (Safety\_ML). These instructions are supplied together with all equipment that can be connected to the mains supply.

#### **Safety precautions**

Some of the DICENTIS Conference System products are designed to be connected to the public mains network.

To avoid any risk of electric shock, all interventions must be carried out with disconnected mains supply.

Interventions with the equipment switched on are authorized only when it is impossible to switch the equipment off. The operation must only be performed by qualified personnel.

#### **Old electrical and electronic equipment**

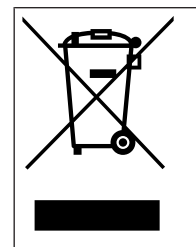

This product and/or battery must be disposed of separately from household waste. Dispose such equipment according to local laws and regulations, to allow their reuse and/or recycling. This will help in conserving resources, and in protecting human health and the environment.

#### **Class A equipment (commercial broadcasting equipment)**

This equipment is for professional (Class A) electromagnetic compatibility equipment. Seller or user should pay attention to this point. It is intended for use outside the home.

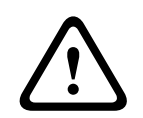

#### **Warning!**

Changes or modifications made to this equipment, not expressly approved by Bosch Security Systems B.V. may void the user's authority to operate the equipment.

#### **FCC Statement - Wired Class A digital device (unintentional radiator)**

This equipment has been tested and found to comply with the limits for a Class A digital device, pursuant to part 15 of the FCC Rules. These limits are designed to provide reasonable protection against harmful interference when the equipment is operated in a commercial environment. This equipment generates, uses and can radiate radio frequency energy and, if not installed and used in accordance with the instruction manual, may cause harmful interference to radio communications. Operation of this equipment in a residential area is likely to cause harmful interference in which case the user will be required to correct the interference at his own expense.

**Note**: The FCC Wired Class A statement applies to:

- OMN-DANTEGTW
- DCNM-MMD2
- DCNM-D
- DCNM-FBD2
- DCNM-FMCP
- DCNM-FMICB
- DCNM-FPRIOB
- DCNM-FLSP
- DCNM-MICSLS
- DCNM-MICSLL
- DCNM-FVP
- DCNM-FAI
- DCNM-FSLP
- DCNM-FIDP
- DCNM-FHH
- DCNM-FHHC

#### **FCC and IC Wireless Statement**

This device complies with Part 15 of the FCC Rules and with Industry Canada license exempt RSS standard(s). Operation is subject to the following two conditions:

(1) this device may not cause harmful interference, and

(2) this device must accept any interference received, including interference that may cause undesired operation.

Le présent appareil est conforme aux CNR d'Industrie Canada applicables aux appareils radio exempts de licence. L'exploitation est autorisée aux deux conditions suivantes:

(1) l'appareil ne doit pas produire de brouillage, et

(2) l'utilisateur de l'appareil doit accepter tout brouillage radioélectrique subi, même si le brouillage est susceptible d'en compromettre le fonctionnement.

**Note**: The FCC and IC Wireless statement applies to:

- DCNM-MMD2
- DCNM-DVT
- DCNM-DSL
- DCNM-DE
- DCNM-IDESK
- DCNM-IDESKVID
- DCNM-FIDP

## **2 About this manual**

<span id="page-6-0"></span>The purpose of this manual is to provide information required for installing the DICENTIS Conference System.

This installation manual is available as a digital document in the Adobe portable document format (PDF).

<span id="page-6-1"></span>For more information, refer to the product related information on [www.boschsecurity.com](http://www.boschsecurity.com)

## **2.1 Intended audience**

This hardware installation manual is intended for installers of a DICENTIS Conference System.

## **2.2 Alerts and notice signs**

<span id="page-6-2"></span>Four types of signs can be used in this manual. The type is closely related to the effect that may be caused if it is not observed. These signs - from least severe effect to most severe effect - are:

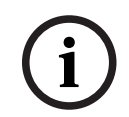

#### **Notice!**

Containing additional information. Usually, not observing a 'notice' does not result in damage to the equipment or personal injuries.

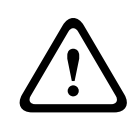

#### **Caution!**

The equipment or the property can be damaged, or persons can be lightly injured if the alert is not observed.

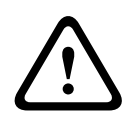

#### **Warning!**

The equipment or the property can be seriously damaged, or persons can be severely injured if the alert is not observed.

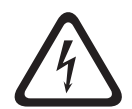

#### **Danger!**

Not observing the alert can lead to severe injuries or death.

## **2.3 Copyright and disclaimer**

<span id="page-6-3"></span>All rights reserved. No part of this document may be reproduced or transmitted in any form by any means, electronic, mechanical, photocopying, recording, or otherwise, without the prior written permission of the publisher. For information on getting permission for reprints and excerpts, contact Bosch Security Systems B.V.

<span id="page-6-4"></span>The content and illustrations are subject to change without prior notice.

### **2.4 Document history**

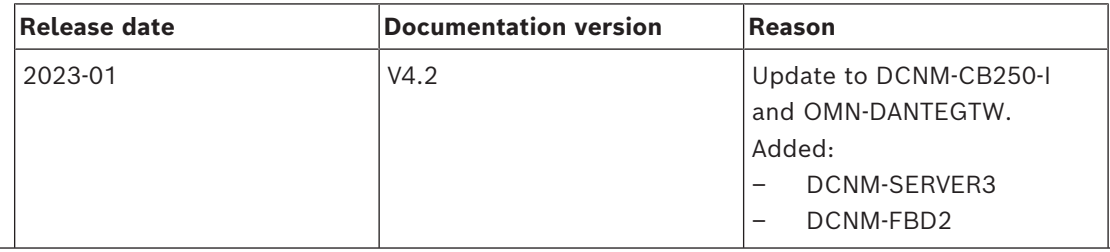

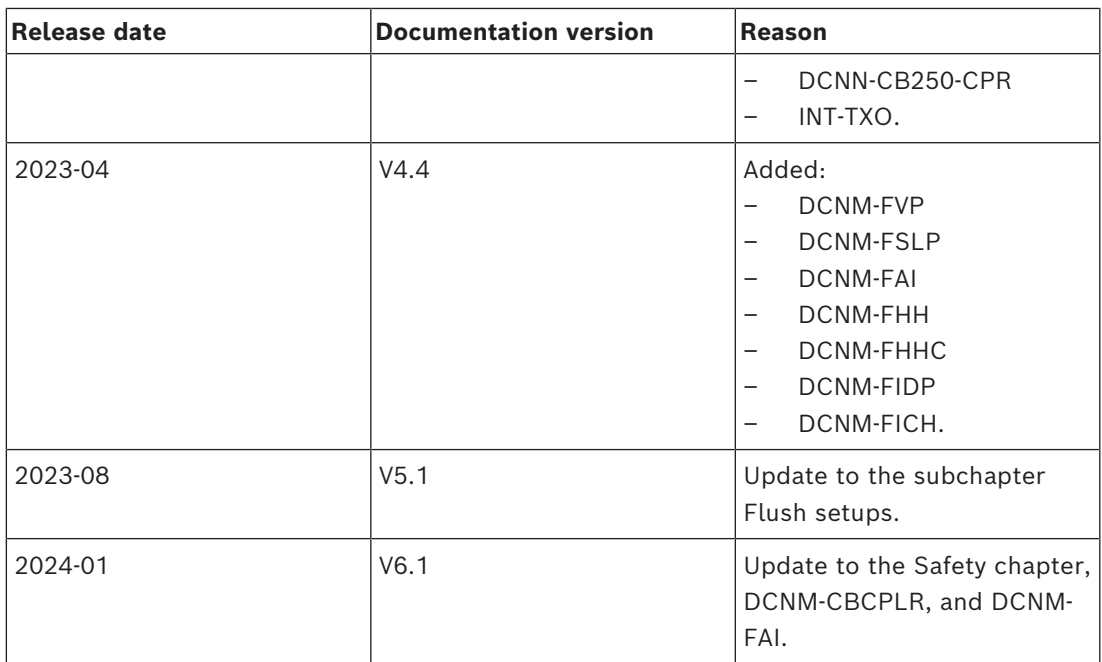

**i**

## **3 System installation overview**

<span id="page-8-0"></span>It is advisable to participate in the DICENTIS Conference System training before you install, configure, prepare, and operate a DICENTIS Conference System.

The DICENTIS Conference System is an IP based conference system which runs on an OMNEO compatible Ethernet network. It is used for distributing and processing audio, video and data signals.

The DICENTIS Conference System can be quickly and easily configured as a daisy-chain configuration or as a star configuration:

- **Daisy‑chain configuration**: Uses dedicated cabling, consisting of CAT‑5e cables including two additional power conductors (see *[Typical system setup, page 10](#page-9-0)*).
- **Star configuration**: Each DICENTIS device is connected with an individual standard CAT‑5e cable. An Ethernet switch is also required for providing Power over Ethernet (PoE).

#### **Notice!**

When Power over Ethernet is used, DICENTIS devices cannot be daisy‑chained.

## **3.1 Typical system setup**

<span id="page-9-0"></span>This system overview does not give information on redundant network options. For more information, refer to *[Redundancy options, page 27](#page-26-0)*.

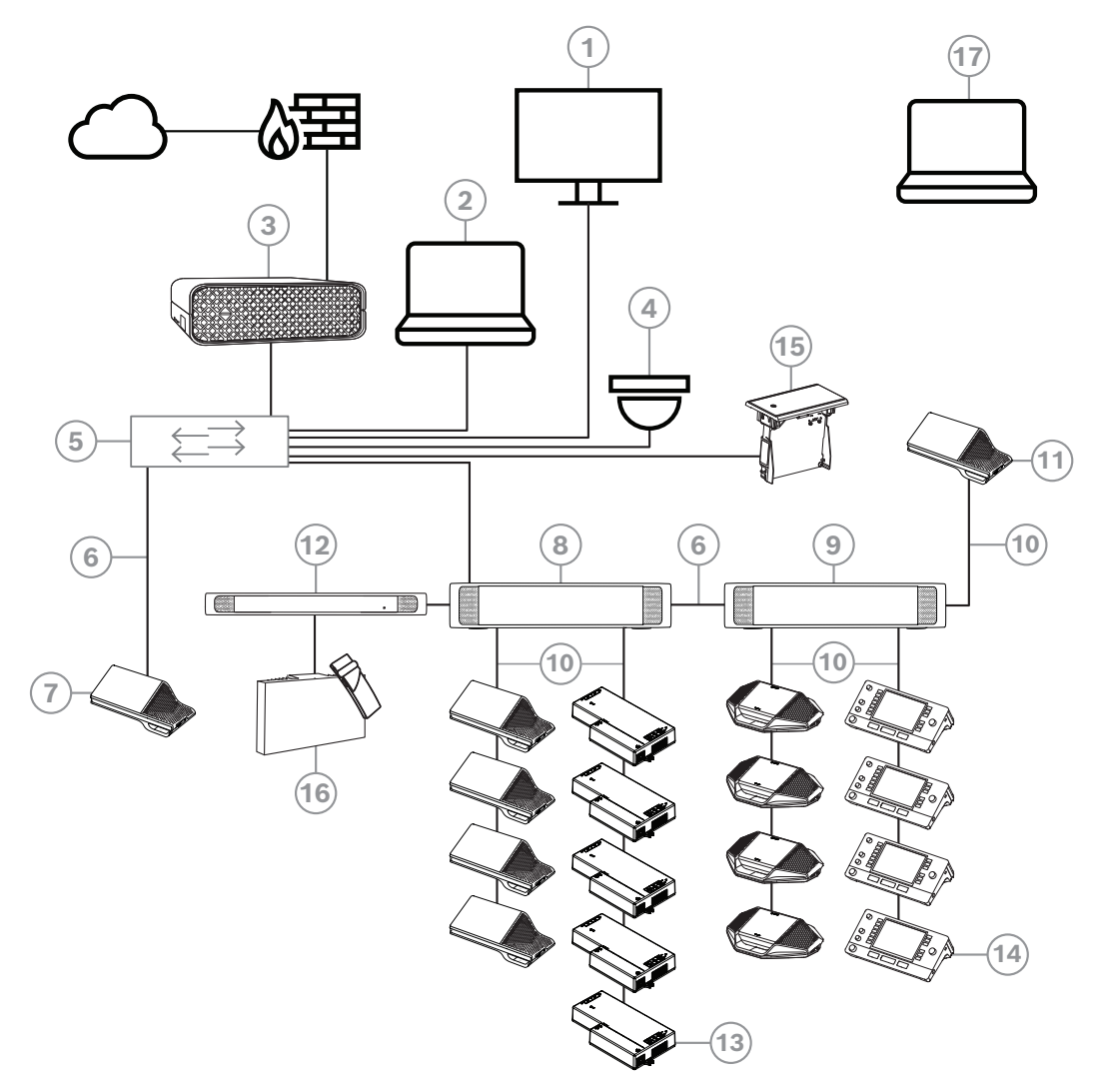

**Figure 3.1:** Typical DICENTIS Conference System setup

A typical DICENTIS Conference System consists of:

- 1. Hall display of the conference room:
- Shows a synoptic layout of the meeting or meeting notes.
- 2. Client PC:
- Can be used to: Manage meetings, prepare meetings and configure the system.
- 3. DICENTIS System server:
- The heart of the system. It licenses functionality, configures and controls the system.
- 4. Optional video camera (Onvif Profile-S compatible cameras, Sony IP cameras via CGI commands, or Panasonic HD Integrated IP) + external power supply:
- Captures the image of a speaking participant.
- 5. Ethernet switch:
- Ethernet switch with PoE on some ports.
	- Routes de system data via Ethernet.
	- Provides power to the DICENTIS devices via PoE.
- 6. CAT‑5e Ethernet cable (minimum requirement).
- 7. Multimedia device**:**
- Only one DICENTIS device should be connected here.
- 8. Powering switch:
- Used to increase the number of DICENTIS devices connected to the system.
- 9. Audio processor and powering switch:
- Controls the system audio, routes audio from and to the system and supplies power to the DICENTIS devices.
- 10. System Network Cable:
- Connects DICENTIS devices, the Audio processor and powering switch, and one or more Powering switches to each other.
- 11. Multimedia device:
- This device is used for "system power on/off". It is always connected to the powered socket of the Audio processor and powering switch or Powering switch. **Note**: Only one DICENTIS Multimedia device should be connected here.
- 12. Transmitter OMNEO:
- This device allows for wireless language distribution.
- 13. Flush base device:
- This device is intended for use in flush-mounted solutions, adding a number of functions.
- 14. Interpreter Desk**:**
- Provides extensive facilities for professional interpretation for the DICENTIS Conference System.

**Note:** A maximum of 10 desks can be installed per booth.

- 15. Flush language selector:
- This device allows the participants to easily choose their preferred language.
- 16. IR distribution:
- Through infrared distribution, the signals from the INT-TXO are transmitted to the radiators in the room.
- 17. Laptop:
- Used by a meeting participant joining remotely.

A typical camera setup in a DICENTIS Conference System consists of:

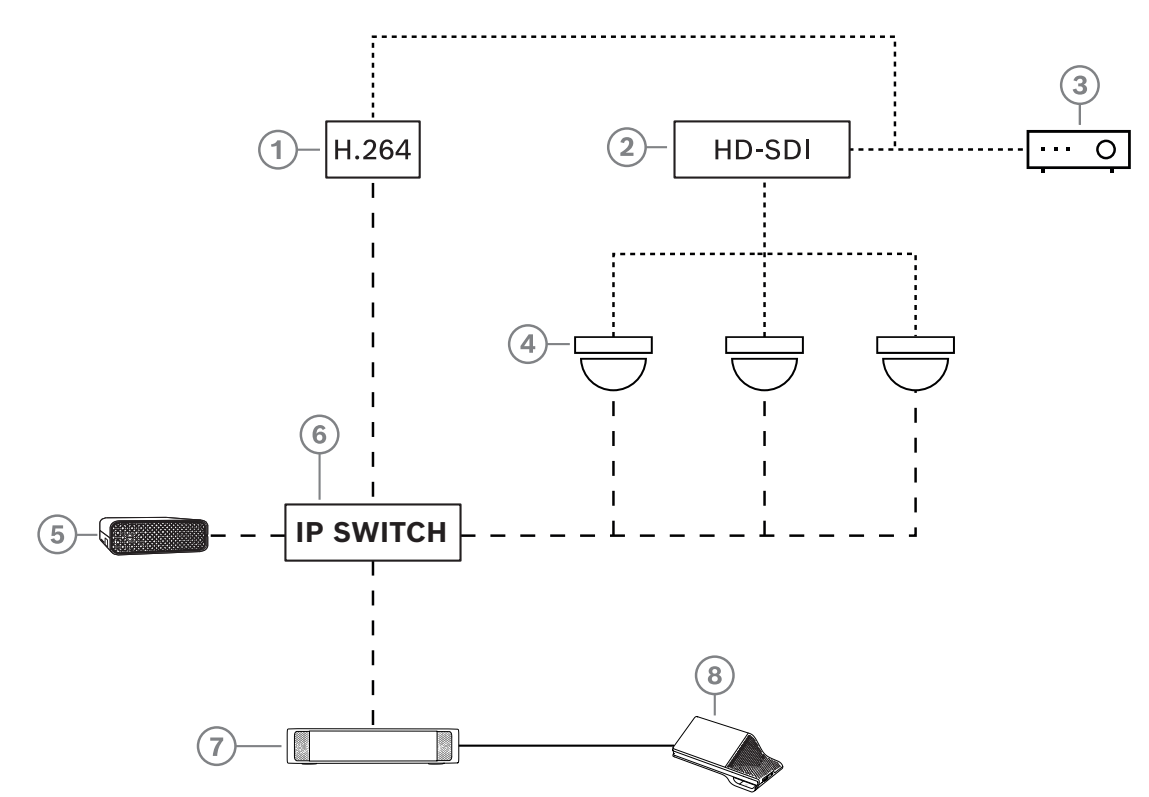

**Figure 3.2:** Typical camera setup

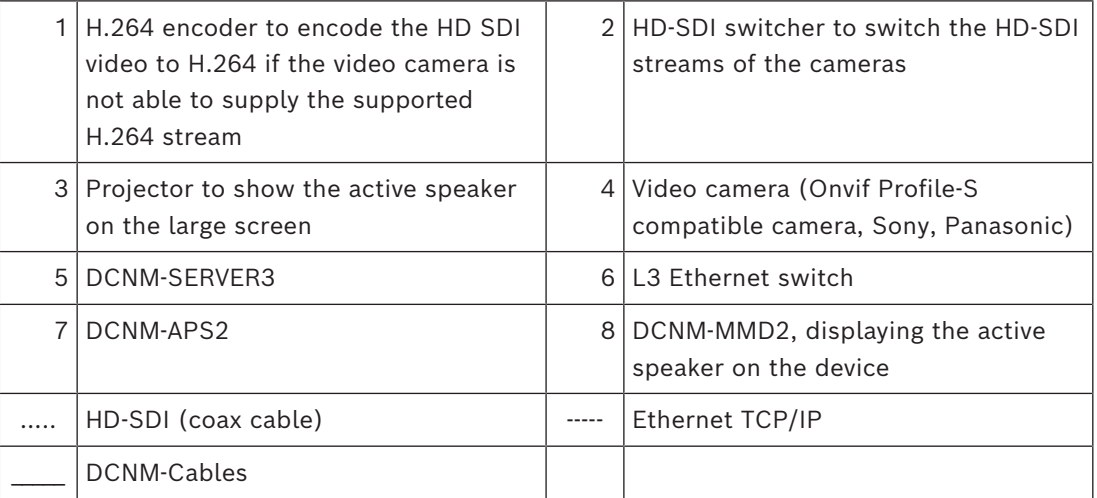

## **3.2 System extension**

<span id="page-12-0"></span>The DICENTIS Conference System is scalable from small to medium to large. This section describes what a small, medium and large system is and what the requirements are for these systems:

A small to medium DICENTIS Conference System (see *[Typical system setup, page 10](#page-9-0)*) consists of:

- up to 450 DICENTIS nodes. Refer to table **Node and device count of DICENTIS equipment** below about the node and device count of DICENTIS equipment.
- all DICENTIS devices in 1 subnet.
- 1 DICENTIS Audio processor and powering switch for the audio processing.
- 1 Server PC which hosts the DICENTIS services.

A large DICENTIS Conference System consists of:

- up to 1500 DICENTIS devices.
- multiple subnets connected by use of a router/L3 switch.
	- Each subnet can have up to 450 DICENTIS nodes.
		- Refer to the following table for the node count of DICENTIS equipment.
	- The first subnet has:
		- 1 DICENTIS Audio processor and powering switch for the audio processing.
		- 1 Server PC which hosts the DICENTIS services.
		- 1 ARNI-Enterprise to increase the size of the system.
	- All other subnets have 1 ARNI-Standard to increase the size of the system. **Note**: There is no DICENTIS Audio processor and powering switch in the other subnets.

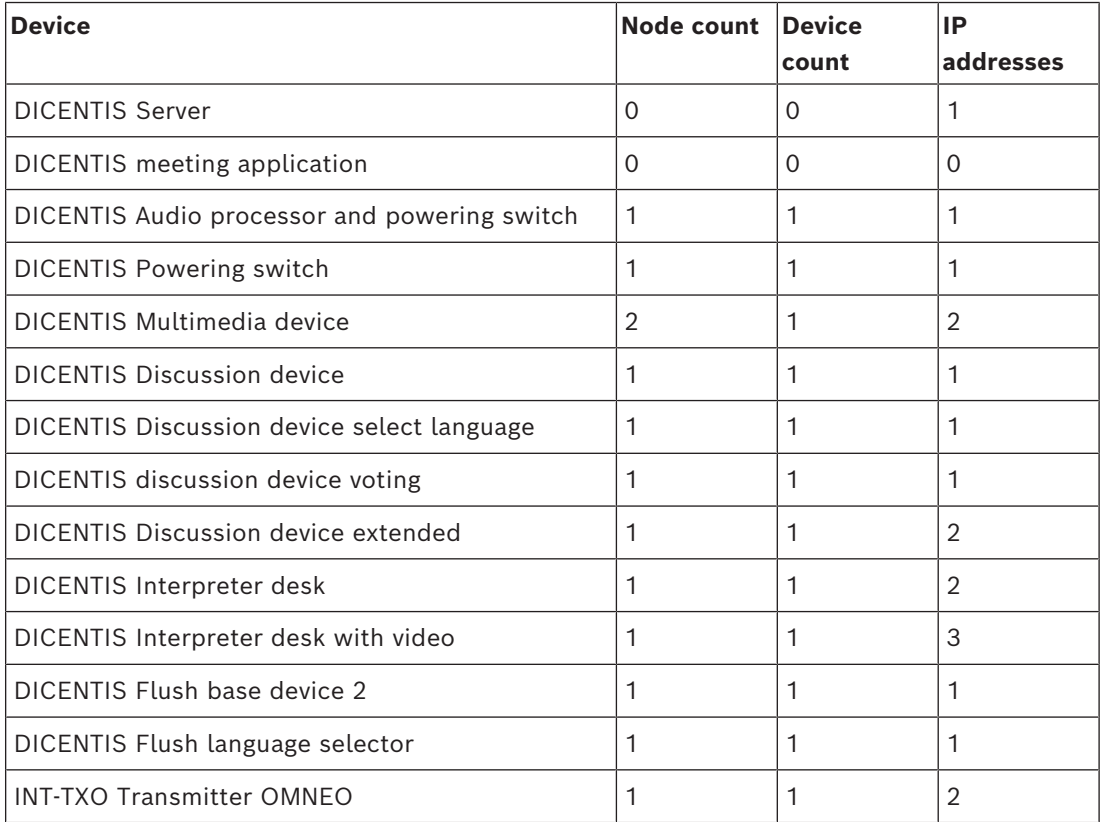

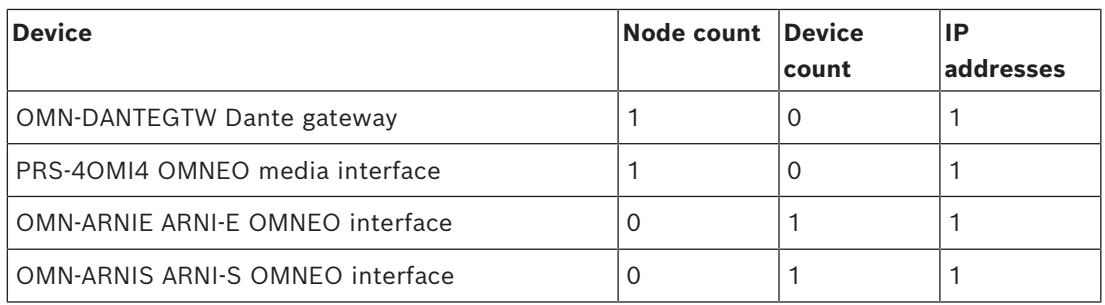

**Table 3.1:** Node and device count of DICENTIS equipment

An ARNI (Audio Routed Network Interface) is used to connect multiple DICENTIS system subnets. If more than one subnet is required, two types of an ARNI must be used.

- OMN-ARNIS (ARNI‑S OMNEO interface): The ARNI‑S is required for increasing the system size above 450 DICENTIS nodes. It supports up to 450 DICENTIS nodes in its subnet. It also acts as a DHCP server in its subnet.
- OMN-ARNIE (ARNI‑E OMNEO interface): The ARNI‑E is required for increasing the system size above 450 DICENTIS nodes. It supports up to 450 DICENTIS nodes in its subnet. It also acts as a DHCP server in its subnet. It can connect up to 40 subnets, each with an ARNI‑S.

#### **Defining subnets and subnet masks**

A subnet is a logical, visible subdivision of an IP network. The number of DICENTIS devices that can be in the same subnet depends on the subnet mask.

A standard class C subnet (255.255.255 or /24) can contain 254 IP addresses. Some DICENTIS devices have 2 IP addresses. For this reason, Bosch advises to use 255.255.252.0 (or /22) as a subnet mask. This allows you to have 1018 IP addresses.

#### **Multi subnet DICENTIS Conference System**

The following figure illustrates a typical multi subnet DICENTIS Conference System with a total of 1500 DICENTIS devices.

- The system is divided over four (4) subnets, where two (2) subnets having a maximum of 450 DICENTIS nodes and an OMN-ARNIS are connected.
- The system has one OMN-ARNIE installed in the first subnet with a maximum of 450 DICENTIS nodes connected (Note that only one OMN-ARNIE is allowed within a multiple subnet DICENTIS Conference System).
- Subnet four (4): When using multiple subnets, make sure that all cameras needed to capture video of the seats are all connected to the same subnet.

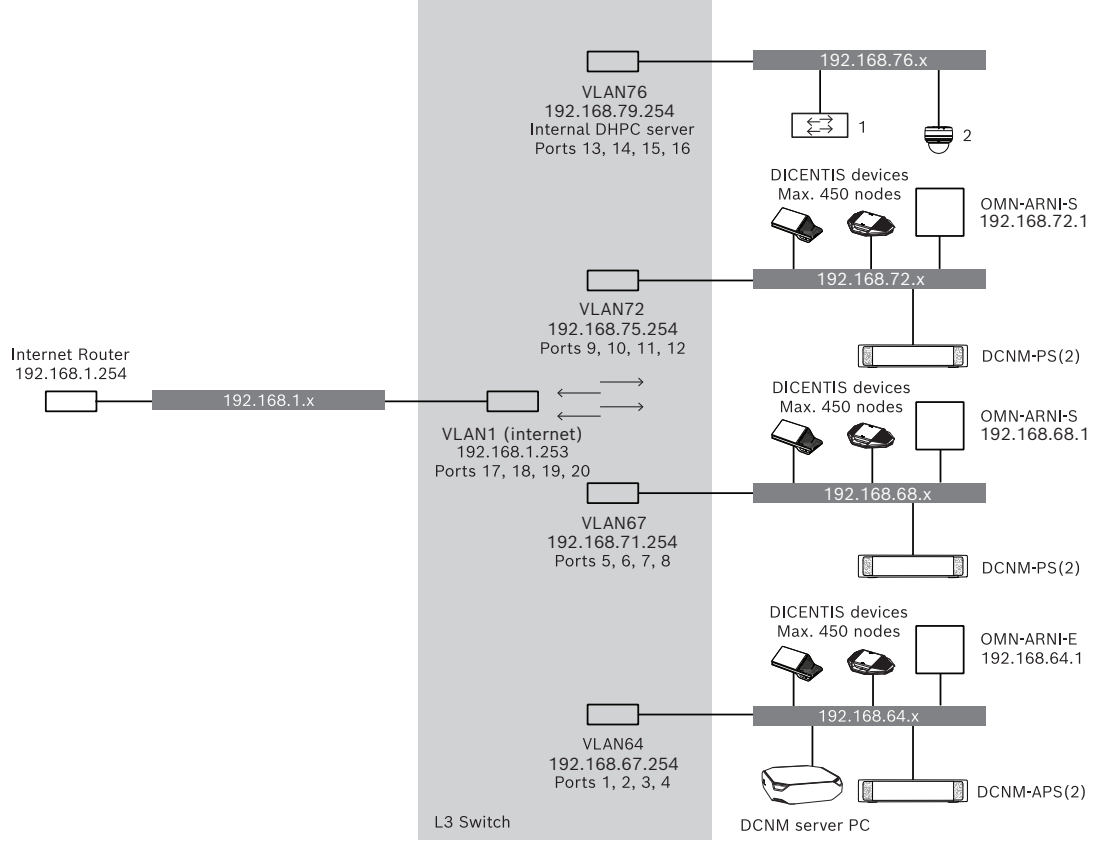

**Figure 3.3:** Typical DICENTIS Conference System with multiple subnets

- 1: External video switcher.
- **2**: Dome camera.

#### **Refer to**

*– [Typical system setup, page 10](#page-9-0)*

## **4 System installation design and planning**

<span id="page-15-0"></span>Before you start to install system devices and connect system cabling, you should make a system design and planning:

- Familiarize yourself with the product and system capabilities.
- Make a cable (connection) plan:
	- Calculate the system network cable length.
	- Calculate the system power consumption.
	- Calculate the required power capacity of the system.

#### **Notice!**

The DICENTIS Conference System uses the RSTP protocol when redundant cabling mode is enabled. If the DICENTIS Conference System needs to be connected with the locally present network, please consult the local IT department before continuing with the installation design.

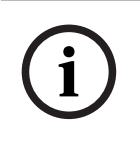

**i**

## **Notice!**

Make sure that the cable lengths and power consumptions do not exceed the specifications. Not doing so will result in malfunctioning at any moment of the DICENTIS Conference System and products.

## **!**

#### **Caution!**

When the relative humidity is below 40%, synthetic materials can cause static discharge and result in malfunctions.

## **4.1 System capabilities**

<span id="page-15-1"></span>The capability of the DICENTIS Conference System and DICENTIS products depends on:

- The lengths of the system network cables.
- The number of connected devices.
- The system power supply capacity.

#### **Cable length**

System network cables (DCNM‑CBxx-I) lengths (2, 5, 10 or 25 m) have a direct effect on the available power supply capacity. The longer the system network cable, the less power supply capacity is available to drive the connected devices. Therefore, choose the lengths of the system network cables carefully.

#### **Notice!**

Custom network cables must never exceed the maximum Ethernet specification of 100m (IEEE 802.3ab).

Keep your network hierarchy as flat as possible. This means having as few levels as possible. It is recommended not to exceed 7 levels. See the following example: 1:  $1<sup>st</sup>$  level = Root switch,  $2: 2^{nd}$  level = switch,  $3: 3^{rd}$  level = switch.

**i**

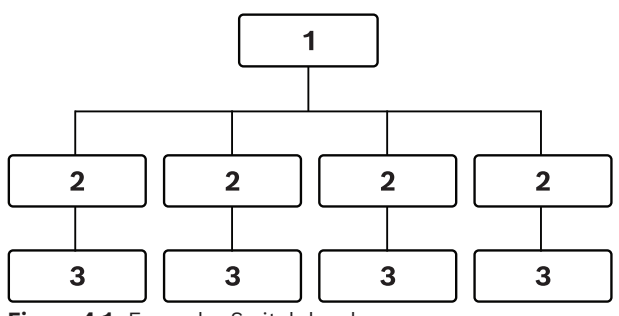

**Figure 4.1:** Example: Switch-levels

#### **Power supply capacity**

The total system network cable length and connected devices determine the required power supply capacity. The power within the DICENTIS Conference System is supplied by:

- The Audio processor and powering switch and the Powering switch, or
- Off‑the‑shelf PoE Ethernet switches.

#### **Calculation tool**

The calculation tool can be used to calculate the total power capacity of the system. This makes the design and planning of the DICENTIS Conference System easier. The calculation tool uses the power consumption of the devices and the system network cable lengths to calculate the needed system power supply capacity.

The calculation tool is on the DVD supplied with the Audio processor and powering switch and is part of the DICENTIS software DCNM.iso file. The DCNM.iso file can be downloaded from the Bosch website at:<https://licensing.boschsecurity.com/software>

## **4.2 Hardware requirements**

#### <span id="page-17-0"></span>**Switches**

The following minimum requirements and recommendations apply to switches used in a DICENTIS:

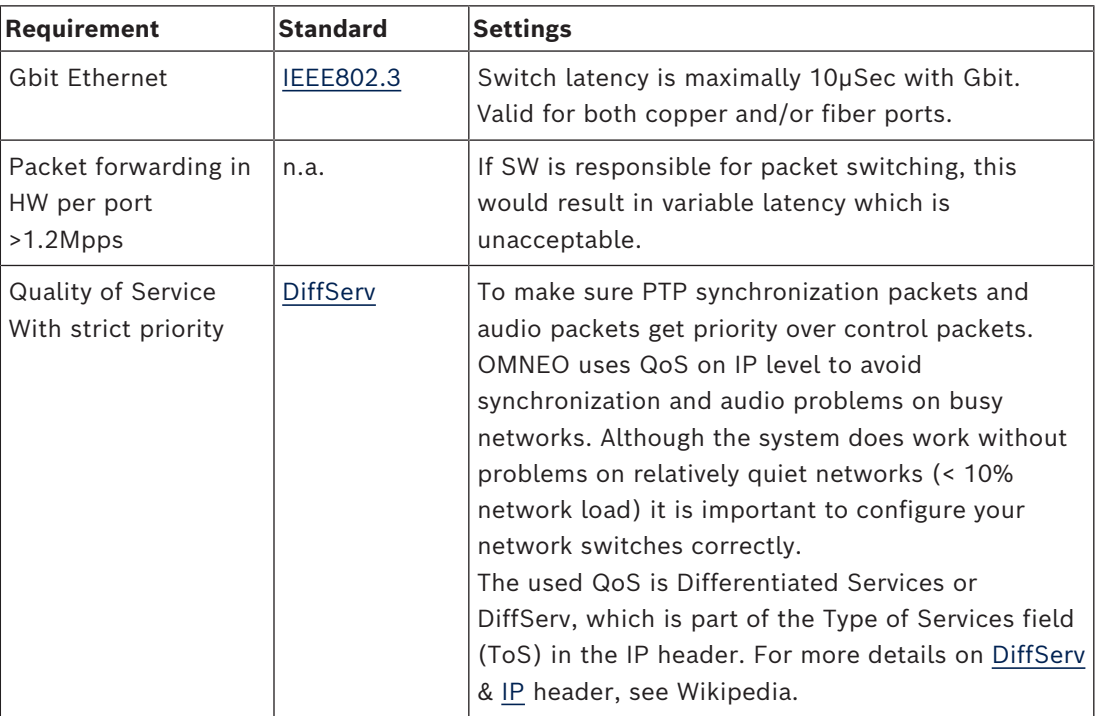

**Warning:** IEEE802.1p is also used for QoS, but is limited to layer 2. Since OMNEO uses IP communication, this mechanism is not suitable, so make sure the used equipment uses DiffServ QoS!

The table below gives an overview of the used **DSCP values** which need to be configured in the switch:

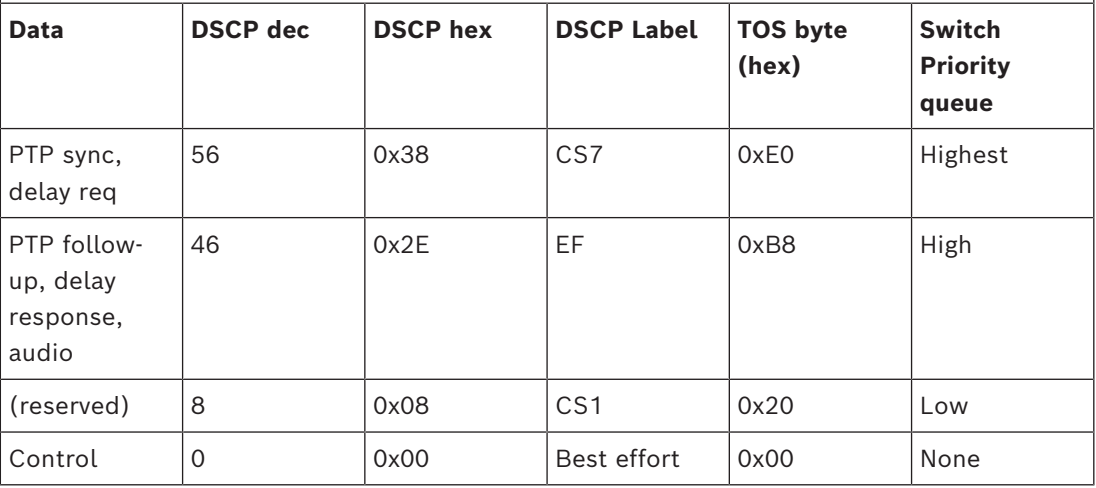

**Warning:** Please check thoroughly if your switch's highest priority queue is label as #1 or e.g. #8, because this may differ per brand. Unfortunately this is not consistent over the different brands. Setting it wrong is worse than not having priority.

Switches must be configured to support DiffServ (DSCP) quality of service The switch needs to have 4 priority queues for the DiffServ mechanism to work.

**Warning:** Never use VOIP QoS settings!

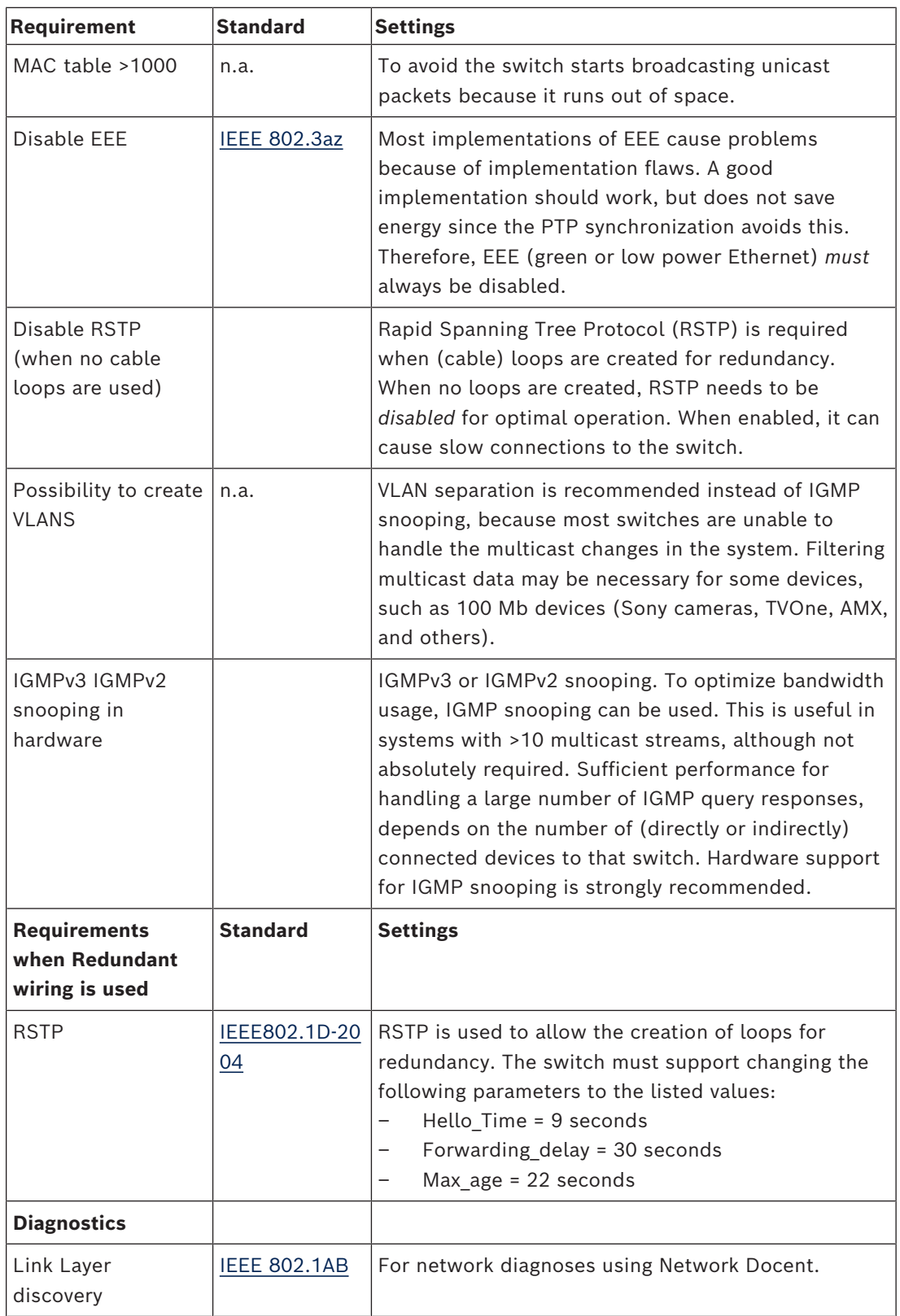

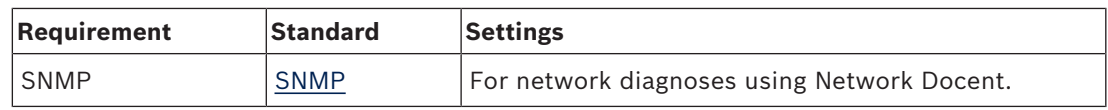

#### **Routers**

The following minimal requirements apply to routers:

- 1 Gbit or higher Ethernet ports.
- Supports PIM‑DM or Bidirectional PIM.
- Performs IP routing in hardware (i.e. a 'layer 3 switch') to minimize the routing delay.
- Packet forwarding rate > 1,000,000 packets per second per port (e.g. 8 Mpps for an 8‑port router).
- Non-blocking backplane per switching port, i.e. 2 Gbit per port (e.g. 16 Gbps for an 8‑port router).
- MAC address table of at least 1000 addresses per directly connected subnet.

**i**

## **4.3 Power supply capacity calculation plan**

#### <span id="page-20-0"></span>**How to start**

#### **Notice!**

It is advisable to use the power calculation tool. The calculation tool is on the DVD supplied with the Audio processor and powering switch and is also part of the DICENTIS software DCNM.iso file, which can be downloaded from the Bosch website at: [https://](https://licensing.boschsecurity.com/software) [licensing.boschsecurity.com/software](https://licensing.boschsecurity.com/software)

Decide how to supply power to the DICENTIS devices:

- Using the Audio processor and powering switch and one or more Powering switches.
- Using one or more PoE Ethernet switches.

If you want to use PoE Ethernet switches, continue with chapter *[Calculation using PoE](#page-24-0) [switches, page 25](#page-24-0)*.

#### **Refer to**

- *– [Calculation using DCNM-APS2 or DCNM-PS2, page 21](#page-20-1)*
- *– [Installation material and tools, page 31](#page-30-0)*
- <span id="page-20-1"></span>*– [Calculation using PoE switches, page 25](#page-24-0)*

#### **4.3.1 Calculation using DCNM-APS2 or DCNM-PS2**

**i**

#### **Notice!**

If you want to use customized cables, or a more accurate power supply capacity calculation plan is needed, you should use the power calculation tool.

To calculate the total power supply capacity:

- 1. Count all DICENTIS devices.
- 2. Know the exact location where the devices are installed.
- 3. Count each system network cable of the same length.

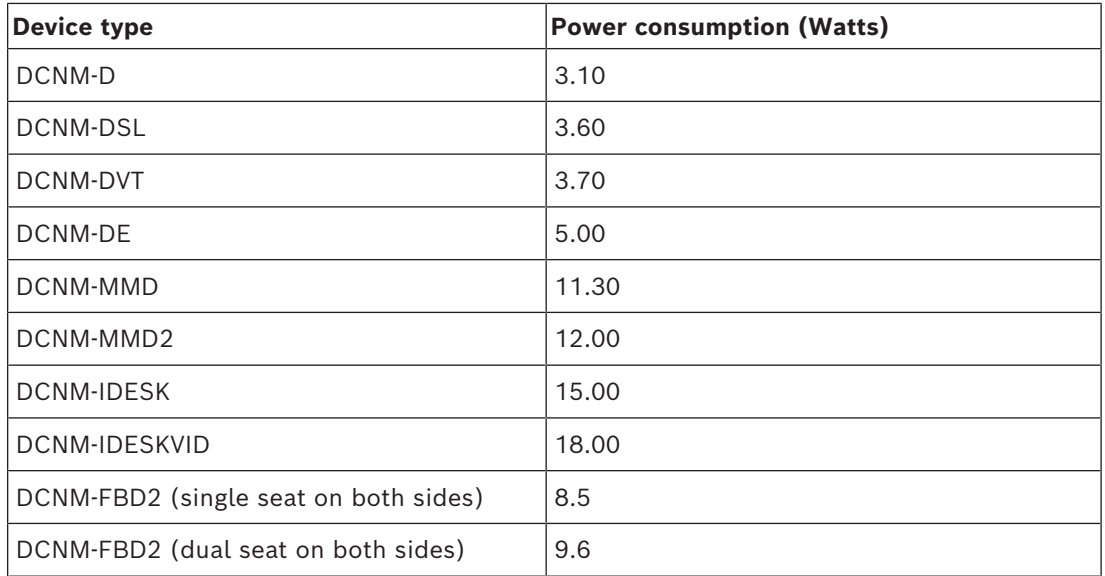

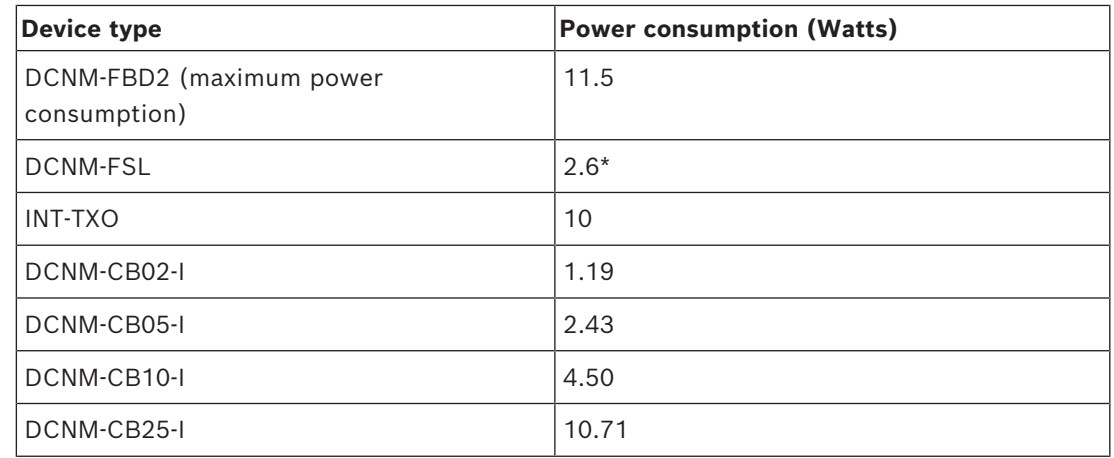

**Table 4.2:** Power consumption (Watts)

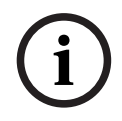

#### **Notice!**

\*The DCNM-FSL is powered by PoE and not via the DCNM-APS or DCNM-PS. See *[Calculation](#page-24-0) [using PoE switches, page 25](#page-24-0)* for more information.

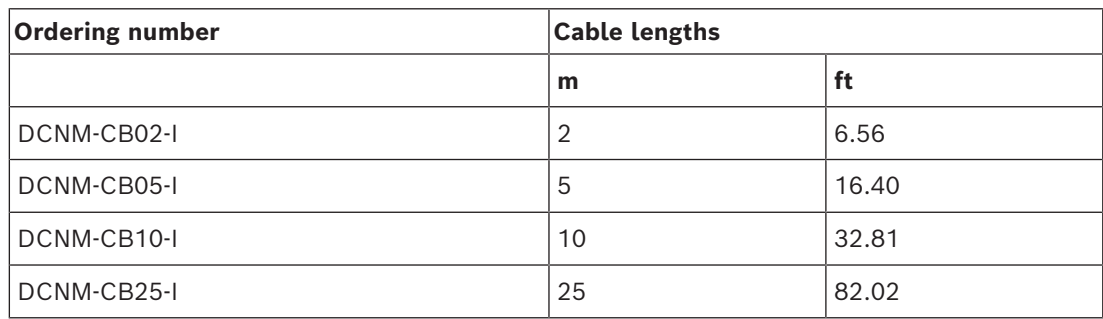

**Table 4.3:** Cable types and lengths

 $(9)$ 

**Rear view**

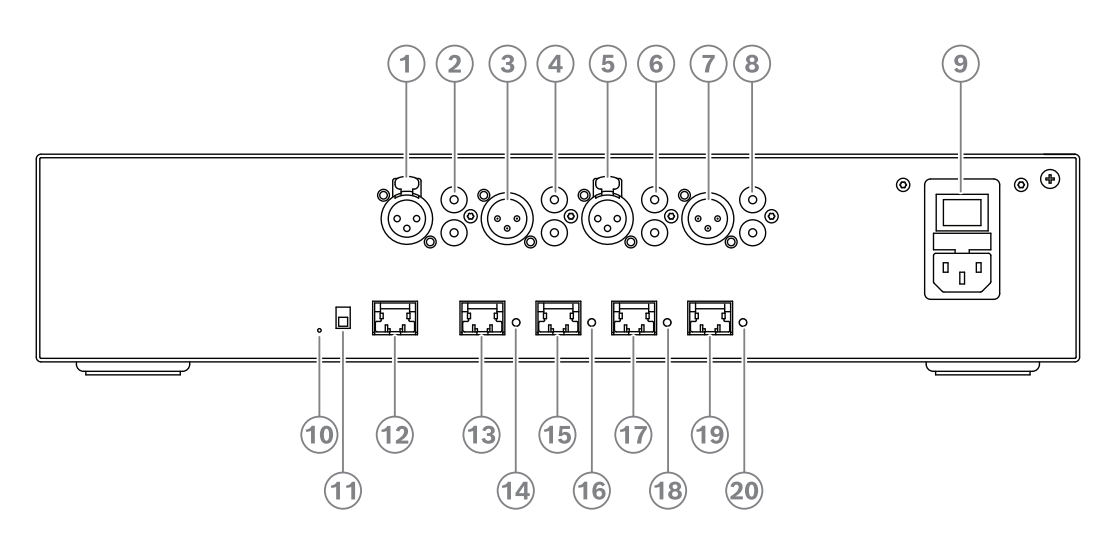

**Figure 4.2:** Audio processor and powering switch

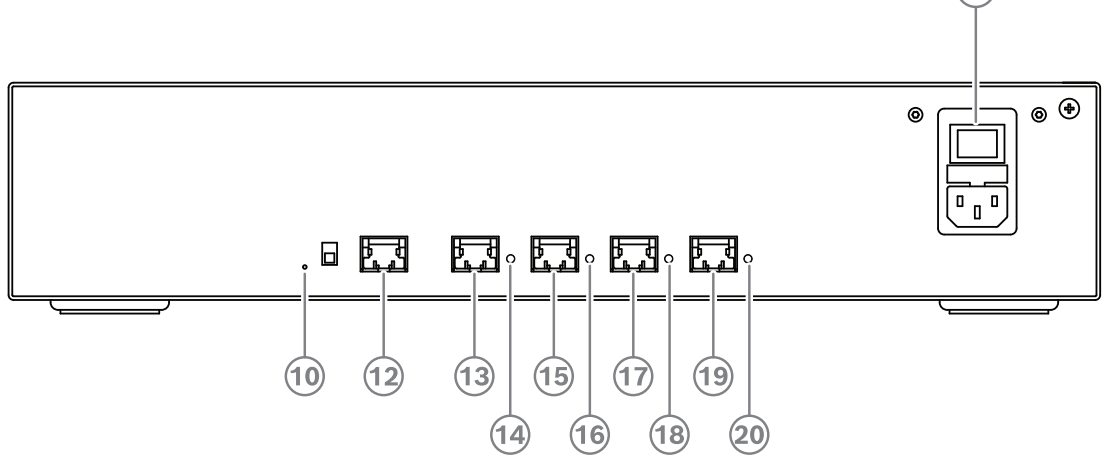

**Figure 4.3:** Powering switch

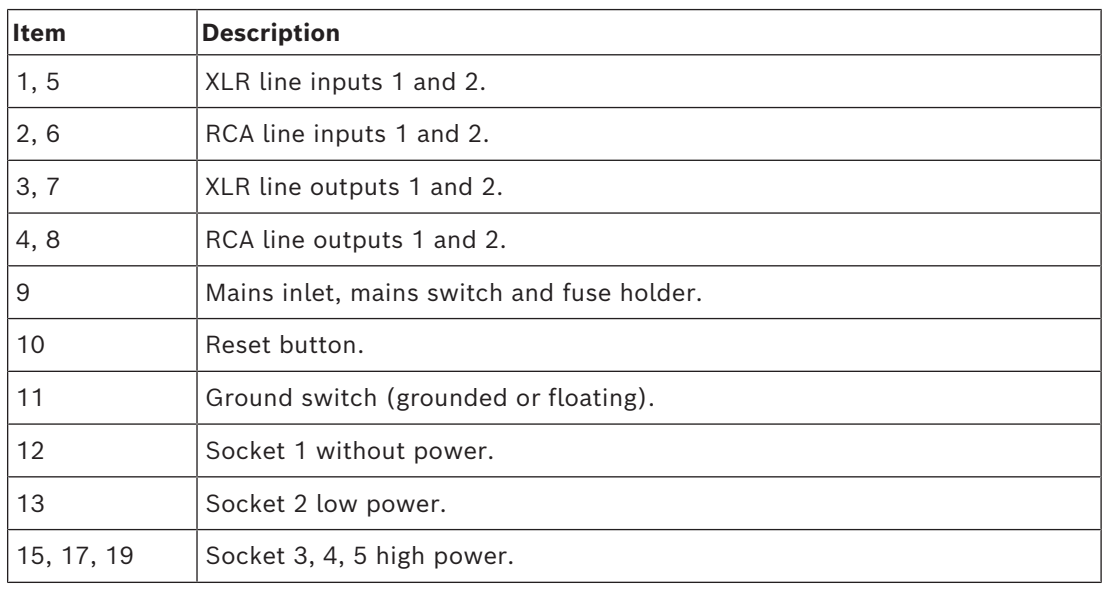

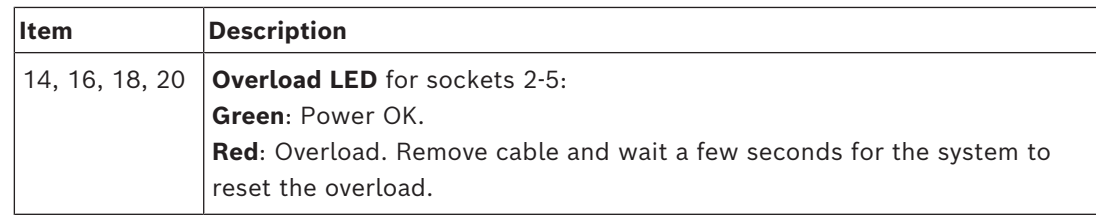

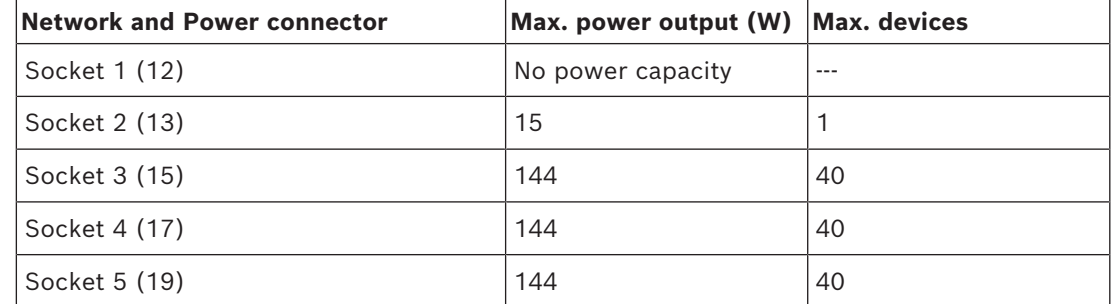

**Table 4.4:** Power supply capacity DCNM‑APS2 / DCNM‑PS2

#### **Calculation examples**

The following example gives you an indication of the maximum load to each socket of an Audio processor and powering switch or Powering switch.

- **Socket 2**: 50 m cable + DCNM-MMD2 = **12 W**<sup>1</sup>
- **Socket 3**: 10 m cable + DCNM-MMD2 + 9x (2 m cable + DCNM-MMD2) = (4.5 + 12) + 9x(1.19 + 12) = **135.21 W**<sup>2</sup> .
- **Socket 4**: 10 m cable + DCNM-D + 19x (2 m cable +DCNM-D)  $= (4.5 + 3.1) + 19x(1.19 + 3.1) = 89.11 W<sup>2</sup>.$
- **Socket 5**: 10 m cable + DCNM-DE + 19x (2 m cable + DCNM-DE)
	- $= (4.5 + 5) + 19x(1.19 + 5) = 127.11 W<sup>2</sup>.$

1 For socket 2, the cable power consumption of the cable does not need to be counted if only one device is connected to this output.

2 The shortest redundant cable does not need to be counted.

#### **Refer to**

*– [Calculation using PoE switches, page 25](#page-24-0)*

#### **4.3.2 Calculation using PoE switches**

<span id="page-24-0"></span>Select one or more PoE Ethernet switches to supply power to the DICENTIS devices. Each DICENTIS device must be connected to an individual PoE enabled output of an Ethernet switch.

# **i**

#### **Notice!**

Some PoE Ethernet switches can only supply power to a limited number of ports. Others can supply power to every port, but the total power the Ethernet switch can supply is limited. Please consult the documentation of the PoE Ethernet switch used.

# **i**

#### **Notice!**

Using PoE, DICENTIS devices cannot be daisy‑chained connected. Using PoE does not provide redundant cabling.

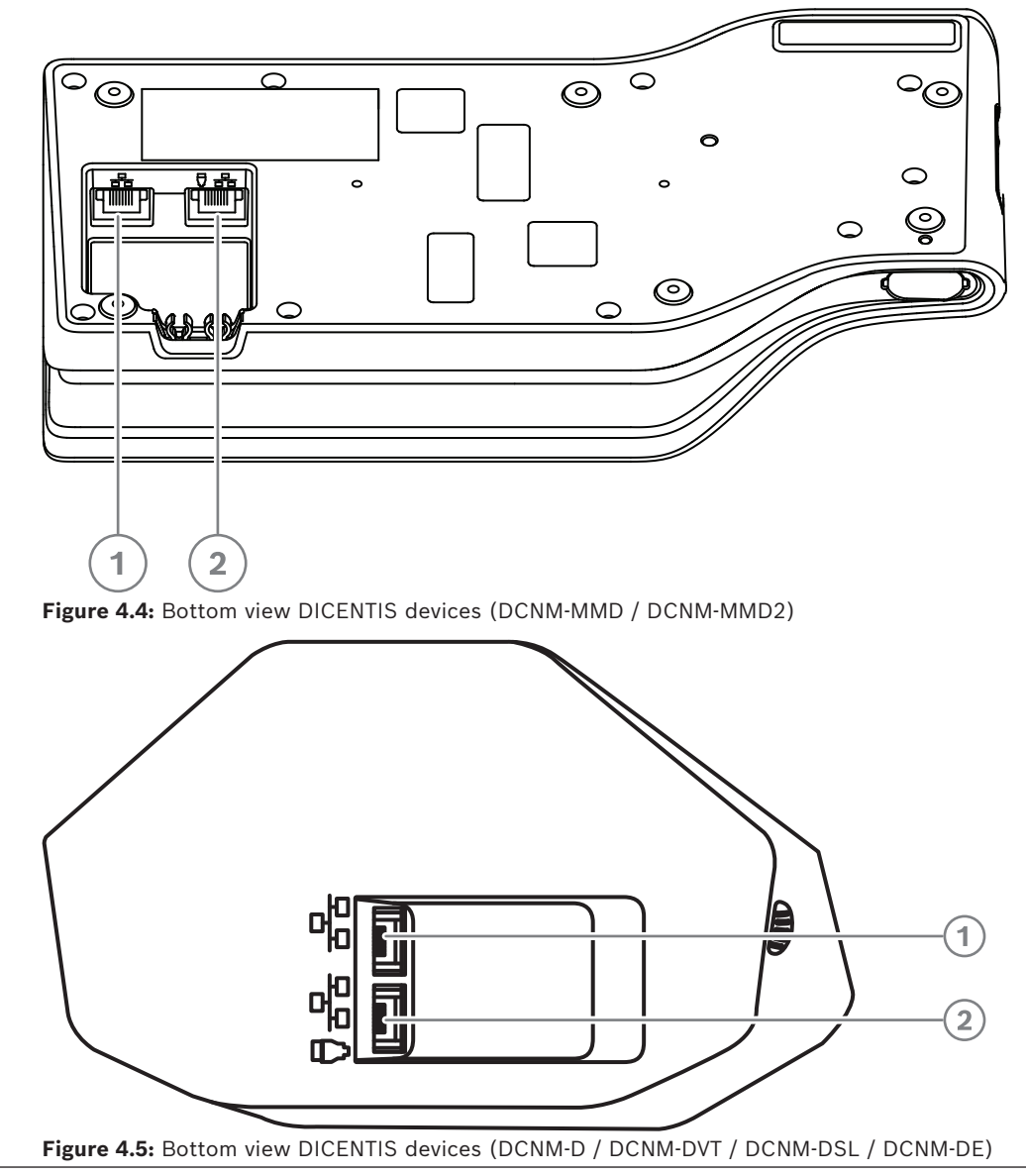

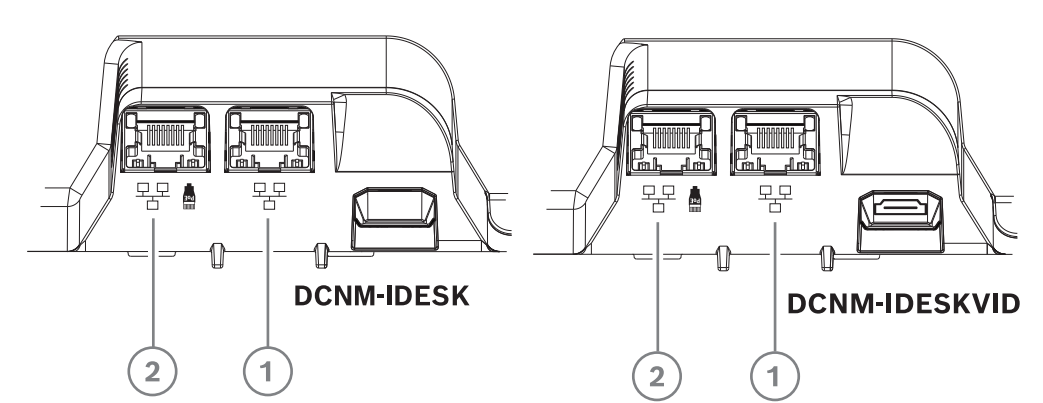

**Figure 4.6:** Bottom view DICENTIS Interpreter devices (DCNM-IDESK / DCNM-IDESKVID)

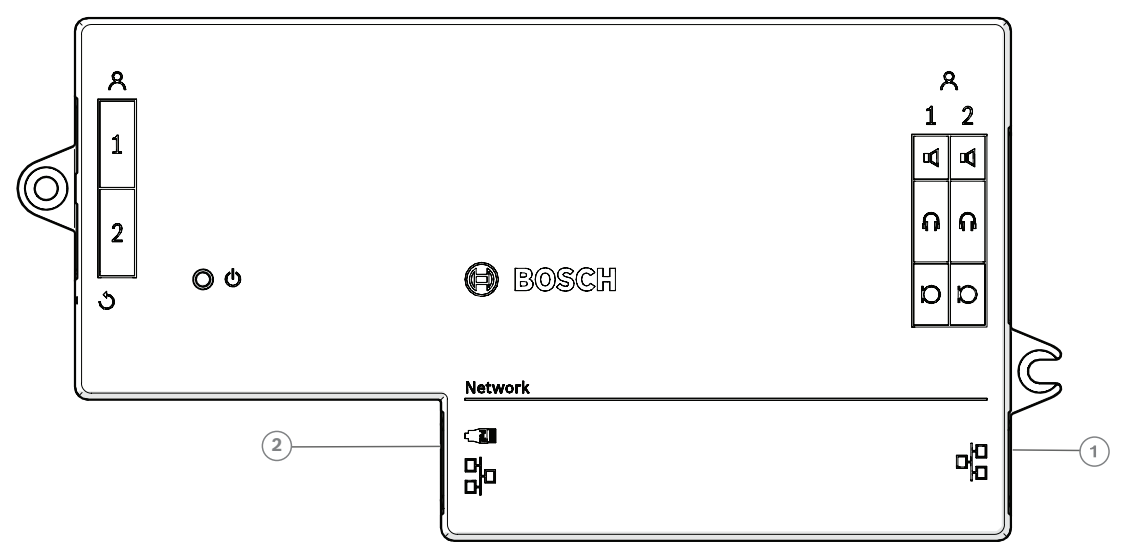

**Figure 4.7:** Topview view DICENTIS Flush base device (DCNM-FBD2)

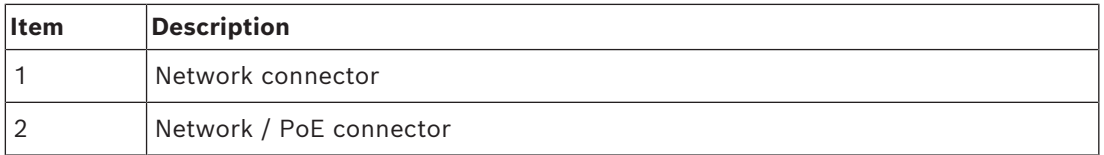

**i**

**i**

## **4.4 Redundancy options**

<span id="page-26-0"></span>DICENTIS Conference Systems can be created with network redundancy. This ensures that the system will continue to work if:

- a network cable is defective or accidentally disconnected.
- one of the components fails.

Different levels of redundancy can be created in the system depending on:

- the type of unit used in the system (DCNM-APS2 / DCNM-PS2)
- the number of redundant components used in the system.
- the amount of redundant network cabling.

The following sections explain the redundancy options that can be used when designing your DICENTIS Conference System. Each option can be combined in the DICENTIS Conference System, providing you observe the redundant cabling limitations. Refer to:

- *[Redundant cabling for DCNM-APS2/DCNM-PS2 units, page 28](#page-27-0)*.
- *[Redundant server PC, page 30](#page-29-0)*.

#### **Notice!**

Rapid Spanning Tree Protocol (RSTP) must be enabled in the DICENTIS Conference System for these redundancy options to work correctly.

#### **Notice!**

Follow these steps when setting up redundancy options for your system: First, set up your system without cable redundancy and RSTP configuration in the system and DICENTIS. Secondly, configure RSTP in the switches and DICENTIS. Thirdly, enable the cable loops.

#### **4.4.1 Redundant cabling for DCNM-APS2/DCNM-PS2 units**

<span id="page-27-0"></span>This section describes how to create redundant cabling for DCNM-APS2 / DCNM-PS2 type units. The maximum number of Ethernet devices in the largest possible loop (including the root switch) is 22. In a system with no Ethernet switch(es), the APS is the root switch. The total number of devices allowed in a loop depends on:

- The type of device connected in the loop (for example, DCNM-MMD2 devices consume more power than DCNM-DE devices).
- The length of the loop (cable also consumes power).

The figure shows how to calculate the number of devices in the loop. The grey line shows the largest loop. The # sign shows the way the devices are counted.

In the example below up to 19 (22  $-$  3 = 19) discussion devices can be connected.

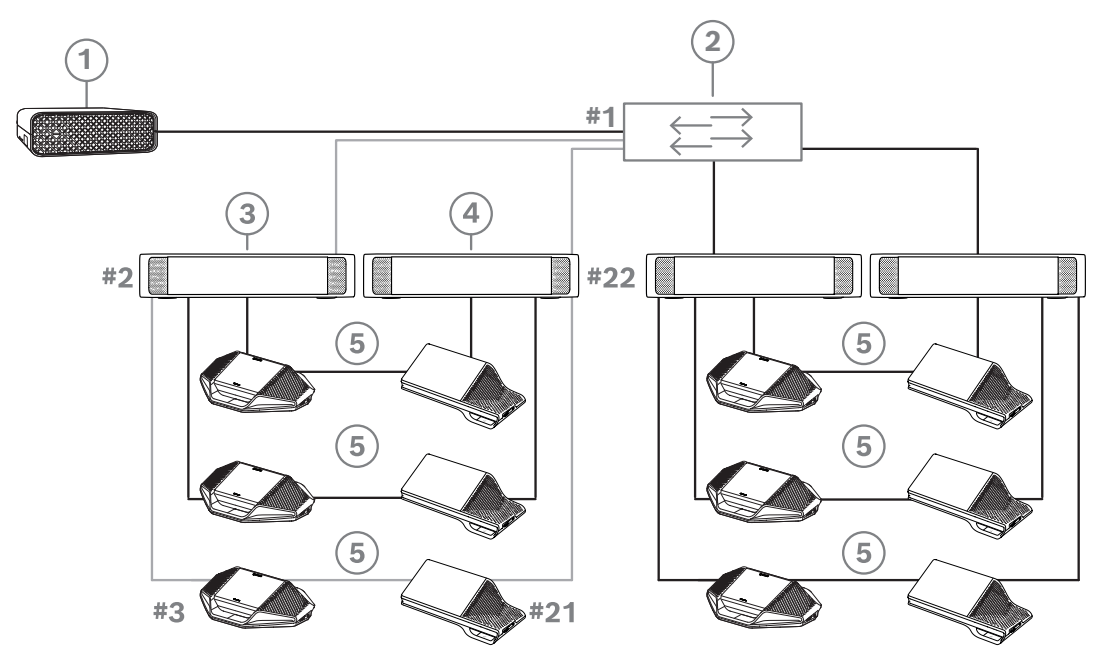

**Figure 4.8:** DICENTIS discussion devices connected with redundant cabling between DCNM-PS2 / DCNM-APS2 type units

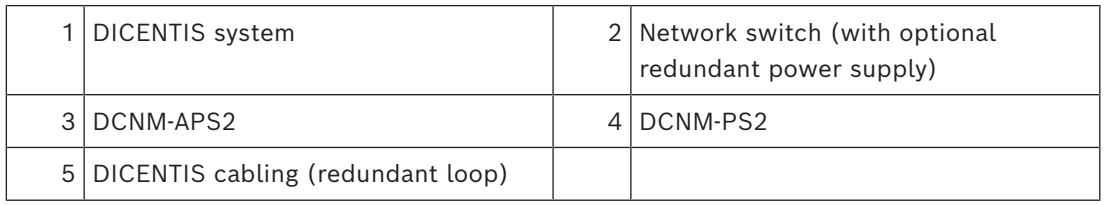

Maximum number of DICENTIS devices in a string:

- The max age timer should be set to 22 when RSTP is used for cable redundancy to prevent a defective cable or powering switch from influencing the system.
- Each time data hops from one switch to another, the age is increased by one. This timer can be reached or exceeded, because a daisy chain can be used to loop through the DICENTIS devices.
- This timer (or restriction) cannot be reached when there is no cable redundancy. This is because the power limitation will be reached before the max age restriction is reached.
- The timer can be reached when:
	- you use cable redundancy,
	- the system is incorrectly wired.

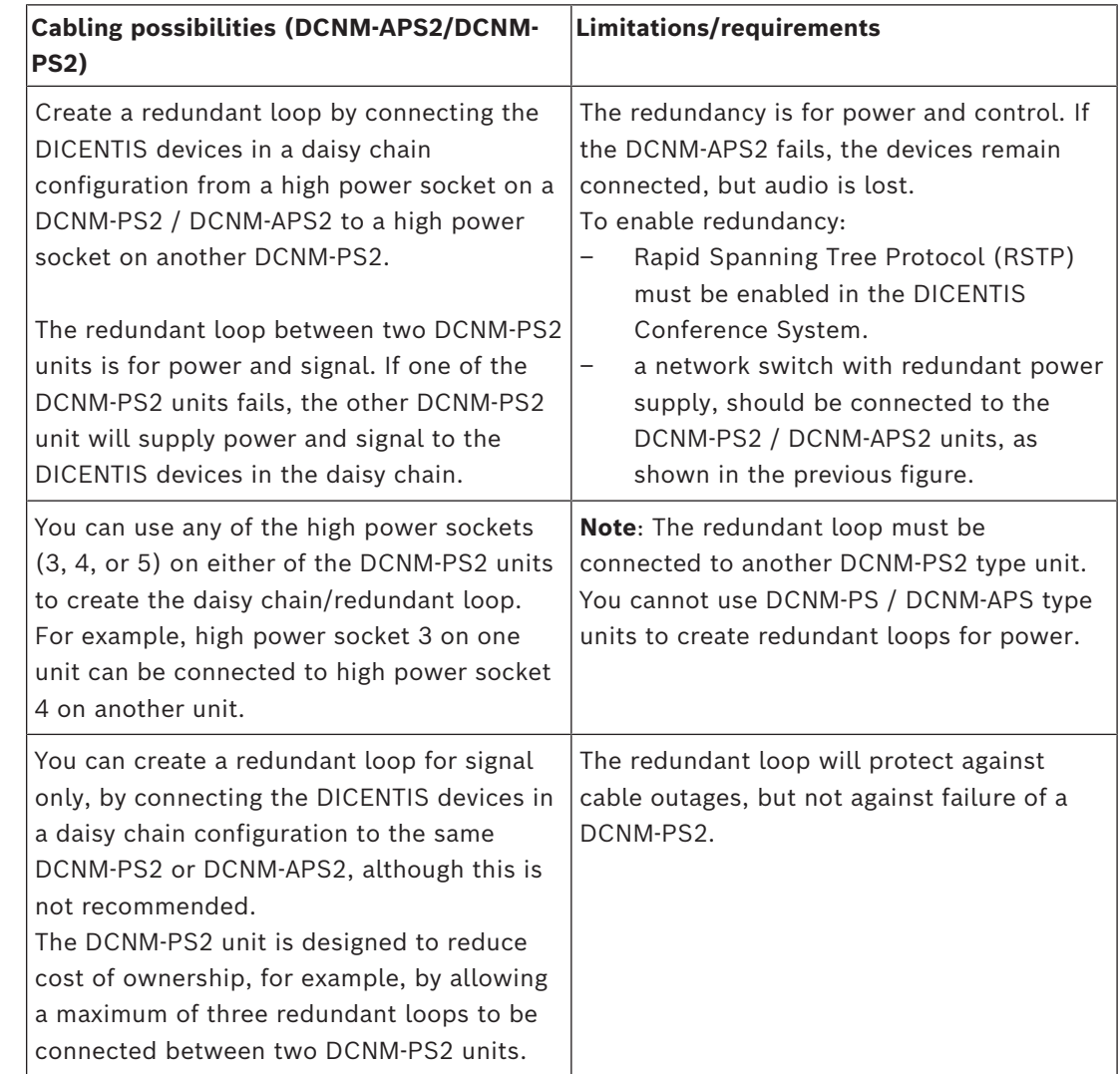

**i**

### **Notice!**

Rapid Spanning Tree Protocol (RSTP) must be enabled in the DICENTIS Conference System for these redundancy options to work correctly.

#### **4.4.2 Redundant server PC**

<span id="page-29-0"></span>System availability can be improved by connecting a redundant DICENTIS server PC and the associated components and cables to the DICENTIS Conference System. The maximum number of Ethernet devices in the largest possible loop (including the root switch) is 22. The total number of devices allowed in a loop depends on:

- The type of device connected in the loop (for example, DCNM-MMD2 devices consume more power than DCNM-DE devices).
- The length of the loop (cable also consumes power).

The figure shows how to calculate the number of devices in the loop. The grey line shows the largest loop. The # sign shows the way the devices are counted.

In the example below up to  $17$  (22 -  $5 = 17$ ) devices can be connected.

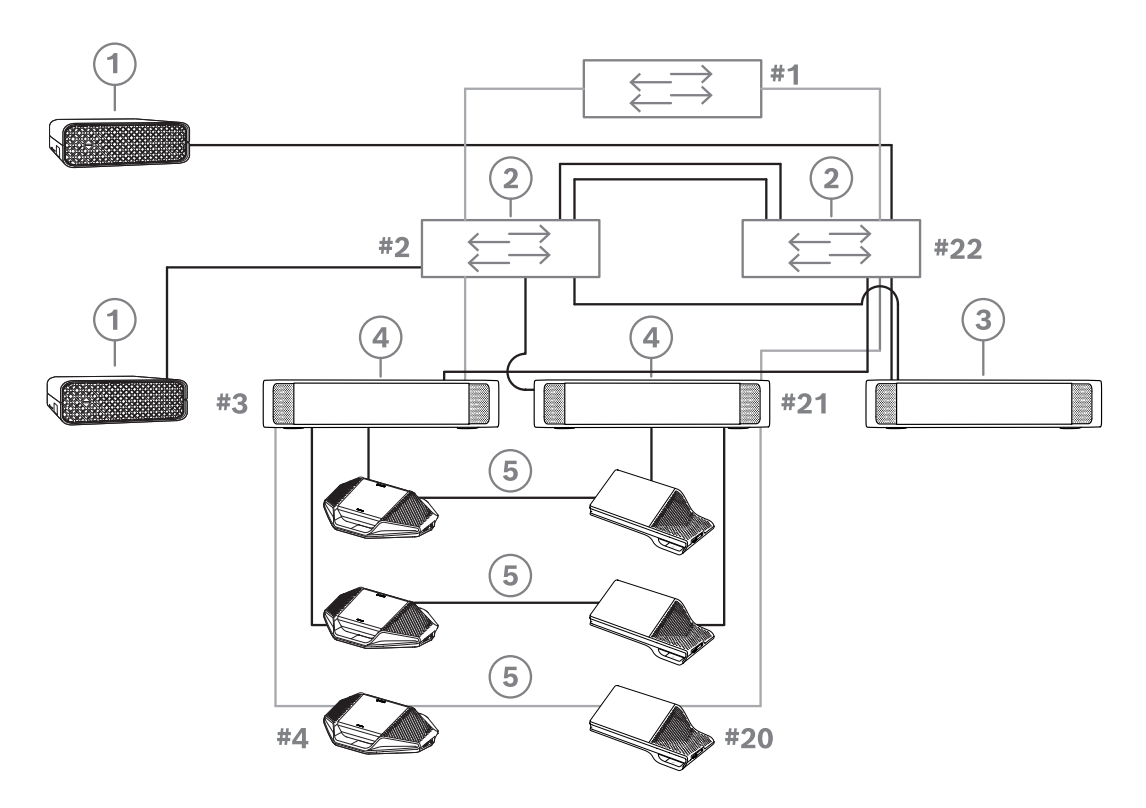

**Figure 4.9:** Redundant DICENTIS server PC with redundant components and cables

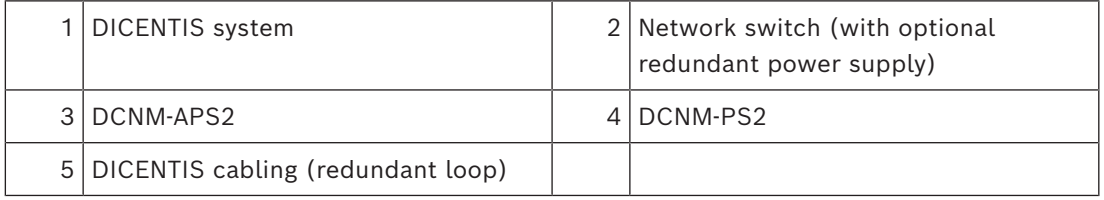

For this option to work the DICENTIS Conference System has to be run in combination with EverRun Enterprise software from Stratus Technologies. For more information, refer to the Stratus Technologies website.

Other options that can be used for guaranteeing the reliability of the DICENTIS Conference System include:

Remote SQL servers.

**!** 

## **5 Installation material and tools**

<span id="page-30-0"></span>This section describes installation material such as cables, connectors and tools.

#### **Recommedations**

- Always use manufacturer specified installation products, materials and tools.
- In general, use different cable ducts for the system network cables, audio cables and mains supply cables.
- In public areas where people can touch or move above the connectors and cables, use metal protection covers.

### **Warning!**

Do not exceed the bend limitations of system network cables (DCNM-CBxxx): The minimum bend radius of the system network cable is a 35 mm radius.

## **5.1 DCNM-CBCPLR Cable couplers**

<span id="page-30-1"></span>Cable couplers can be used:

- to extend cables.
- in a floor pod as break-out box,
- as an interface between DICENTIS cable and "standard" CAT-5E cable combined with a separate power cable,
- to insert power locally to the participant devices,
- to switch the system on by using two cable couplers and a switch.

Cable couplers are delivered in a box that contains 6 cable couplers. They can be used for all types of DICENTIS cables.

#### **Mounting**

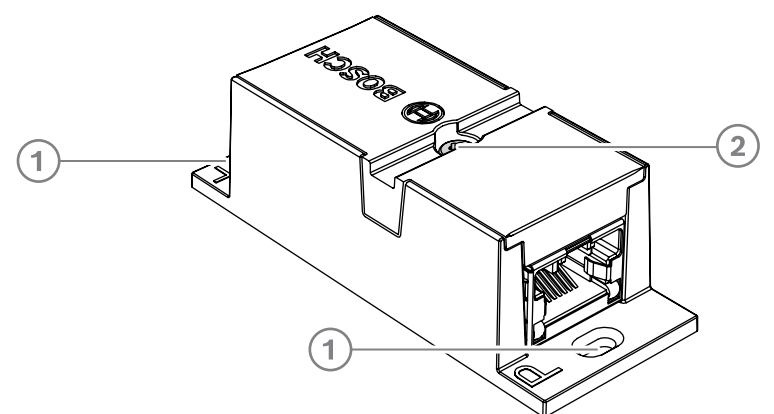

To secure the DCNM-CBCPLR to a flat surface, insert two 2.5 mm screws in the existing holes on the flaps (1). You can also fix the DCNM-CBCPLR by wrapping a cable tie around the device using the existing recess (2) to prevent side movement.

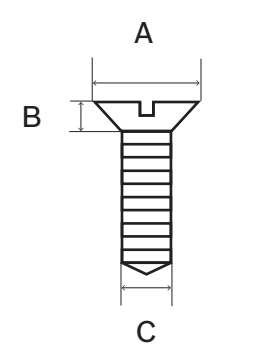

**Figure 5.1:** Screw max dimensions

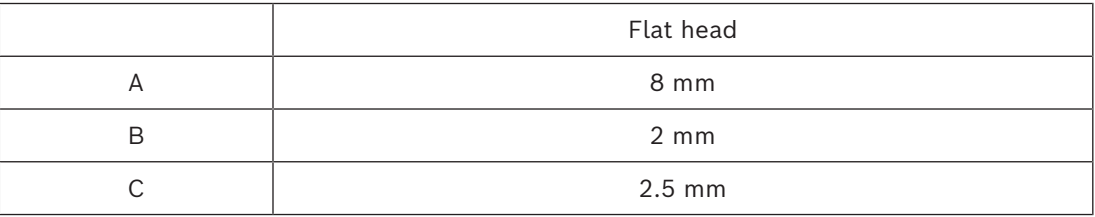

#### **5.1.1 Using a cable coupler to extend a cable**

<span id="page-31-0"></span>The DICENTIS Cable coupler can be used to extend cables, as it allows you to connect DICENTIS Cable assemblies together. This way, it is possible to connect, for example, three 25 m (DCNM-CB25-I) cables together to form a 75 m cable.

#### **Note**:

- The cable length is not allowed to exceed 100 m.
- No more than 2 cable couplers can be used in one trunk.

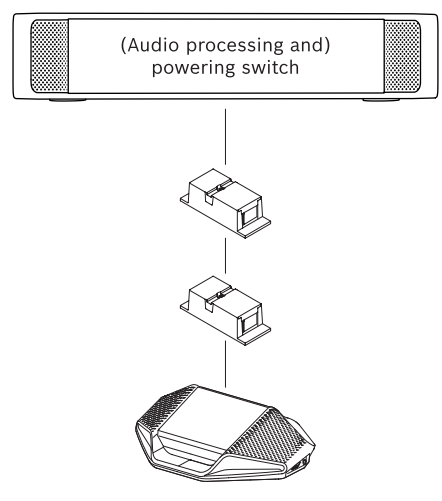

#### **5.1.2 Using a cable coupler as a break-out box**

<span id="page-31-1"></span>The DICENTIS Cable coupler can be used in a floor pod as a break-out box, for example, if you want to connect temporary devices like a rostrum microphone. The cable coupler can be fixated using the screw holes (2.5 mm) or via a tie wrap through the recessed area. **Note**:

- The cable length is not allowed to exceed 100 m.
- No more than 2 cable couplers can be used in one trunk.

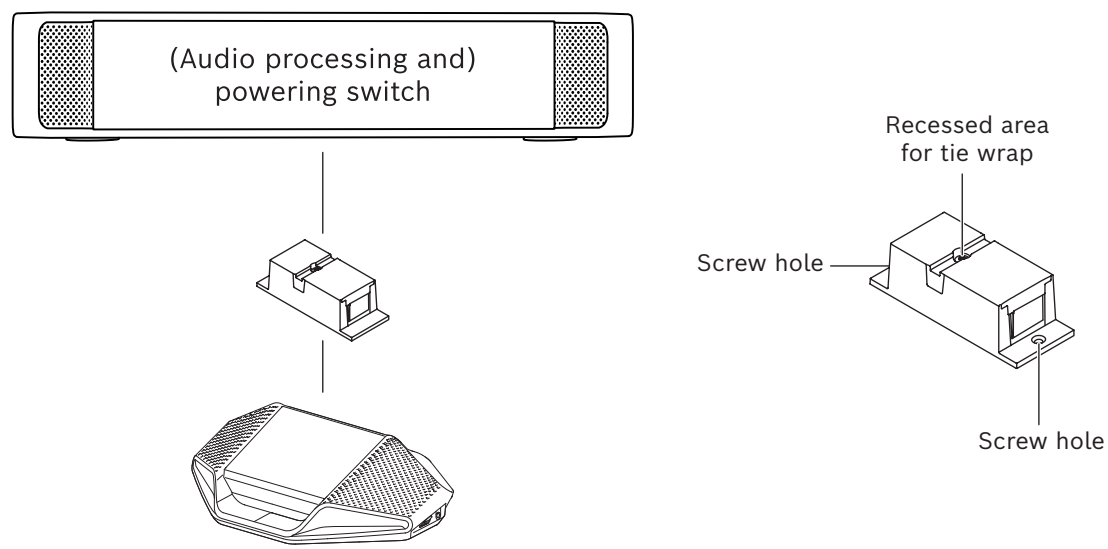

**Figure 5.2:** Installation in a floor pod as break-out box

#### **5.1.3 Using a cable coupler as an interface between different types of cable**

<span id="page-32-0"></span>The cable coupler can be used as an interface between DICENTIS cable and "standard" CAT-5E cable, optionally combined with a separate power cable. This can be used, for example, when standard CAT-5E cabling coming from the technical room has to be connected with DICENTIS cable in the conference room.

To set this up:

- 1. Open the housing of the cable coupler.
- 2. Connect the power cables to the screw terminals + and -.
- 3. Remove the break-out of the housing to guide the power cables through.
- 4. Create a tension release.

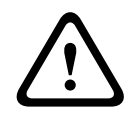

#### **Warning!**

Risk of electric shock. Exposed power cables are a potential hazard. Make sure all power cables are securely fastened by fixing them with a tie wrap on the inside of the box (see drawing 'Creating a tension relief').

5. Close the housing and fix the screw with torque 0.4 Nm.

#### **Note**:

- The cable length is not allowed to exceed 100 m.
- No more than 2 cable couplers can be used in one trunk.
- Use a 20 AWG (0.5 mm<sup>2</sup>) cable

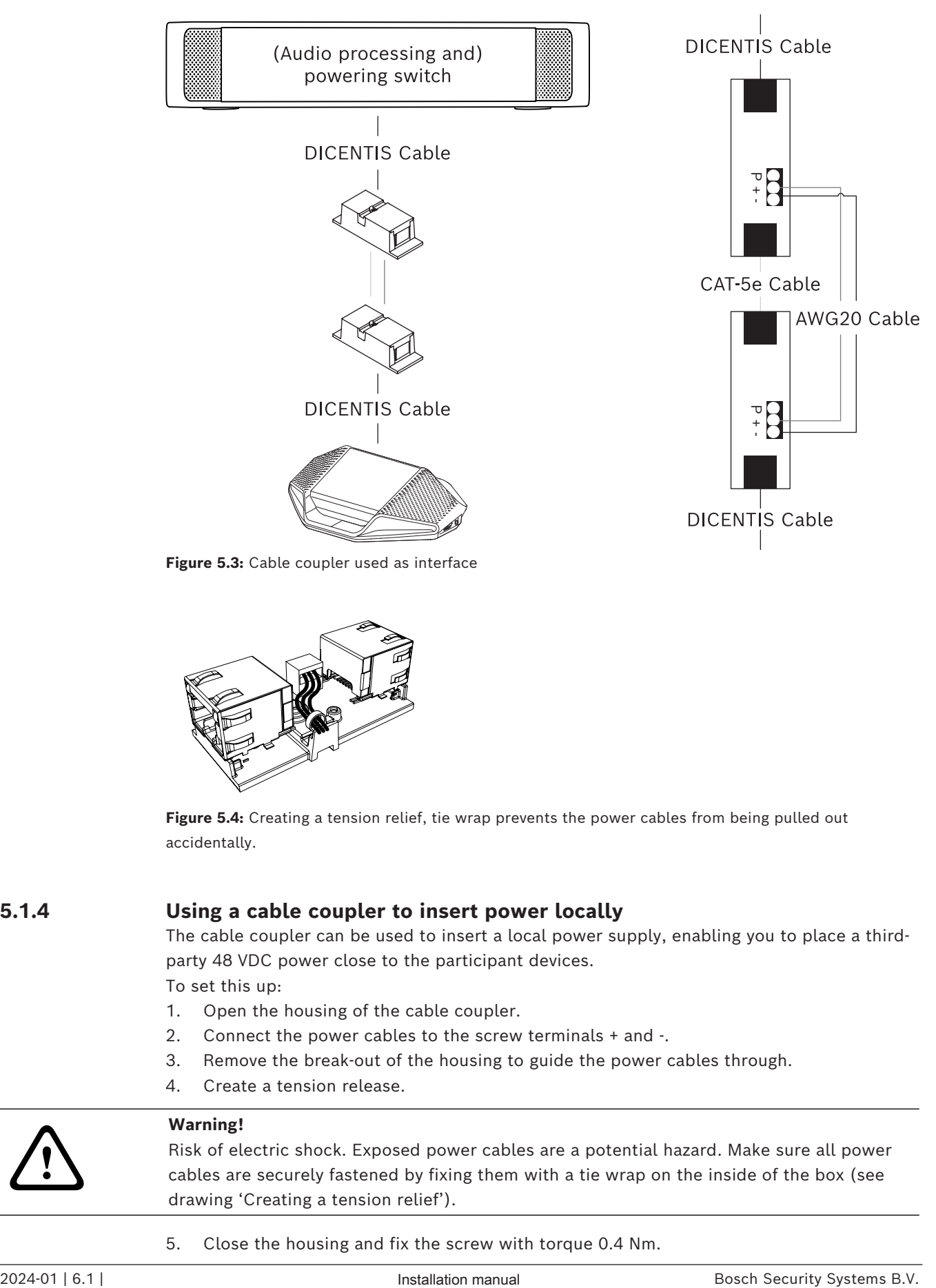

**Figure 5.3:** Cable coupler used as interface

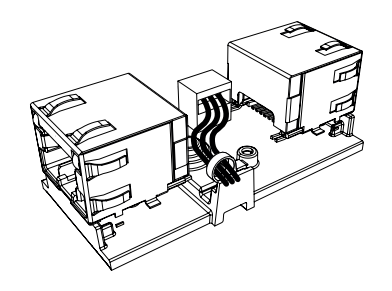

**Figure 5.4:** Creating a tension relief, tie wrap prevents the power cables from being pulled out accidentally.

#### **5.1.4 Using a cable coupler to insert power locally**

<span id="page-33-0"></span>The cable coupler can be used to insert a local power supply, enabling you to place a thirdparty 48 VDC power close to the participant devices.

To set this up:

- 1. Open the housing of the cable coupler.
- 2. Connect the power cables to the screw terminals + and -.
- 3. Remove the break-out of the housing to guide the power cables through.
- 4. Create a tension release.

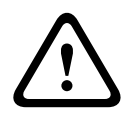

#### **Warning!**

Risk of electric shock. Exposed power cables are a potential hazard. Make sure all power cables are securely fastened by fixing them with a tie wrap on the inside of the box (see drawing 'Creating a tension relief').

5. Close the housing and fix the screw with torque 0.4 Nm.

#### **Note:**

- Requirements for the power supply:
	- nominal output of 48 VDC (ranging from 47 49 VDC)
	- the ripple should be less than 200 mV pk-pk
	- maximum output current should not exceed 3.0 A (or limited to 3.0 A, because DICENTIS cables and devices have a maximum rating for this current)
- Requirement for the power cable:
	- Use a 20 AWG (0.5 mm<sup>2</sup>) cable
- Advice
	- It is strongly advised that the power supply has its own short circuit protection with a short circuit output current ranging from 4.3 to 5.0 A.
	- When the power supply has an automatic restart after a short circuit, this restart function should have an interval time of 3 to 4 seconds and should have no more than 4 restart attempts.
	- Upon powering off the power supply, the output should be less than 9 V, 1 mA.
- The maximum distance between the (A)PS and the conference device is limited to 100 m due to the Ethernet properties.

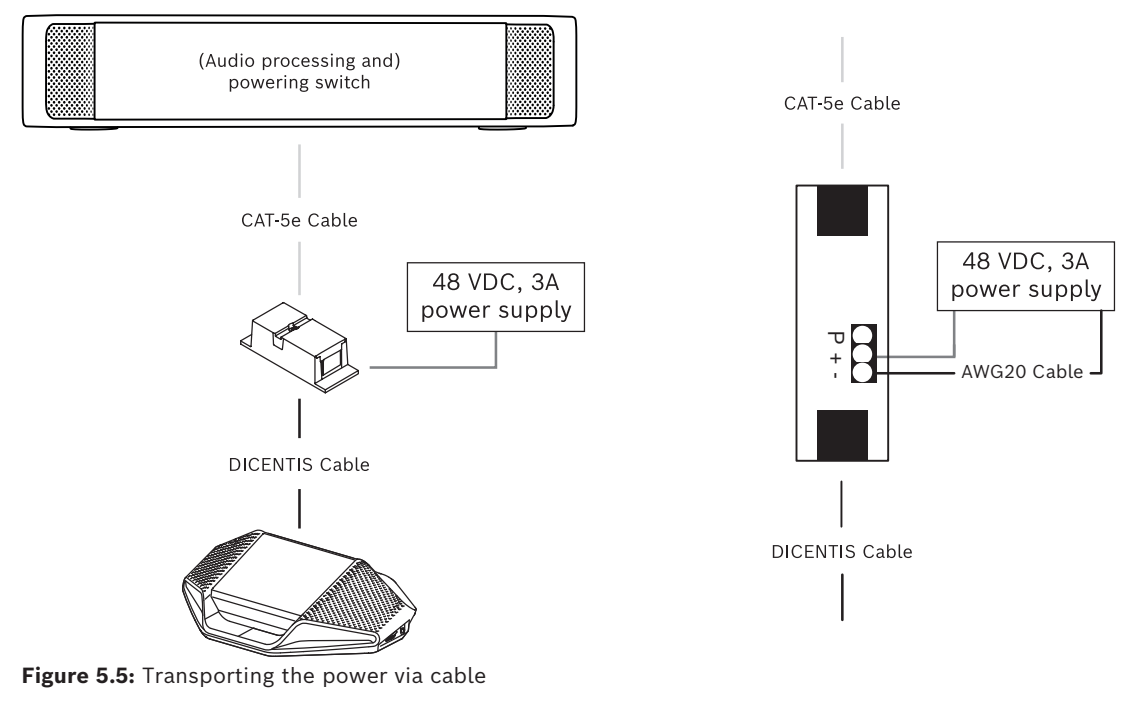

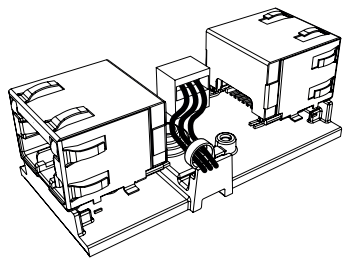

<span id="page-34-0"></span>**Figure 5.6:** Creating a tension relief, tie wrap prevents the power cables from being pulled out accidentally.

## **5.1.5 Using a cable coupler to switch the system on**

The DICENTIS system automatically goes into "standby" mode when:

- the option to automatically switch off the system after a period of inactivity is configured in the Meeting Application, and
- the system is not used for a specific period of time.

You can use the cable coupler in combination with a custom made switch to create a wakeup switch for the system (see following figure). To do this:

- 1. Open the housing of the cable coupler.
- 2. Remove the 0 Ohm resistor of the cable coupler connected to the always powered output. Leave the 0 ohm resistor in the cable coupler which is connected to output 3 of the (A)PS.
- 3. Remove the break-out of the housing to guide the power cables through.
- 4. Connect the wires according the figure below.
- 5. Create a tension release.

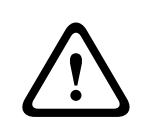

#### **Warning!**

Risk of electric shock. Exposed power cables are a potential hazard. Make sure all power cables are securely fastened by fixing them with a tie wrap on the inside of the box (see drawing 'Creating a tension relief').

6. Close the housing and fix the screw with torque 0.4 Nm.

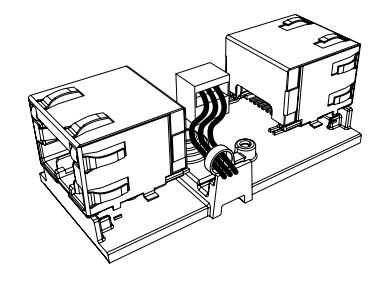

**Figure 5.7:** Creating a tension relief, tie wrap prevents the power cables from being pulled out accidentally.

#### **Note**:

- The cable length is not allowed to exceed 100 m.
- No more than 2 cable couplers can be used in one trunk.
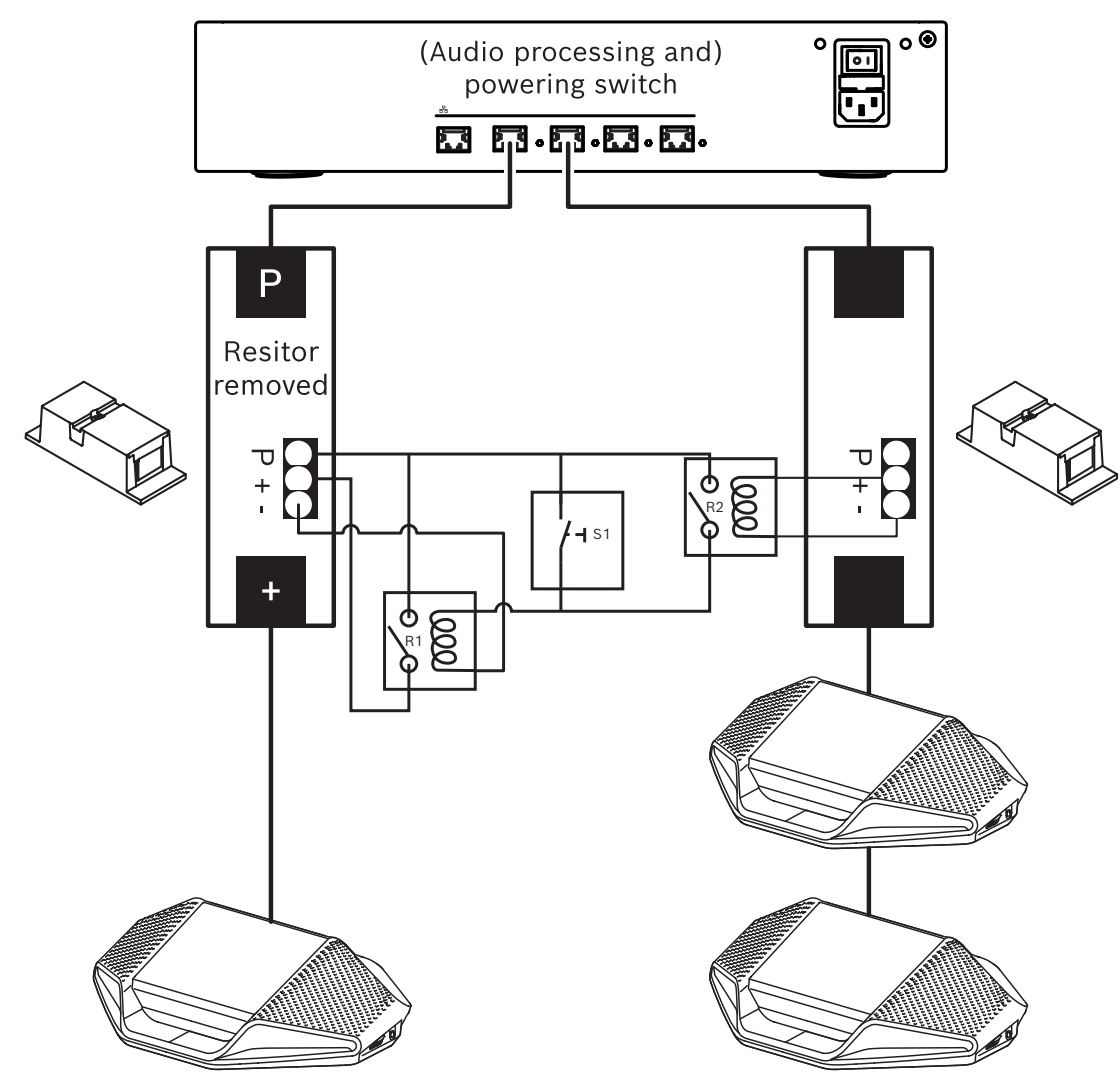

**Figure 5.8:** Using cable couplers and custom made switch to create a wake-up switch The schematic works as follows:

- 1. By pressing S1 (pulse switch), the device connected to the always powered output receives power and powers up.
- 2. The device powers up and is discovered by the services. When a device is discovered, the 3.0A outputs of the (A)PS are enabled and any devices connected to these outputs are also powered up.
- 3. Relay R1 has a timer of 1 minute, so the switch will stay closed for 1 minute after releasing switch S1 or powering down the system.
- 4. When the high power trunks are powered up, the switch of relay R2 will power relay 1 to keep the switch closed.

### **5.2 DICENTIS System cable assemblies**

<span id="page-37-0"></span>The DICENTIS System Cable Assemblies, terminated with connectors on both ends, are available in different lengths and are used to connect DICENTIS devices to each other.

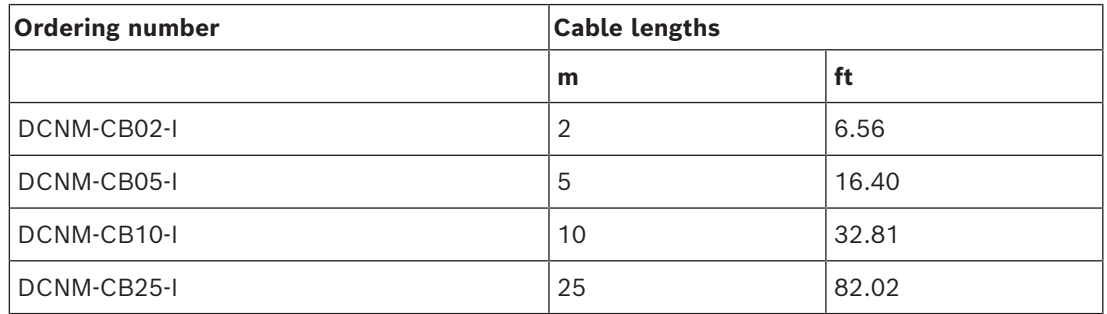

**Table 5.5:** Cable types and lengths

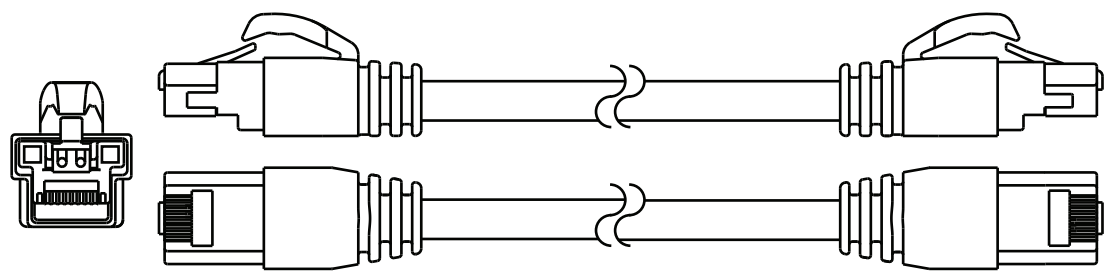

**Figure 5.9:** DCNM-CBxx-I cable and connector view

### **5.3 DCNM-CBCON Connectors for DICENTIS cable**

<span id="page-38-0"></span>The connectors are used to make your own system network cables or to replace a connector. The cable can be used for solid core cable (DCNM-CB02-I, DCNM-CB05-I, DCNM-CB10-I, DCNM-CB25-I, DCNM-CB250-I, DCNM-CB250), as well as stranded core cable (DCNM-CB02, DCNM-CB05, DCNMCB10, DCNM-CB25, DCNM-CB02B, DCNM-CB05B, DCNM-CB10B, DCNM-CB25B, DCNM-CB250B).

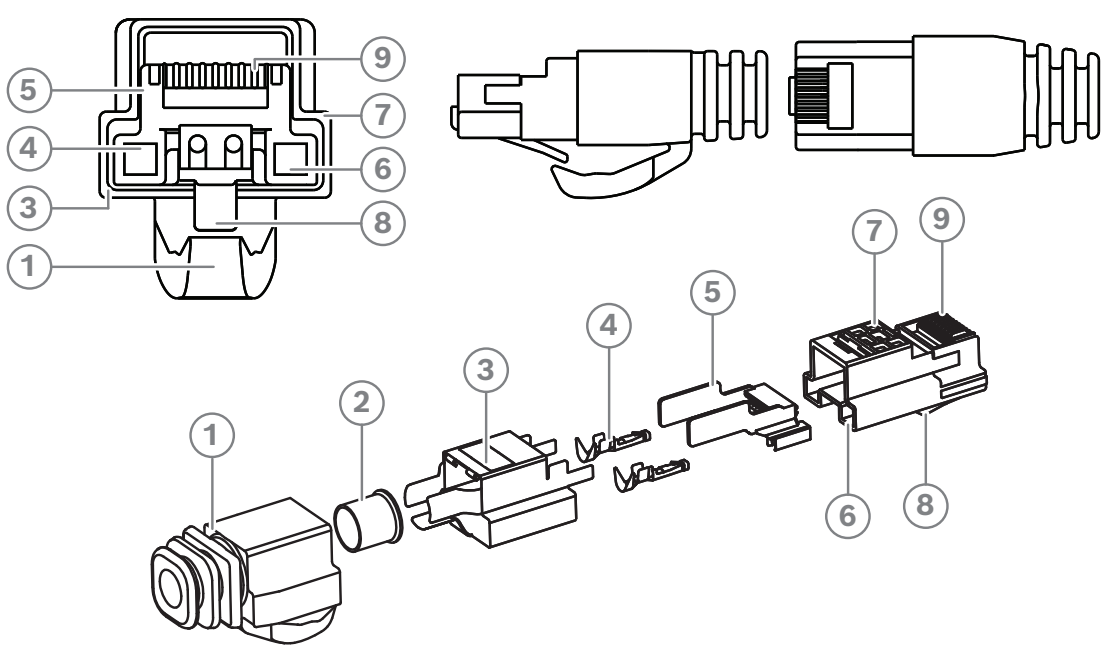

**Figure 5.10:** DCNM-CBCON Front and exploded view

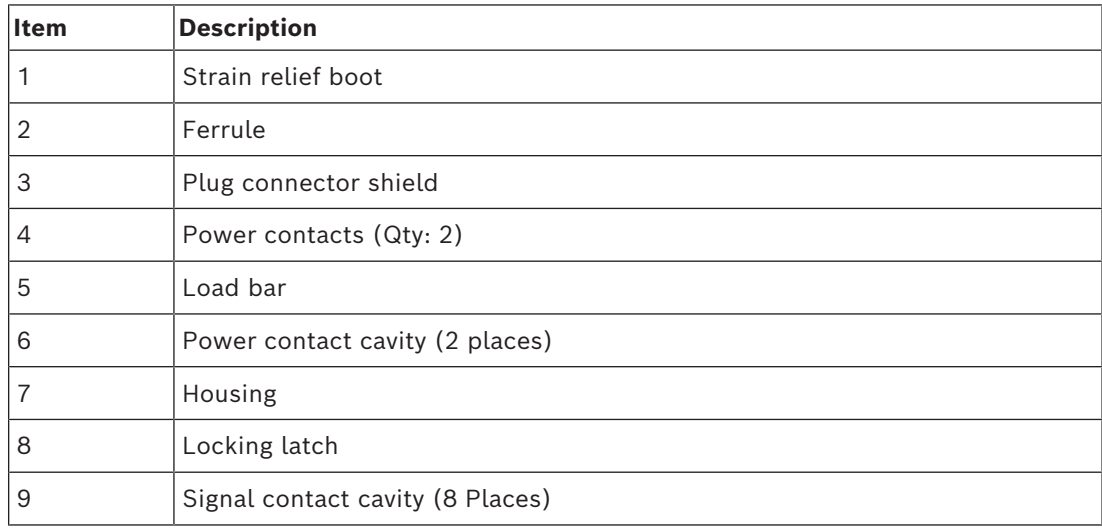

- *– [DICENTIS System cable assemblies, page 38](#page-37-0)*
- *– [DCNM-CB250 System installation cable, page 41](#page-40-0)*
- *– [DCNM-CBTK System Network Cable Toolkit, page 40](#page-39-0)*

### **5.4 DCNM-CBTK System Network Cable Toolkit**

<span id="page-39-0"></span>The system network cable toolkit is used to connect the *[DCNM-CBCON Connectors for](#page-38-0) [DICENTIS cable, page 39](#page-38-0)* to the *[DCNM-CB250 System installation cable, page 41](#page-40-0)* or *[DICENTIS](#page-37-0) [System cable assemblies, page 38](#page-37-0)*.

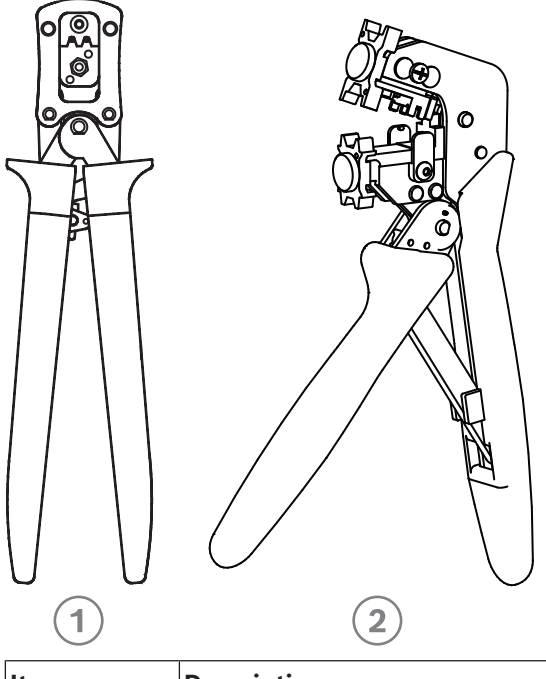

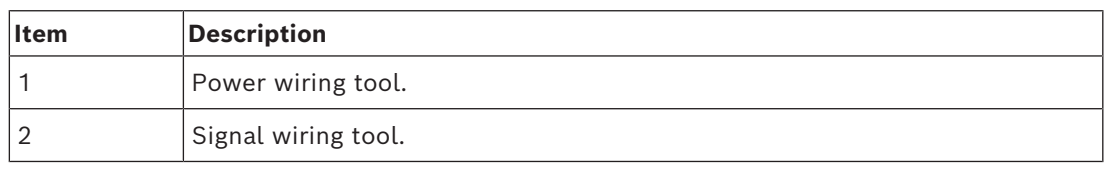

**Table 5.6:** Toolkit content

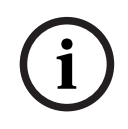

### **Notice!**

Please consult the "custom length for system network cables" section on the DVD, which can be downloaded at:<https://licensing.boschsecurity.com/software>

- *– [DICENTIS System cable assemblies, page 38](#page-37-0)*
- *– [DCNM-CBCON Connectors for DICENTIS cable, page 39](#page-38-0)*
- *– [DCNM-CB250 System installation cable, page 41](#page-40-0)*

### **5.5 DCNM-CB250 System installation cable**

<span id="page-40-0"></span>The system installation cable, without connectors, is available in a length of 250 meters and is used for making your own system network cable. Refer also to the sections *[DCNM-CBCON](#page-38-0) [Connectors for DICENTIS cable, page 39](#page-38-0)* and *[DCNM-CBTK System Network Cable Toolkit, page](#page-39-0) [40](#page-39-0)*.

The DCNM-CB250-I cable can be used to create cable assemblies and leader cables.

The DCNM-CB250-CPR complies with EN 50575:2014 + A1:2016 Reaction to fire B2a-S1a,d0,a1. Do not use DCNM-CB250-CPR if you are going to connect and disconnect it often.

# **i**

**Notice!** The maximum system network cable length is: 100 m / 328,9 ft.

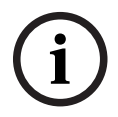

### **Notice!**

Please consult the "custom length for system network cables" section on the DVD, which can be downloaded at: <https://licensing.boschsecurity.com/software>

- *– [DCNM-CBCON Connectors for DICENTIS cable, page 39](#page-38-0)*
- *– [DCNM-CBTK System Network Cable Toolkit, page 40](#page-39-0)*

### **5.6 DCNM-IDESKINT On-air & teleph. DCNM-IDESK**

The DCNM-IDESKINT On-air & teleph. DCNM-IDESK is an accessory that is connected to the DICENTIS Interpreter desk. It has 3 functions:

- to control a booth on-air indicator outside the booth,
- to display on the Interpreter desk that the telephone system outside the booth is ringing; and
- to display on the Interpreter desk that a sensor inside the booth detects a too high CO2 level.

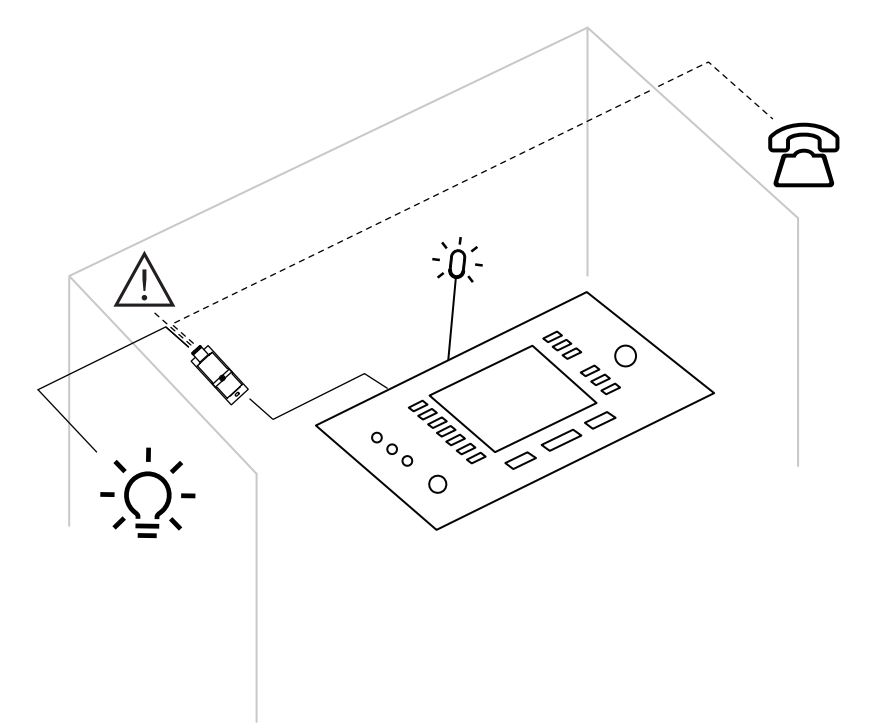

**Figure 5.11:** Interpreter's booth

### **Description of the device**

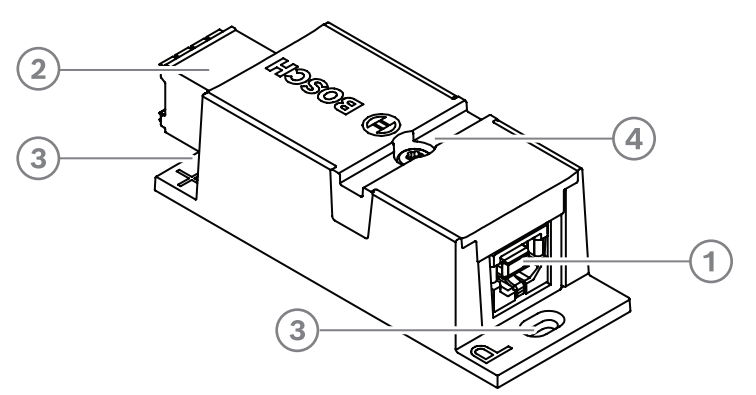

### **Figure 5.12:** DCNM-IDESKINT

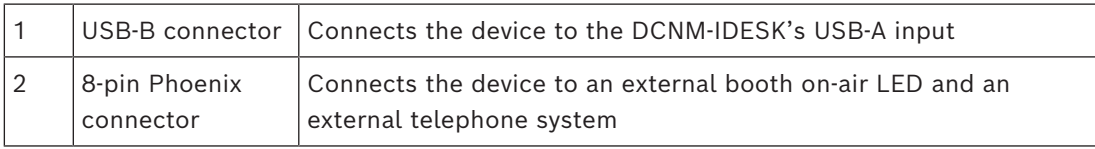

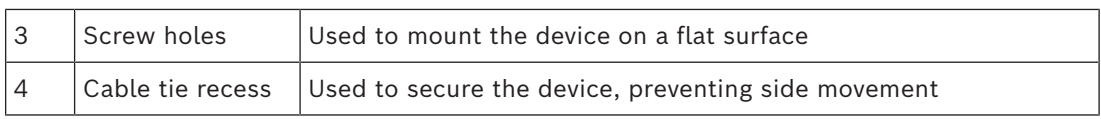

#### **Mounting**

To secure the DCNM-IDESKINT to a flat surface, insert two 2.5 mm screws in the existing holes on the flaps (3). You can also fix the DCNM-IDESKINT by wrapping a cable tie around the device using the existing recess (4) to prevent side movement.

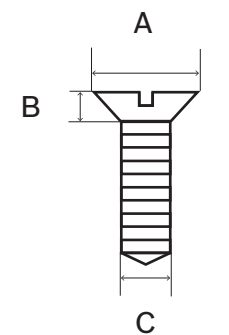

**Figure 5.13:** Screw max dimensions

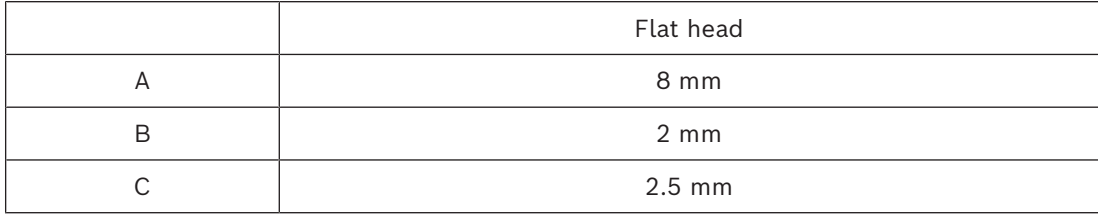

#### **Connection**

#### **USB-B to USB-A**

The interface is connected to the USB-A port of one of the DCNM-IDESK devices inside the interpreter's booth. The maximum length of the USB cable is 5 m. **Note:** the USB cable must be purchased separately.

#### **8-pin Phoenix connector**

The 8-pin Phoenix connector interfaces with the external telephone system and booth on-air LED. The input of the connector is used for the external telephone system, while the output is used for the external booth on-air LED. See the image and table below for reference.

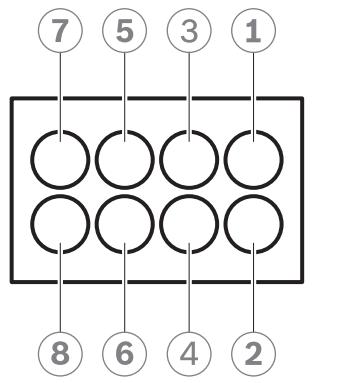

**Figure 5.14:** 8-pin Phoenix connector

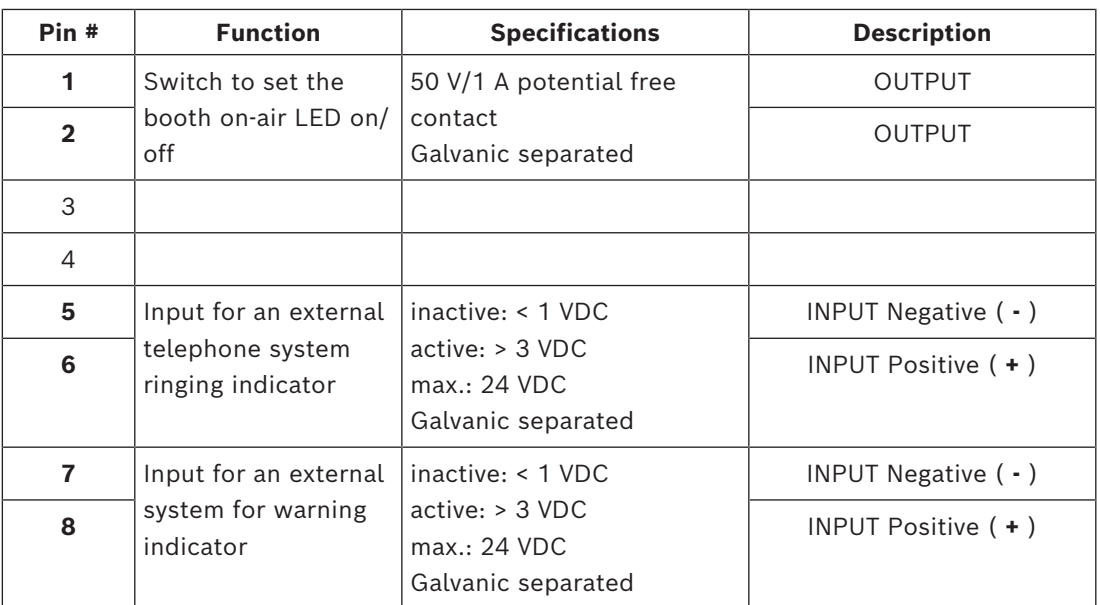

**Table 5.7:** Connector pinout

**Note:** the female plug to be used with the 8-pin connector is supplied pre-assembled with the product. You will need to make the wire connections, which only require simple push-in action to lock.

### **Wiring**

The connection to the Phoenix connector has to be made using ferrules. The tables below give more details on the connection.

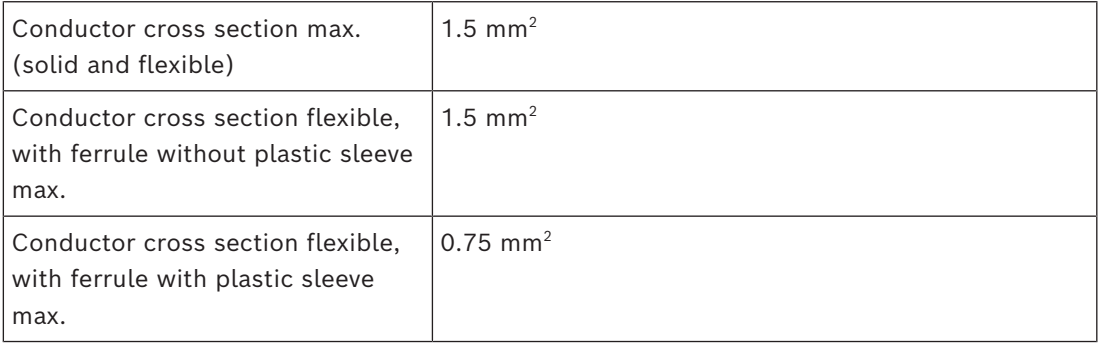

**Table 5.8:** Connection data

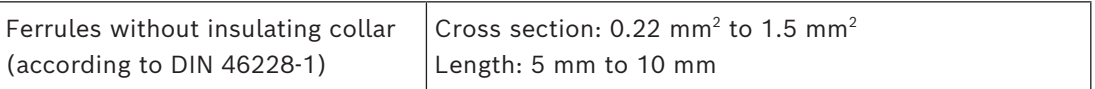

**Table 5.9:** Specifications for ferrules

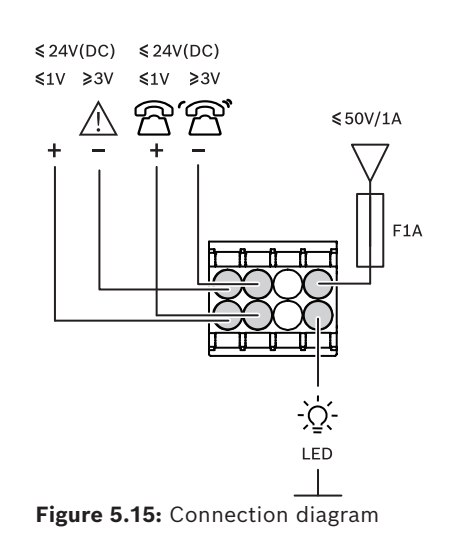

## **6 Mechanical installation of Central Equipment**

**6.1 Audio processor and powering switch and Powering switch**

### **The Audio processor and powering switch is used:**

- to control system audio signals,
- to route audio signals to/from devices,
- to supply power to devices,
- as an Ethernet switch to connect the PC and the participant and interpreting DICENTIS devices.

### **The Powering switch is used to:**

supply power to devices.

### **Scope of delivery**

The Audio processor and powering switch and Powering switch are shipped with the following parts:

- 1x Mains power cord.
- 1x Safety instructions.
- 1x Set of 19 inch mounting brackets.
- 4x bottom feet.
- 1x DVD containing manuals (only with Audio processor and powering switch).

#### **Front view**

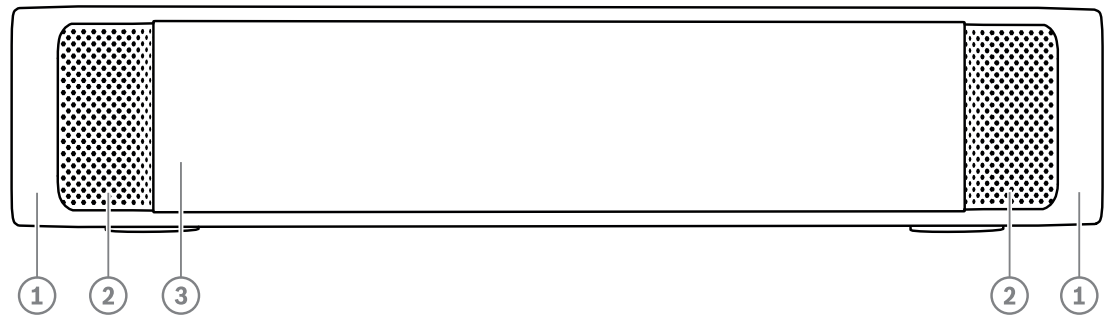

**Figure 6.1:** Audio processor and powering switch / Powering switch

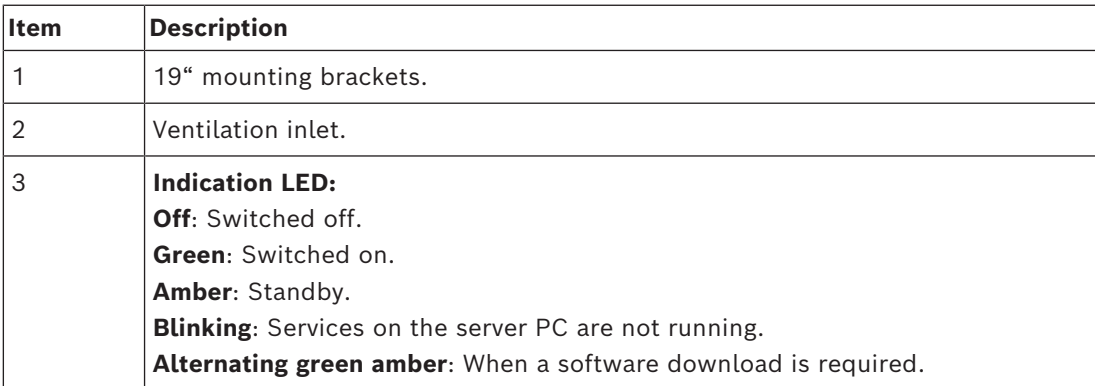

**Rear view**

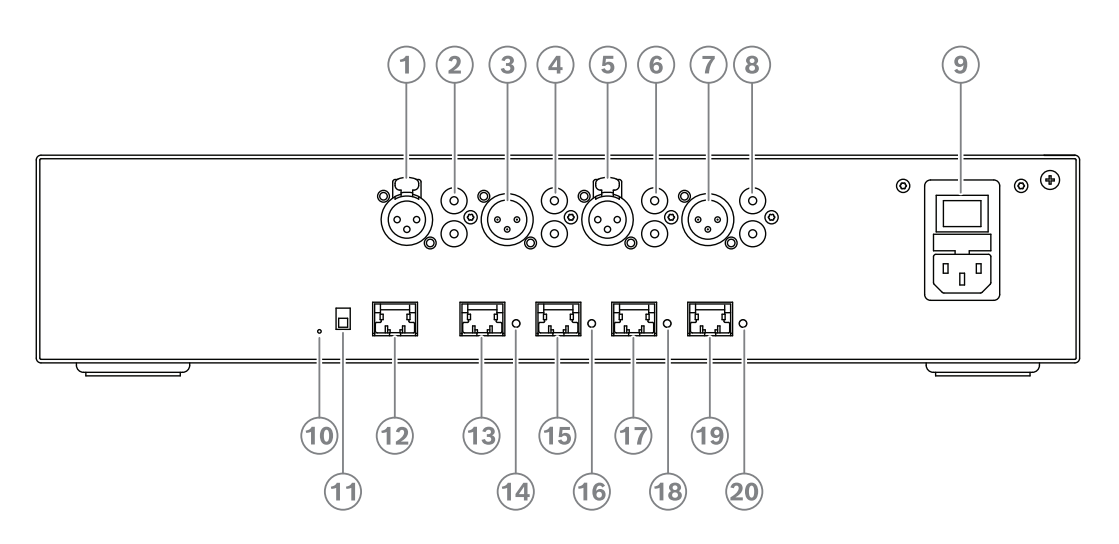

**Figure 6.2:** Audio processor and powering switch

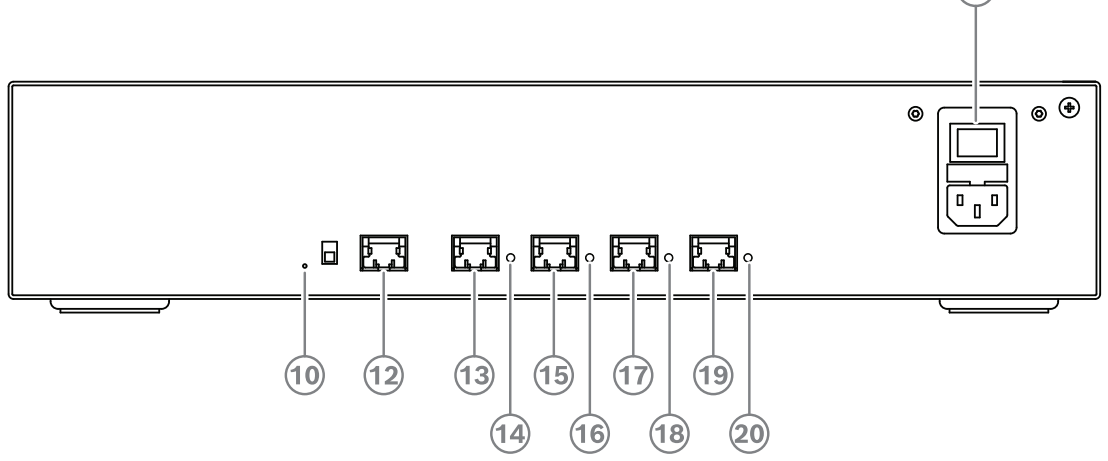

**Figure 6.3:** Powering switch

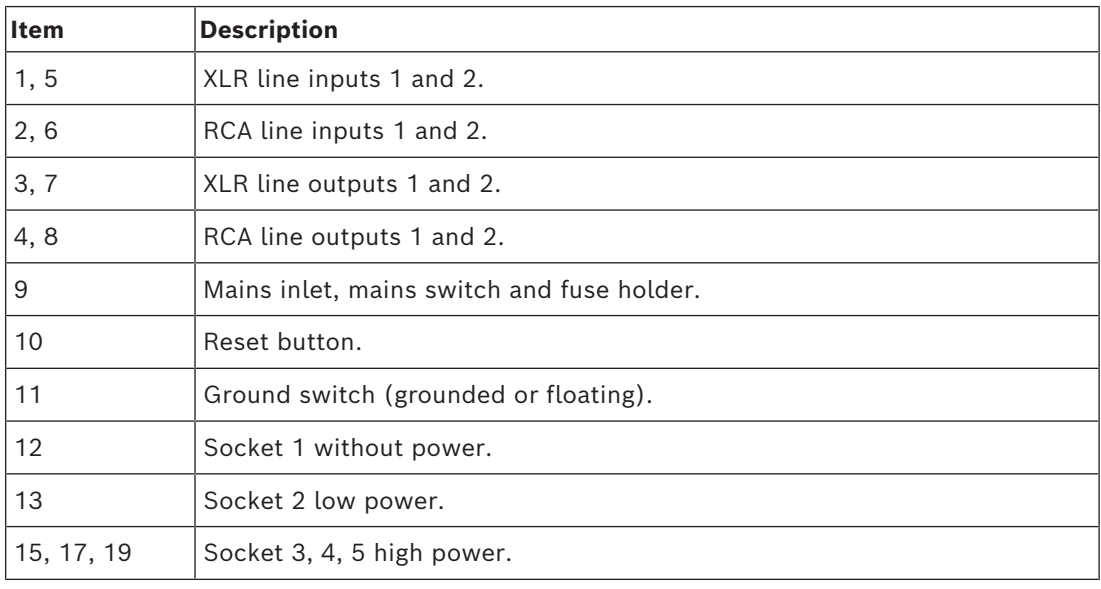

 $(9)$ 

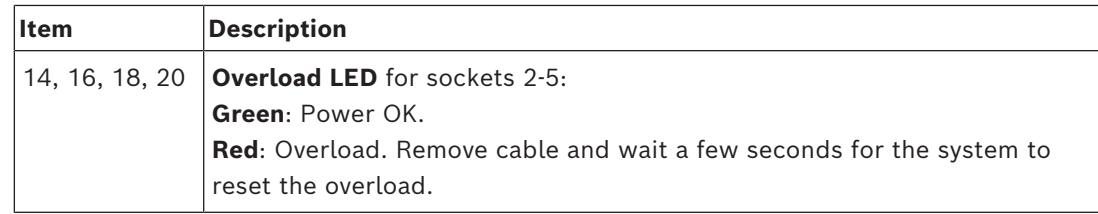

### **How to install**

- 4 Install the Audio processor and powering switch or Powering switch in a 19 inch device rack system or on a flat surface. Two 19 inch mounting brackets and four bottom feet are supplied with the Audio processor and powering switch and Powering switch. Refer to the following illustration.
- ▶ Connect all required cabling.
- Connect the mains supply.

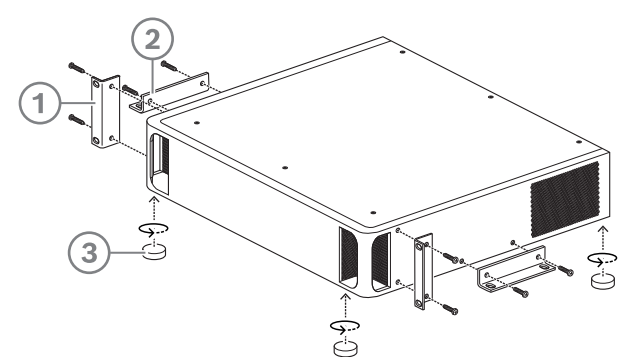

**Figure 6.4:** 19 inch rack, flat surface and feet mounting

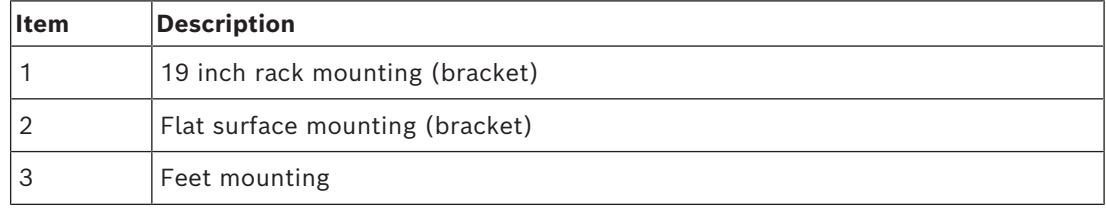

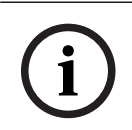

### **Notice!**

The unit extends 30 mm in front of the 19" mounting brackets when installed in a 19" rack system.

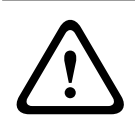

### **Caution!**

Do not obstruct the airflow vents on the front side and rear left and right sides.

### **6.2 System server**

The DICENTIS System server is provided with pre-installed and configured Windows Server® for Embedded Systems - Telecommunications (16 Core), pre-installed DICENTIS Conference System software, and pre-configured DHCP server.

**Note:** please refer to the datasheet for the technical specifications.

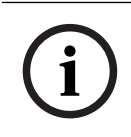

### **Notice!**

The DICENTIS System server contains a printed Microsoft End User License Agreement (EULA) that needs to be handed over to the End User.

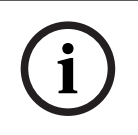

#### **Notice!**

Mounting accessories are available from HP.

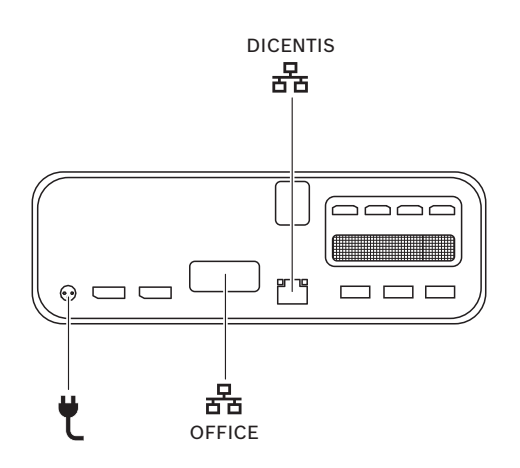

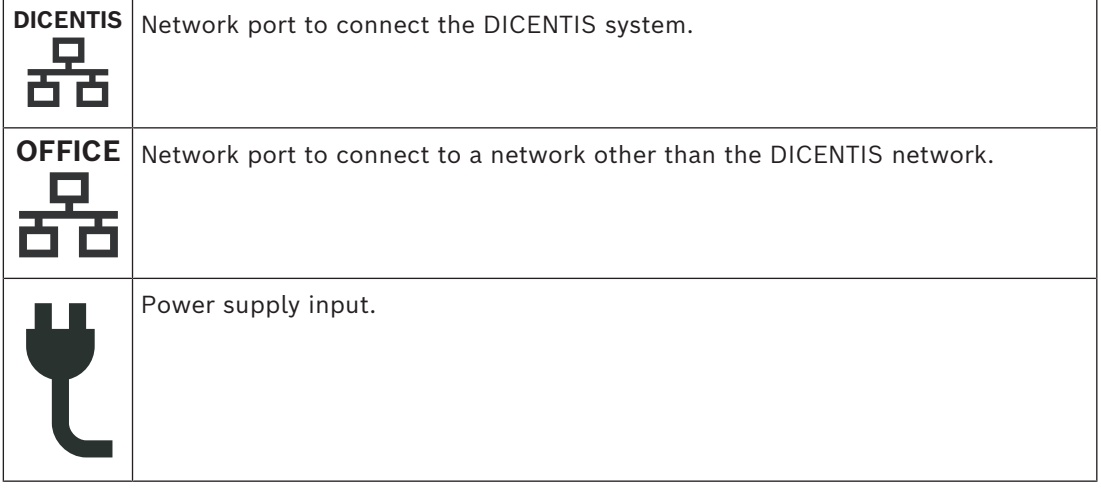

### **How to install**

The DICENTIS System can be mounted under a desk, behind a display or in a rack. To install the system server:

- 1. Connect the DICENTIS System to the DICENTIS system (i.e. DCNM-(A)PS2 or network switch) using a CAT-5E cable.
- 2. Connect the OFFICE network port to non-DICENTIS devices, such as cameras and SDI switches, room control systems or the office network.
- 3. Connect the mains supply.
- 4. Power on the system by pressing the power button.

**Note**: you can power off the system by pressing the power button for 4 seconds.

### **6.3 Dante gateway**

OMNEO offers a professional-grade media networking solution that uses Dante™ as one of the possible media transmission protocols while providing additional features such as encryption. The OMN-DANTEGTW makes it easier for system designers to take advantage of these unique OMNEO features and manage their network configurations with additional multicast management and RSTP network topologies when combining OMNEO and standard Dante™ networks.

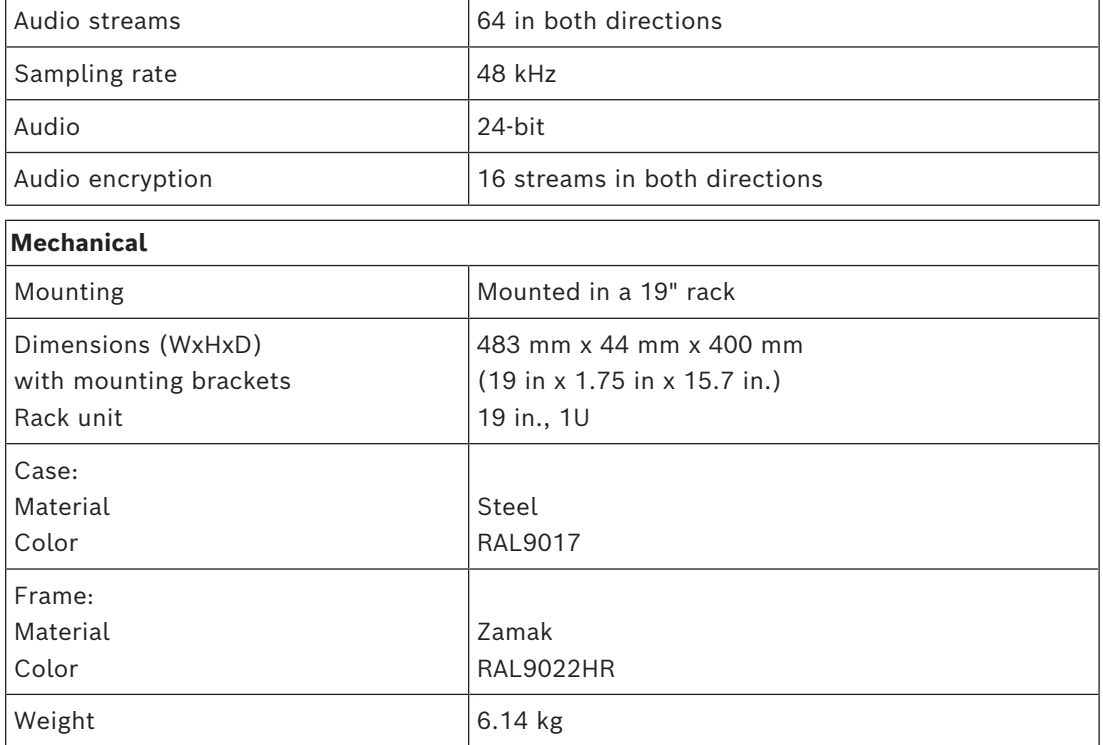

The OMN-DANTEGTW features:

### **Notice!**

In a large system (with over 450 DICENTIS nodes), the OMN-DANTEGTW must be installed in the VLAN where the OMN-ARNI-E is available. In large systems, the OMN-DANTEGTW becomes the clock master and the OMN-ARNI-E can distribute it to the other VLANs / OMN-ARNI-S devices.

### **Rear panel**

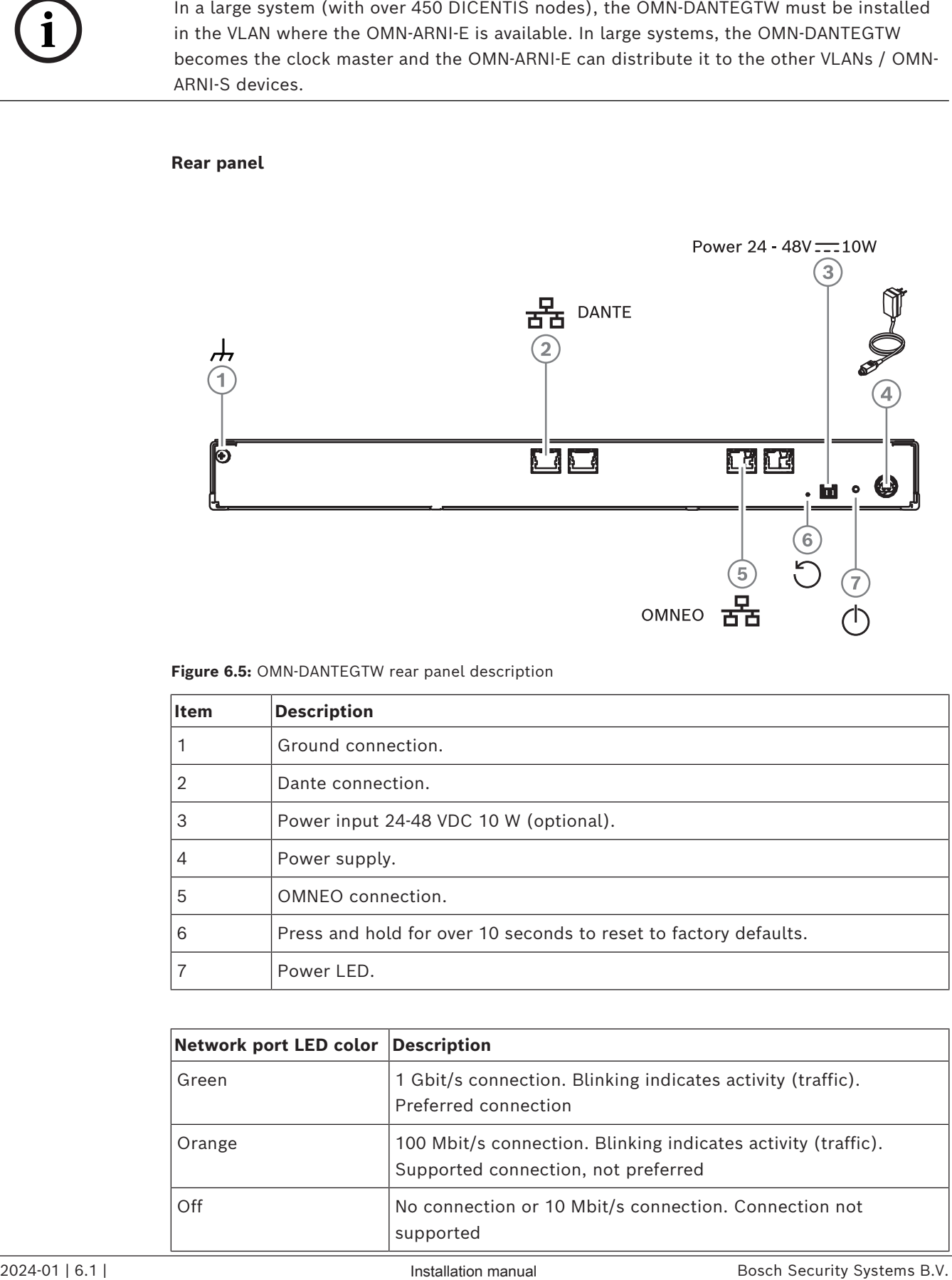

**Figure 6.5:** OMN-DANTEGTW rear panel description

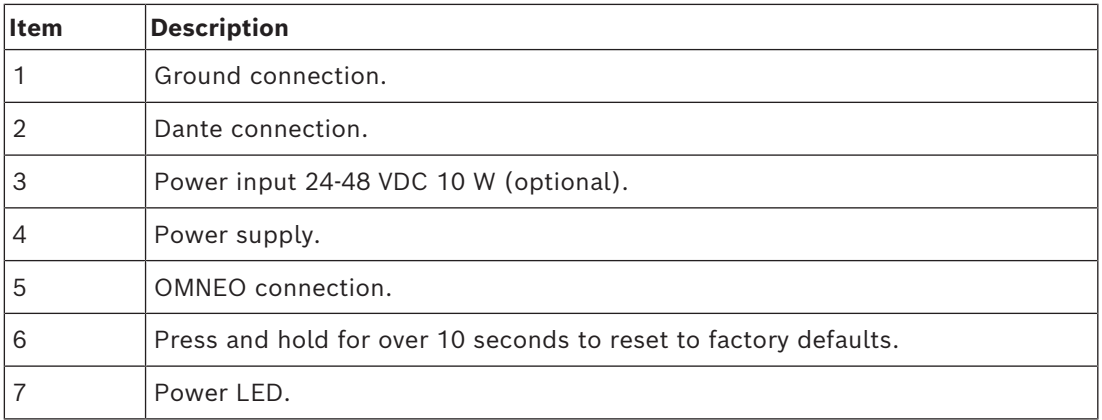

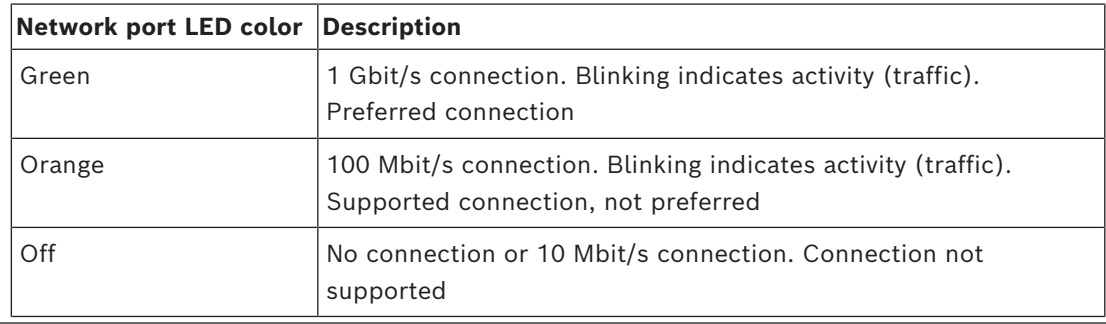

### **Front panel**

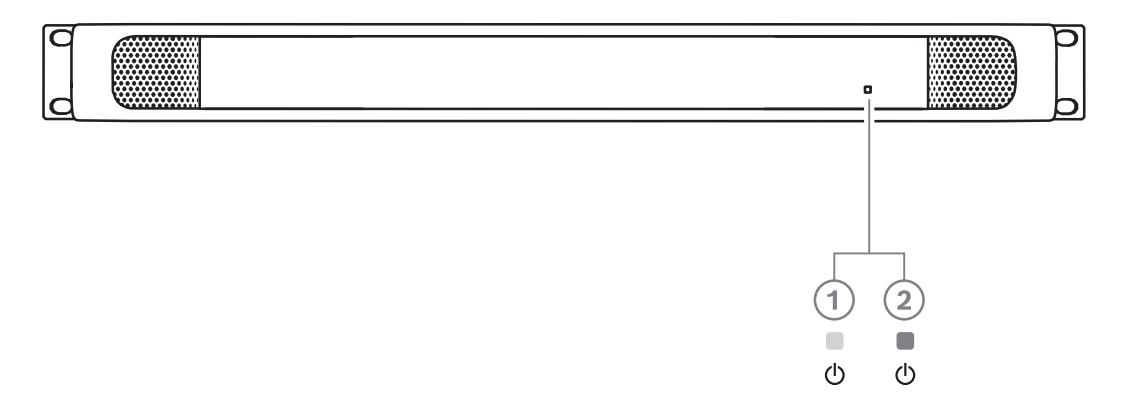

**Figure 6.6:** OMN-DANTEGTW front panel description

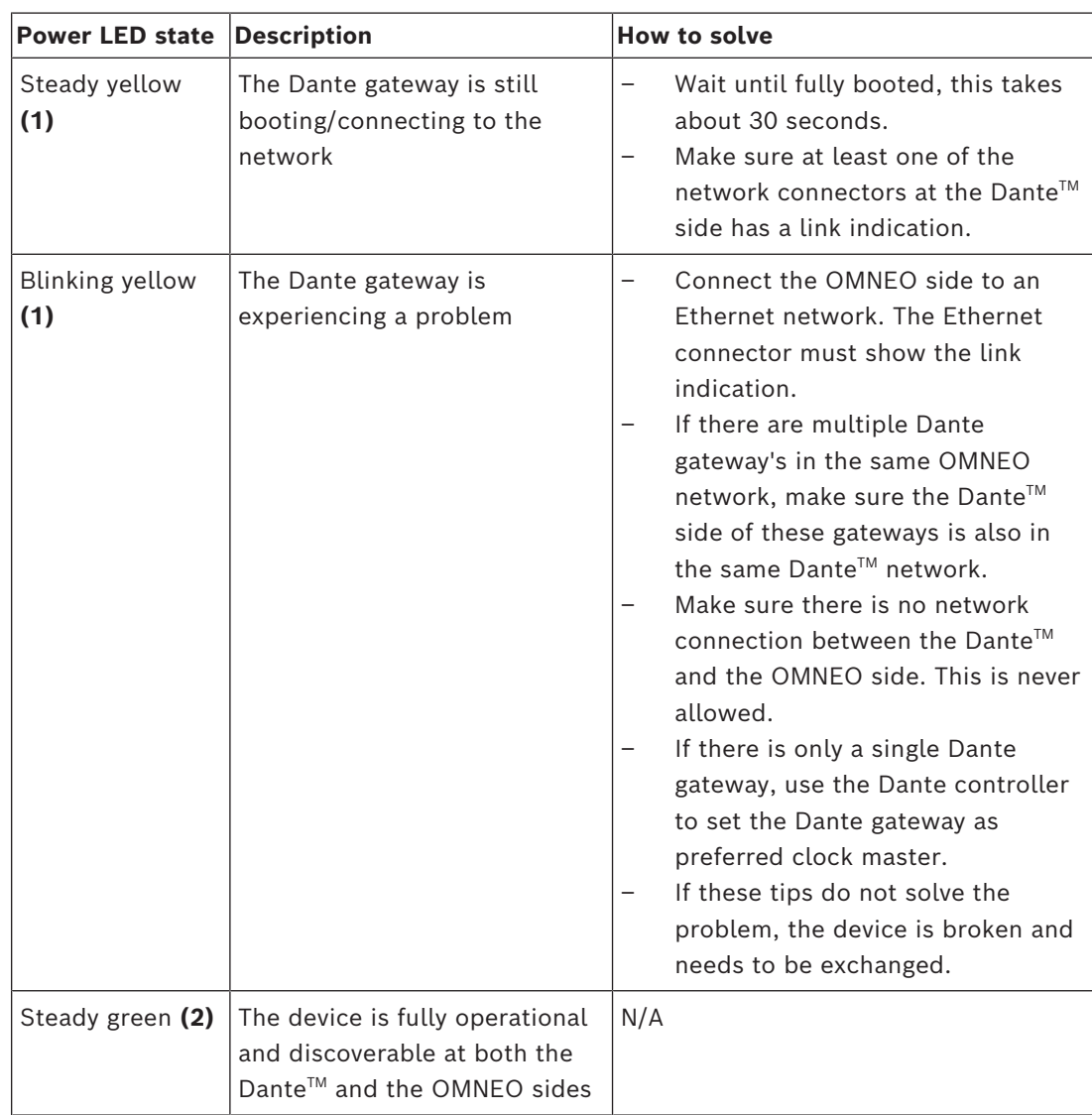

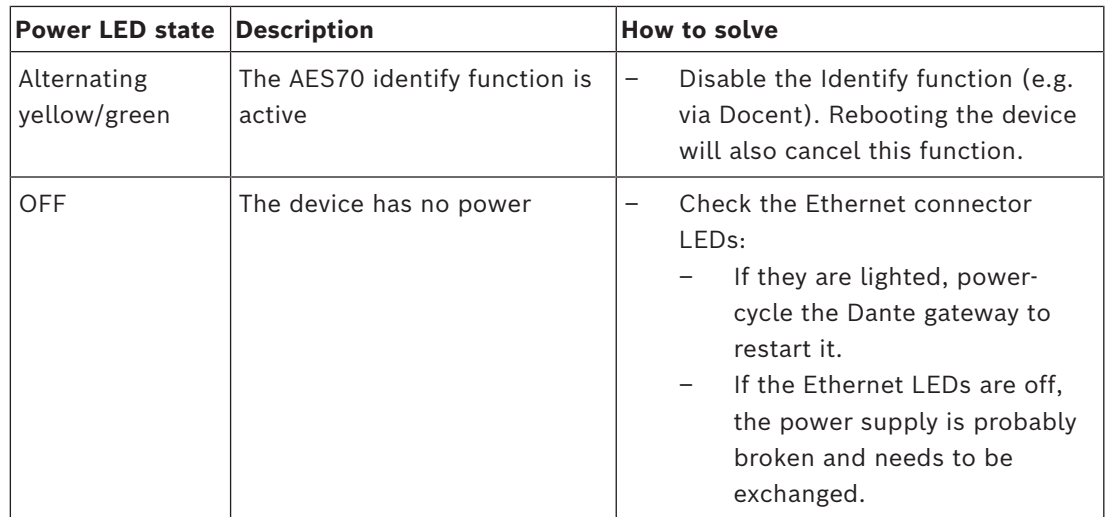

### **How to install**

To install the Dante gateway:

- 4 Connect the Dante network port in the OMN-DANTEGTW to a network port in the Dante network.
- 4 Connect the OMNEO network port in the OMN-DANTEGTW to the OMNEO network.
- $\triangleright$  Connect the mains supply.

**i**

### **7 Mechanical installation of Contribution Devices**

The DICENTIS (tabletop and flush-mounted) devices are used to:

- participate in a meeting or conference.
- monitor and control a meeting or conference (chairperson use, depending on the configuration).

### **7.1 Connecting DICENTIS devices**

<span id="page-54-0"></span>The DICENTIS Conference System can be quickly and easily configured as a daisy-chain configuration or as a star configuration:

- **Daisy‑chain configuration**: Uses dedicated cabling, consisting of CAT‑5e cables including two additional power conductors (see *[Typical system setup, page 10](#page-9-0)*).
- **Star configuration**: Each DICENTIS device is connected with an individual standard CAT‑5e cable. An Ethernet switch is also required for providing Power over Ethernet (PoE).

### **Notice!**

When Power over Ethernet is used, DICENTIS devices cannot be daisy-chained.

The star configuration makes use of connectors underneath the devices, ensuring for a neat, tidy system installation, especially advantageous for TV coverage.

To connect the system network cables to the DICENTIS devices (refer to the following figure):

1. Insert the system network cable/connector (**2**).

2. Lead the system network cable through the cable guides (**3**).

### **Installing DICENTIS devices**

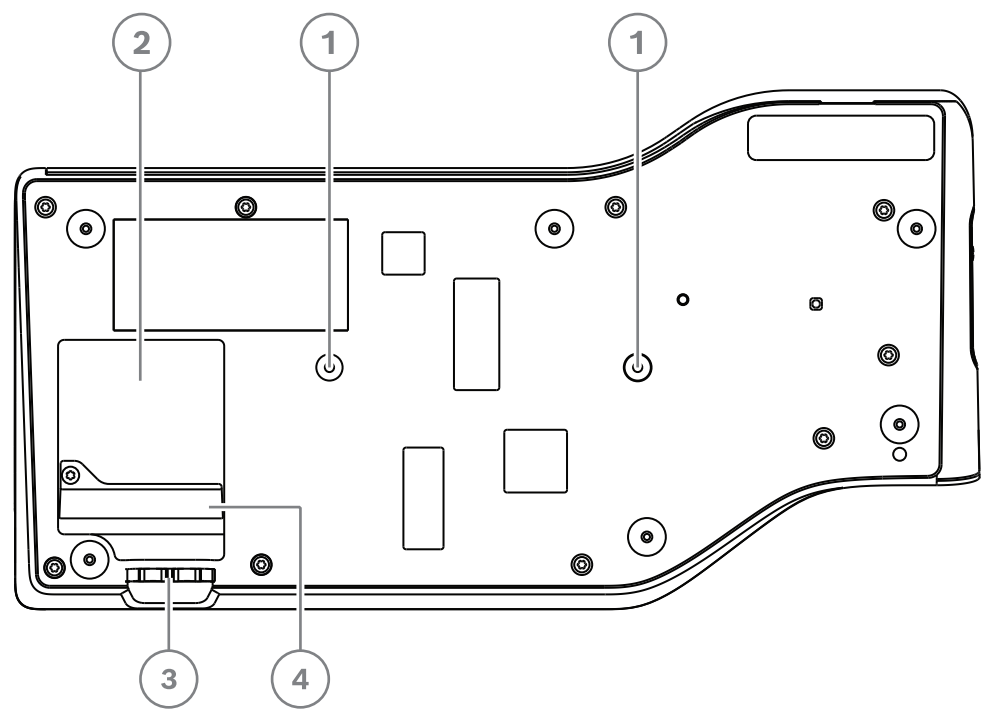

**Figure 7.1:** Bottom view discussion DICENTIS devices (DCNM-MMD / DCNM-MMD2)

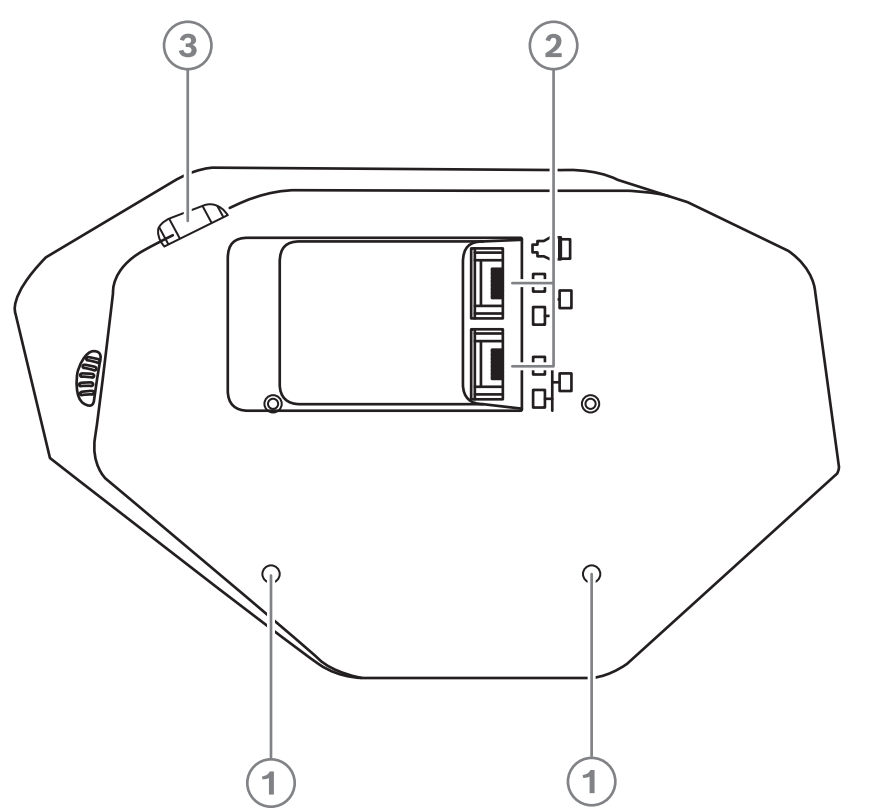

**Figure 7.2:** Bottom view DICENTIS devices (DCNM-D / DCNM-DVT / DCNM-DSL / DCNM-DE)

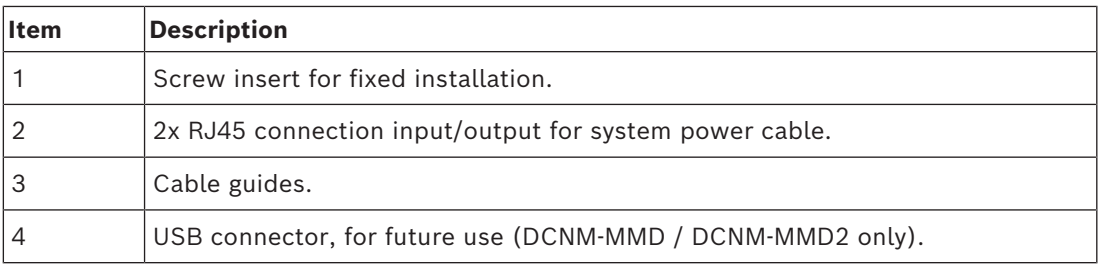

### **Refer to**

*– [Typical system setup, page 10](#page-9-0)*

### **7.2 DICENTIS tabletop devices**

### **DCNM-MMD / DCNM-MMD2**

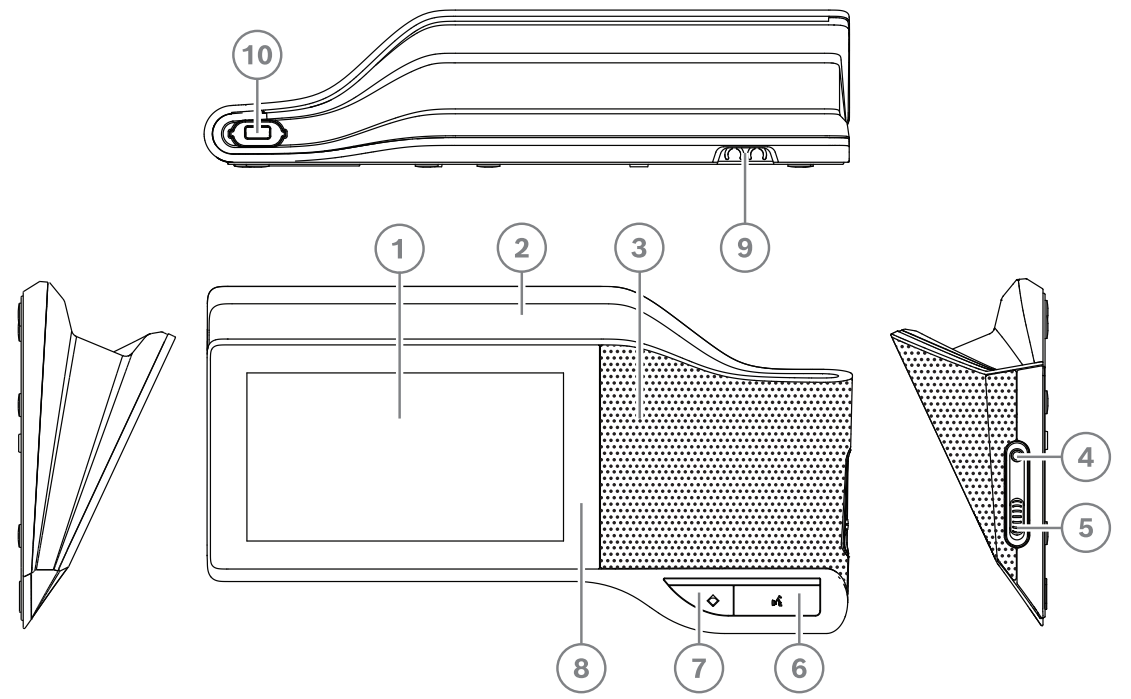

**Figure 7.3:** Front, top, rear and side views

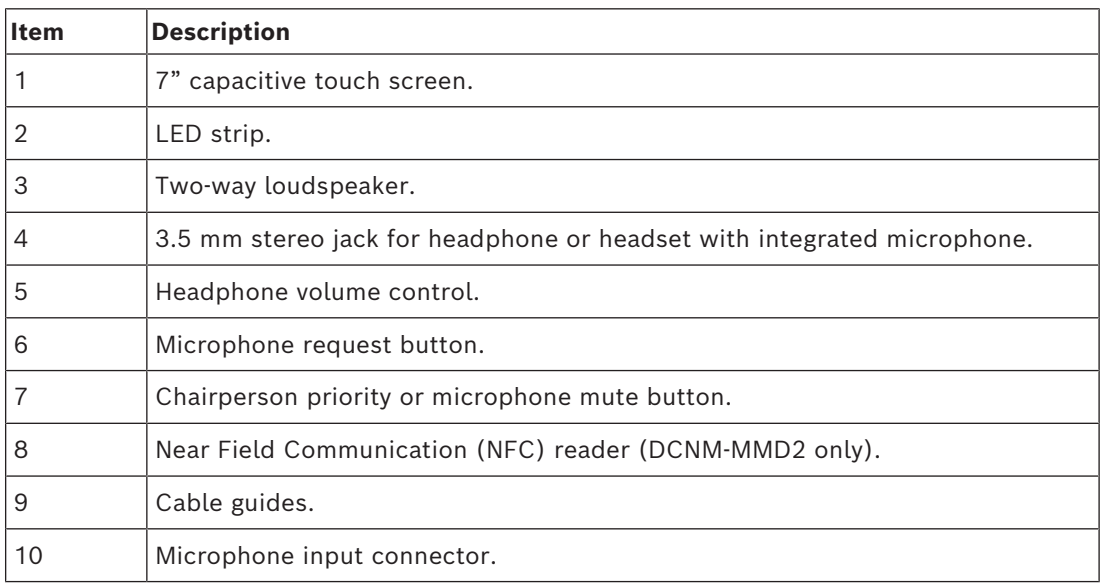

– DCNM-MMD2 is compliant with the Radio Equipment Directive (RED) 2014/53/EU.

– Operating frequency is 13.56 MHz. Maximum field strength is 8.05 dBµA/m @ 3m.

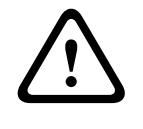

### **Warning!**

This equipment is compliant with Class A of CISPR 32. In a residential environment this equipment may cause radio interference. This equipment is intended for environment Class A.

### **DCNM-D / DCNM-DVT / DCNM-DSL / DCNM-DE**

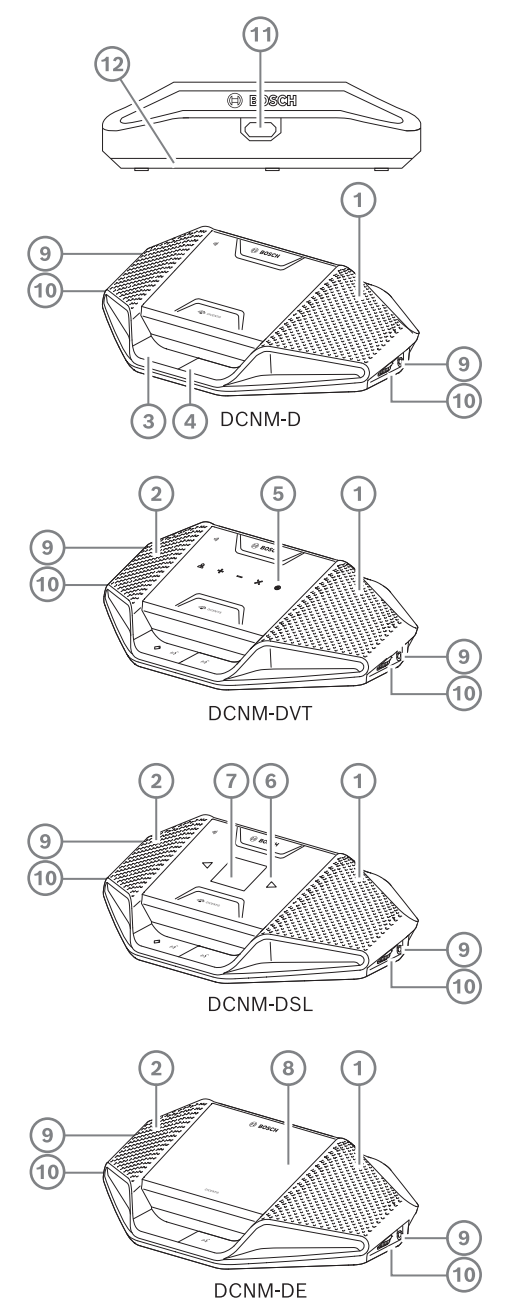

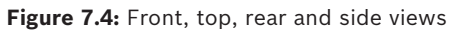

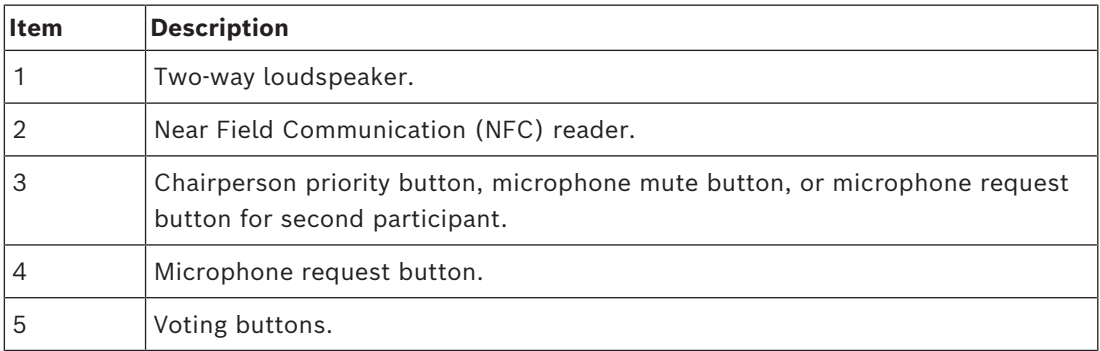

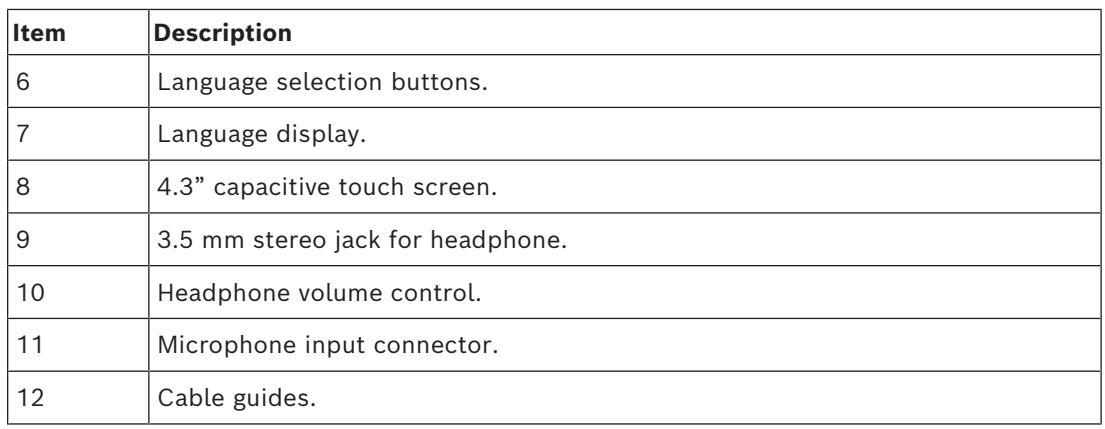

– DCNM-DE, DCNM-DVT and DCNM-DSL are compliant with the Radio Equipment Directive (RED) 2014/53/EU.

– Operating frequency is 13.56 MHz. Maximum field strength is -8.4 dBµA/m @ 10m.

- *– [DICENTIS System cable assemblies, page 38](#page-37-0)*
- *– [DCNM-CB250 System installation cable, page 41](#page-40-0)*

### **7.3 DICENTIS flush-mounted devices**

The flush-mounted devices create individual participant positions. They are ideal for use in permanent installations, because they offer great flexibility due to their modular set-up. You can select different flush-mounted devices depending on the functionalities you require.

#### **Snap mounting**

Use the snap-mounting method to install flush-mounted devices in panels with a thickness of up to 2 mm. The snap-mounting method uses the click-to-fit mechanism of the flushmounted devices. Simply 'click' the flush-mounted devices in the recess.

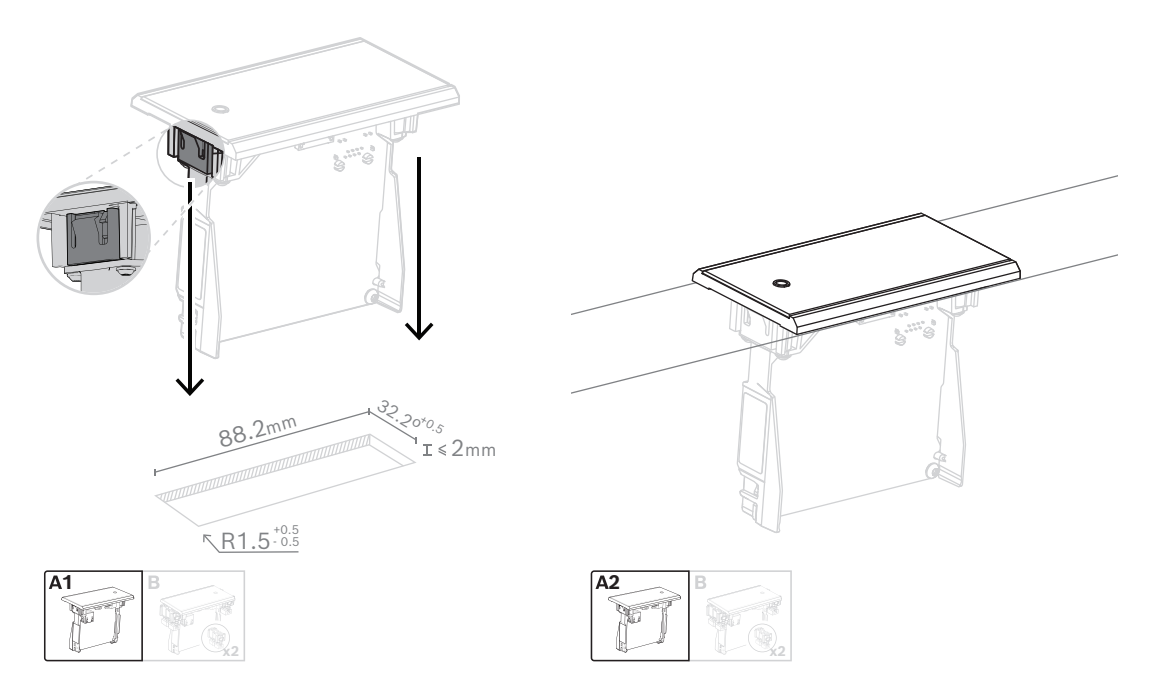

### *Click-to-fit mechanism*

Note: Refer to the figure for the dimensions of a recess for the snap-mounting method.

The length (x) of a recess depends on the number-size factor (NSF) of the flush-mounted device that must be installed in the recess. To calculate the length of a recess:

- Get the number-size factor (NSF) of the flush-mounted device.
- Use the NSF to get the length  $(x)$  of the recess from the table.

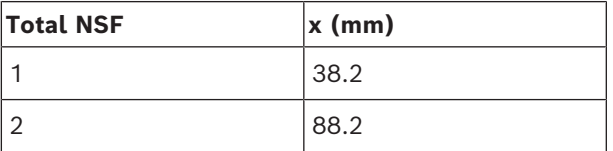

**Table 7.10:** Lengths, snap-mounting method

#### **Block-mounting**

Use the block-mounting method to install the flush-mounted devices in surfaces with a thickness > 2 mm. The block-mounting method uses the DCNM-FEC Flush end caps, the DCN-FCOUP Couple Pieces and the DCNM-FPT Flush positioning tools.

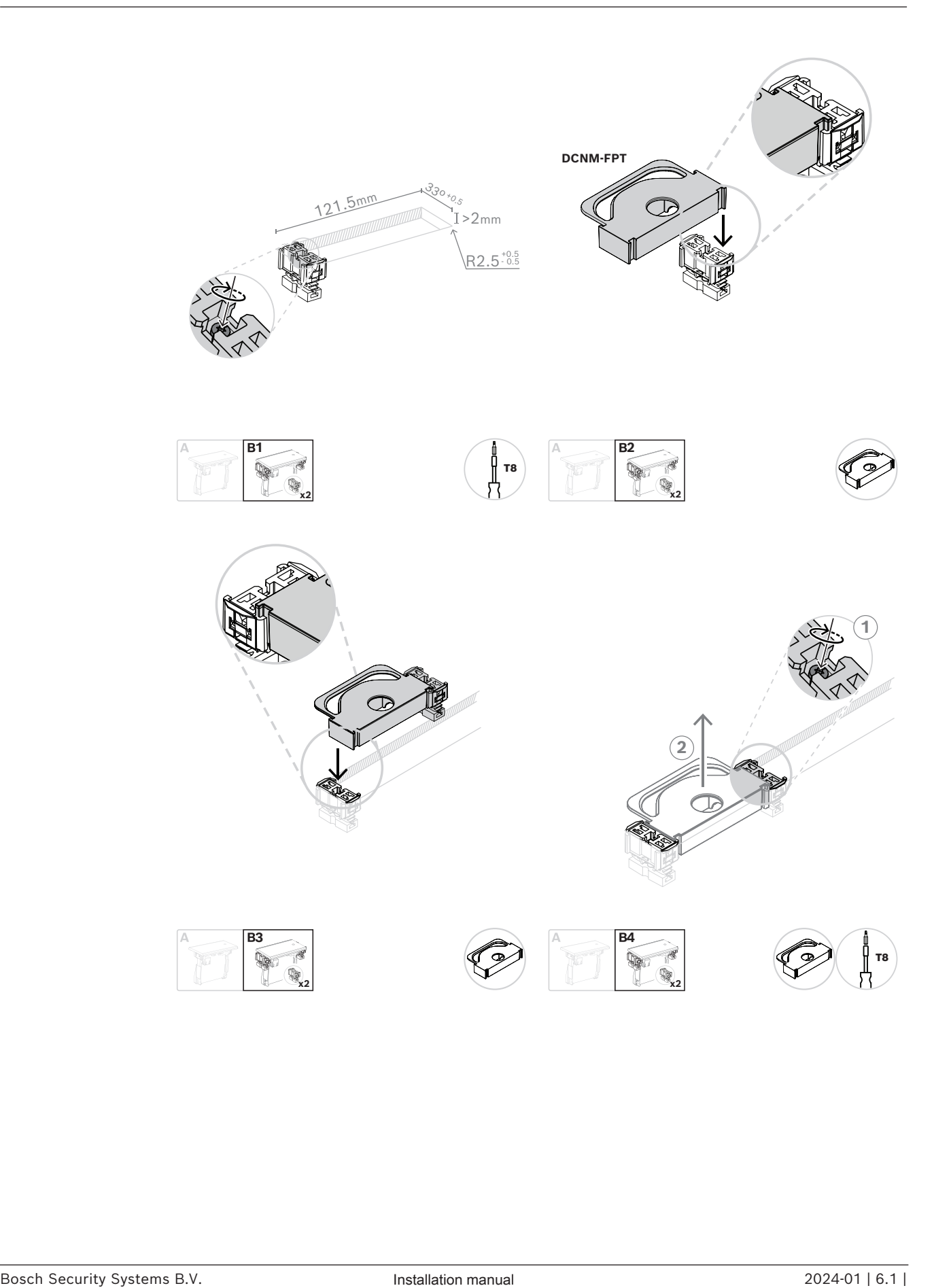

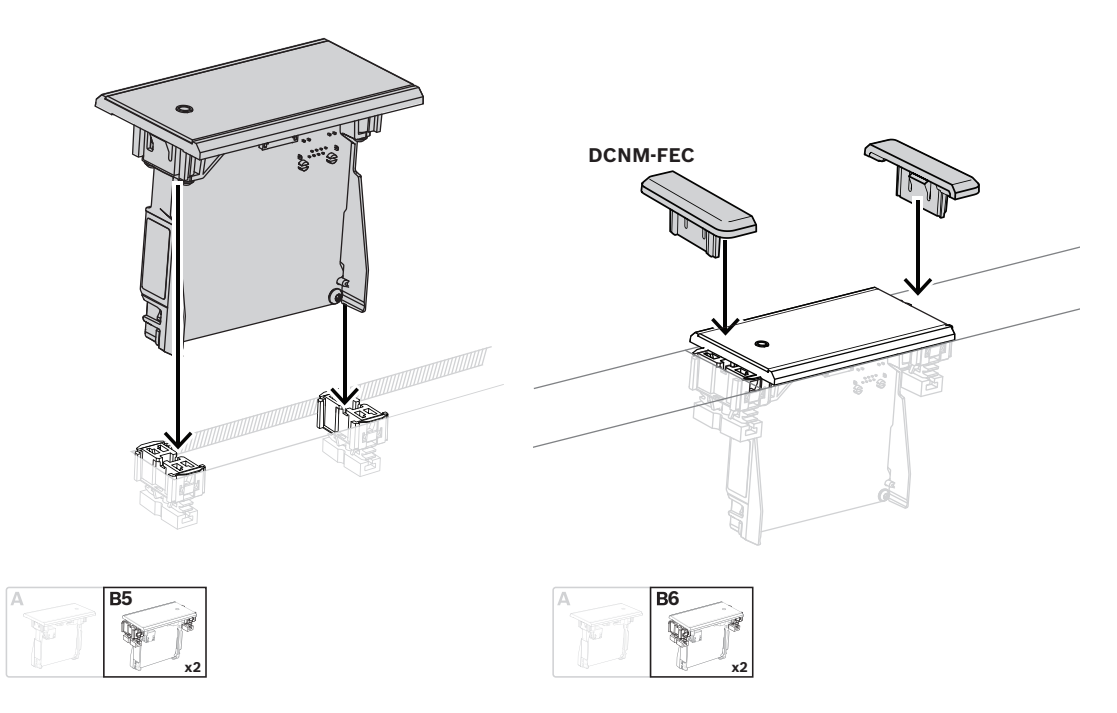

```
Block mounting method
```
Note: Refer to the figure for the dimensions of a recess for the block-mounting method.

The length (x) of a recess depends on the total number-size factor (NSF) of the flushmounted devices that must be installed in the recess. To calculate the length of a recess:

- 1. For each flush-mounted device, get the number-size factor (NSF).
- 2. Add the NSFs of the flush-mounted devices to get the total NSF.
- 3. Use the total NSF to get the length (x) of the recess from the table. The length includes the DCN-FCOUP couple pieces.

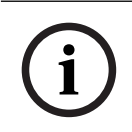

#### **Notice!**

Install DCNM-FEC Flush end caps on the couple pieces at the two ends of the recess.

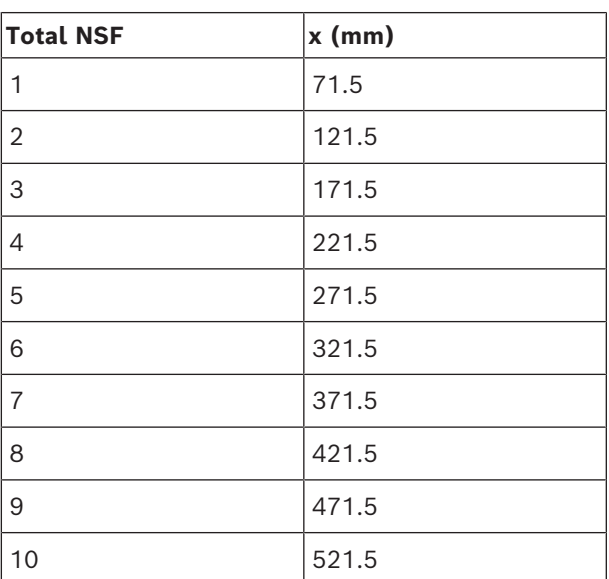

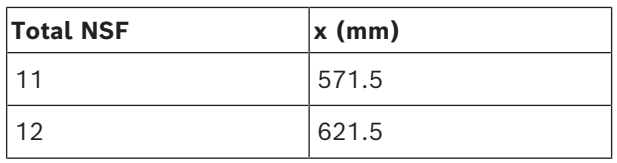

**Table 7.11:** Lengths, block-mounting method

### **Number-size factor**

The length of a recess depends on:

- The number of flush-mounted devices that are installed in the recess.
- The size of the flush-mounted devices that are installed in the recess.

To calculate the length of a recess, you must use the number-size factor (NSF, refer to the table) of the flush-mounted devices.

| <b>NSF</b>     |
|----------------|
| 1              |
| 1              |
| 1              |
| 2              |
| $\overline{2}$ |
| 1              |
| 2              |
| 2              |
| 1              |
| 2              |
|                |

**Table 7.12:** Number-size factors

#### **Removing a flush-mounted device**

To remove a flush-mounted device installed on a surface, use the DCNM-FET Flush extraction tools.

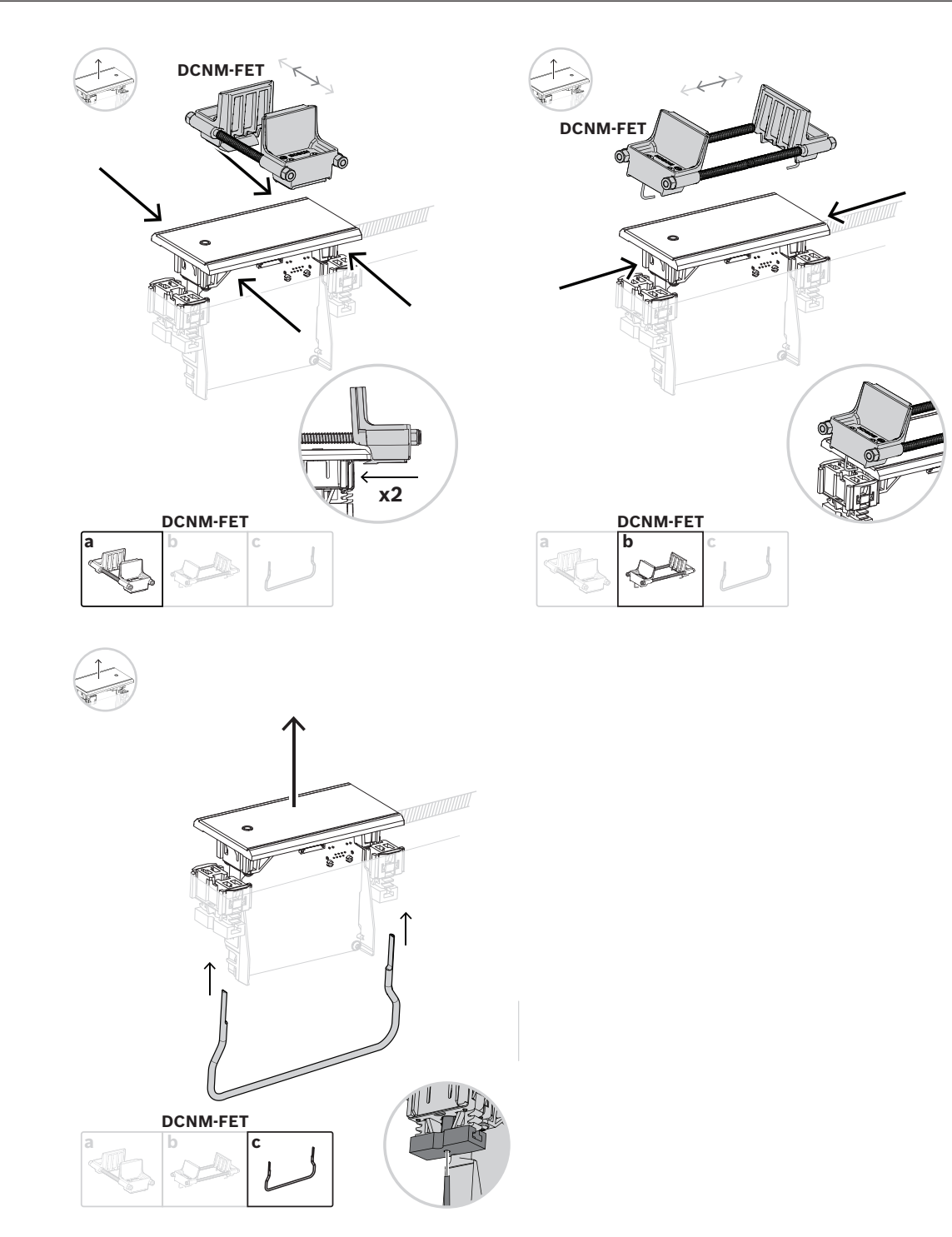

*Removing a flush-mounted device*

**i**

### **7.3.1 DCNM-FBD2 Flush base device**

The flush base device is at the center of the various possible setups with the flush range. Besides the ports to connect the other flush products, it has two connectors for you to daisy-chain with the DICENTIS cables. Refer to *[Connecting DICENTIS devices, page 55](#page-54-0)*.

### **Control connection**

The flush base device has RJ12 connectors to power and control the button panels DCNM-FMICB or DCNM-FPRIOB. You can connect a maximum of four buttons, combining the DCNM-FMICB and the DCNM-FPRIOB.

Four cables with RJ12 plugs are supplied with the DCNM-FBD2. Use a 2 m cable to connect a panel to the DCNM-FBD2 and a 30 cm cable to loop through to the other panels.

### **Notice!**

Use only one long cable per side to prevent the instability of the system due to drawing too much power from the DCNM-FBD2.

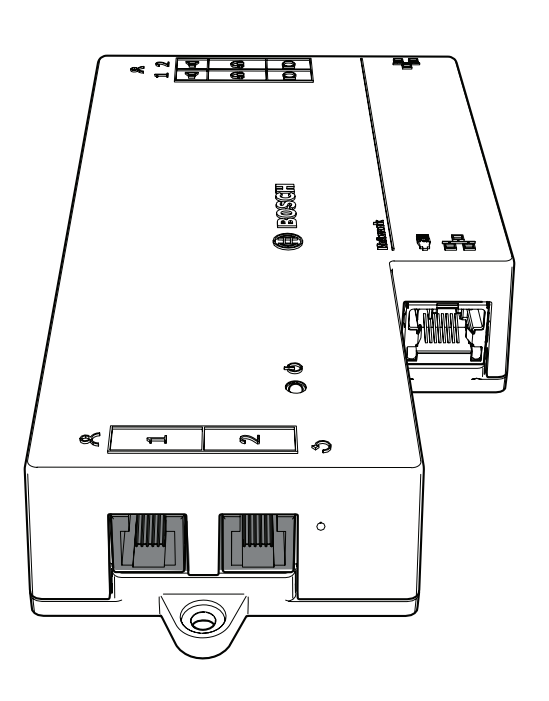

### **Notice!**

The DCNM-FBD only supports the following panels:

- DCNM-FMCP
- DCNM-FMICB
- DCNM-FPRIOB
- DCNM-FLSP.
- The DCNM-FBD2 supports the other panels.

### **Audio connection**

The Flush base device has two rows of terminal block connectors for:

- Two loudspeaker outputs for loudspeaker connection with the DCNM-FLSP.
	- Two microphone connectors for a balanced microphone connection with the DCNM-FMCP.

**i**

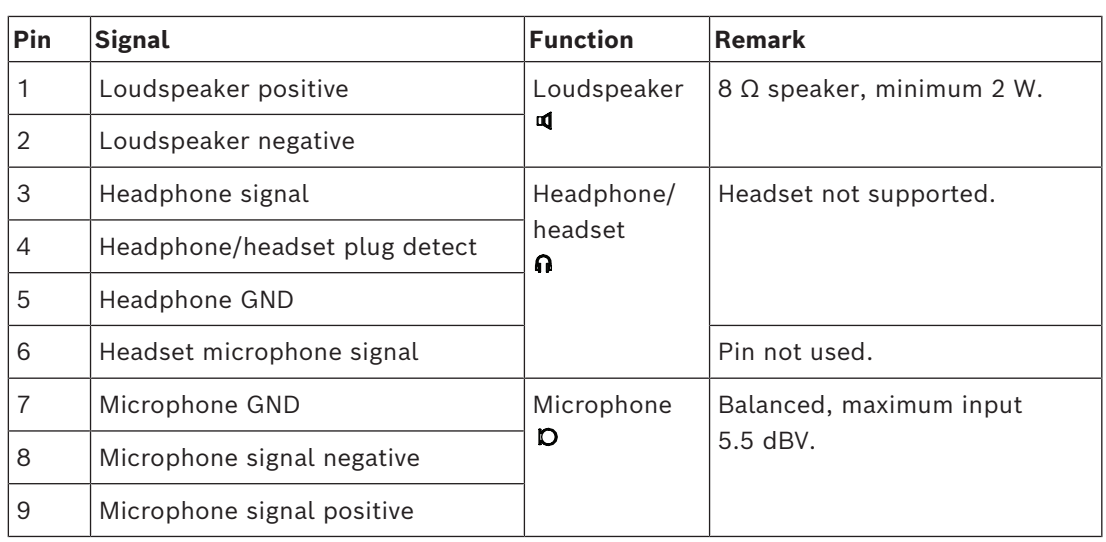

**Table 7.13:** Audio inputs/outputs

Refer to *[DCNM-FMICB Flush microphone button panel, page 69](#page-68-0)*.

### **Fixating cables**

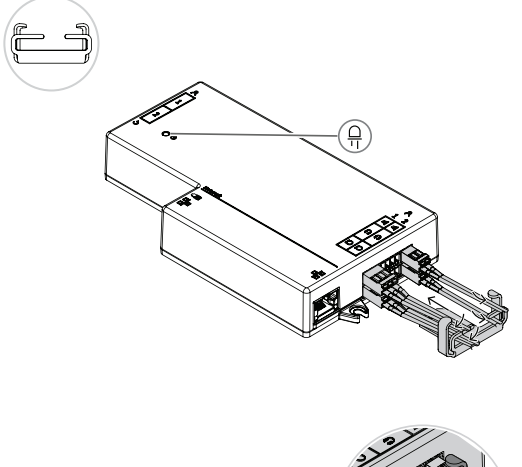

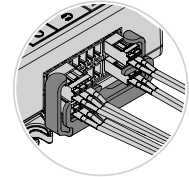

### **DCNM-FBD2 LED behavior**

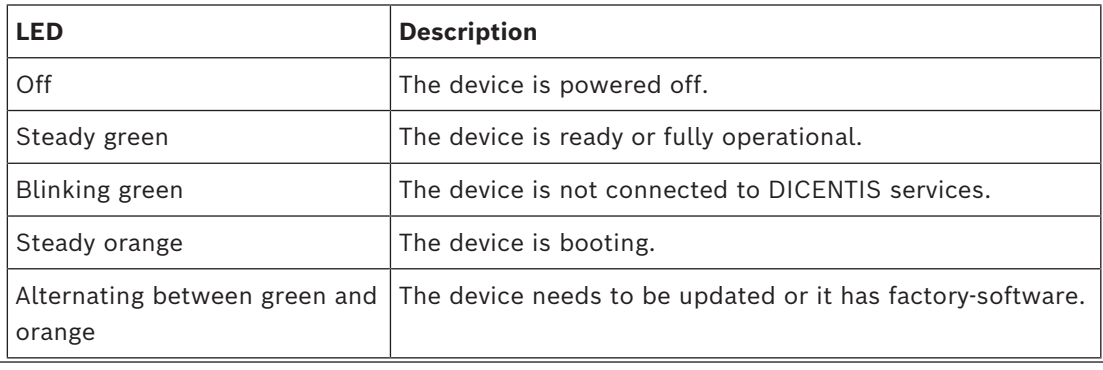

### **Panels per DCNM-FBD2**

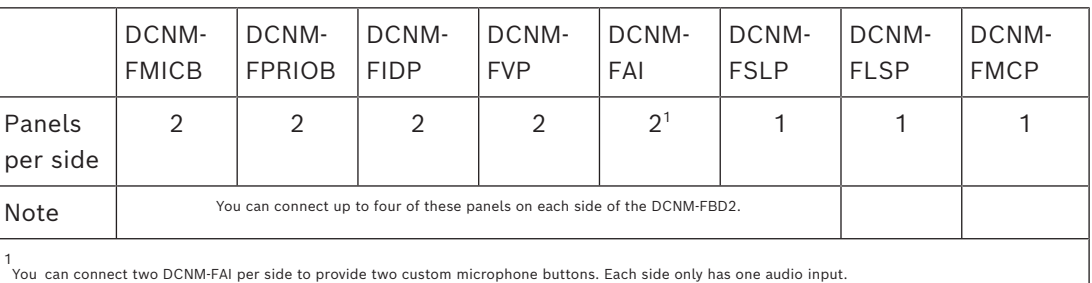

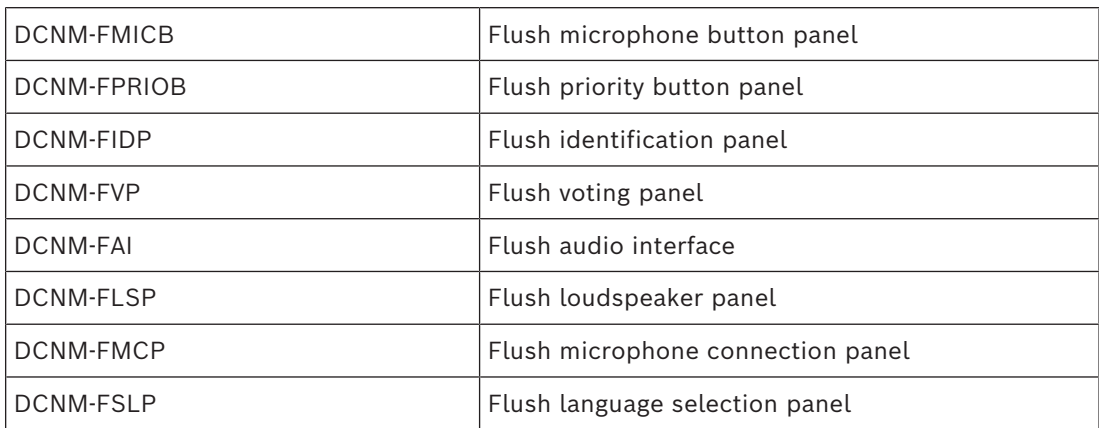

### **7.3.2 DCNM-FMCP Flush microphone connection panel**

The flush microphone connection panel connects the pluggable microphones, DCNM-MICSLS and DCNM-MICSLL, to the flush base device. For this purpose, with the DCNM-FMCP comes a 2 m cable with a 3-pole terminal block.

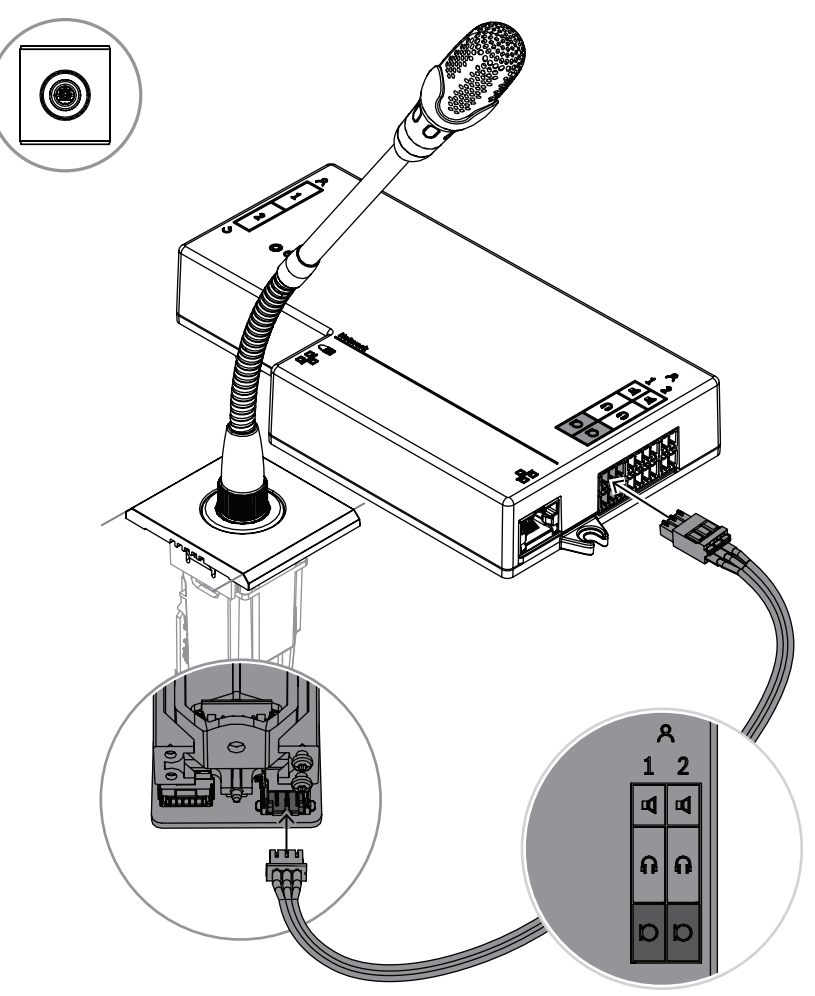

**Figure 7.5:** Connecting the DCNM-FMCP to the DCNM-FBD2

The DCNM-FMCP also connects to one of the button panels, DCNM-FMICB or DCNM-FPRIOB, which allows for control of the microphone's LED and for powering the microphone. For this connection, use the 30 cm cable that comes with the panel.

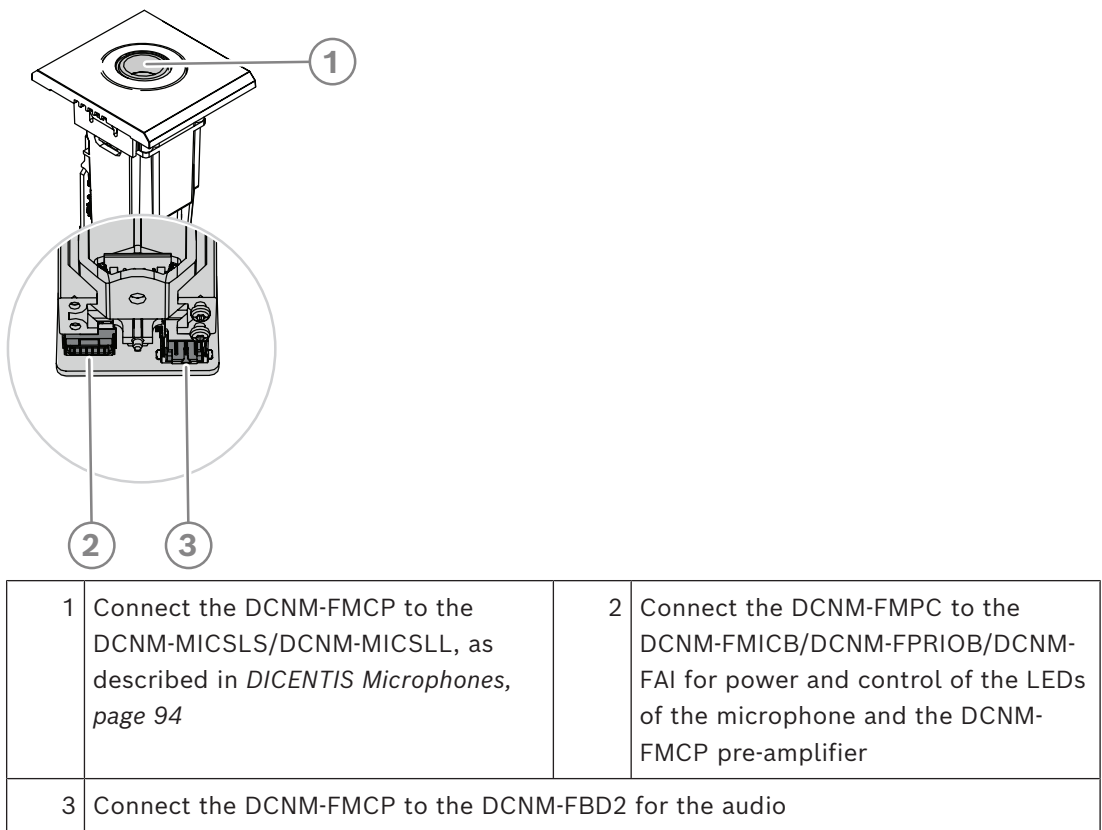

### **7.3.3 DCNM-FMICB Flush microphone button panel**

<span id="page-68-0"></span>The flush microphone button panel has three connectors: two RJ12 connectors to connect to the DCNM-FBD2 or to another button panel, and one connector to power and control the microphone LEDs.

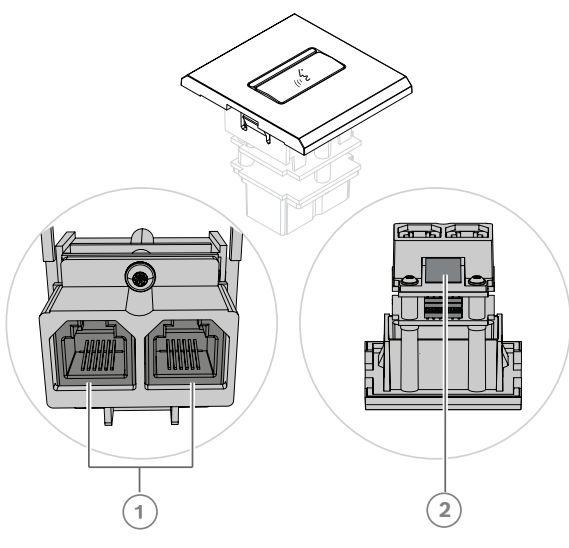

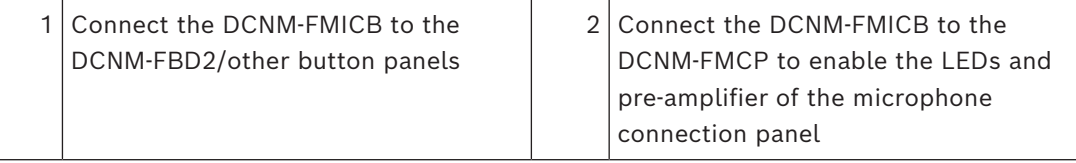

### **7.3.4 DCNM-FPRIOB Flush priority button panel**

The flush priority button panel has three connectors: two RJ12 connectors to connect to the DCNM-FBD2 or to another button panel, and one connector to power and control the microphone LEDs. Use the 30 cm cable supplied with the DCNM-FPRIOB to loop through to the other panels.

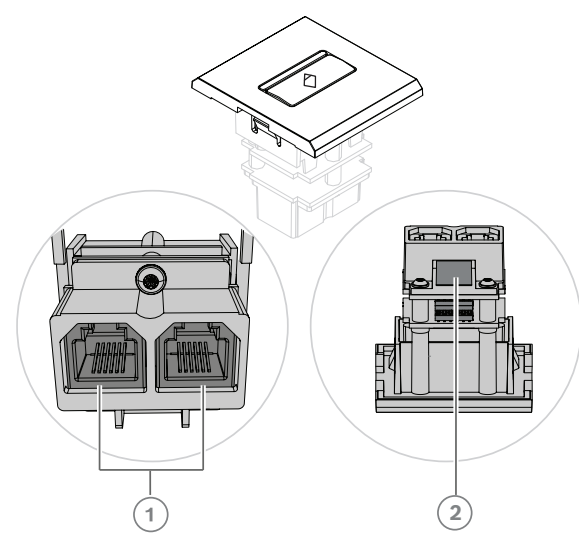

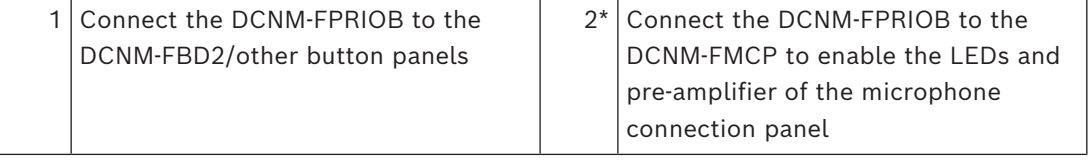

\*You only need to use this connector if:

- The seat does not have a DCNM-FMICB.
- Your setup has two microphones. DCNM-FMICB powers one and DCNM-FPRIOB powers the other.

#### **Notice!**

The DCNM-FPRIOB only functions as a priority button when the seat or participant has priority rights. If the seat or participant does not have priority rights, the DCNM-FPRIOB will be a mute or request-to-speak button, depending on the configuration in the discussion settings. The LEDs will be turned off.

### **7.3.5 DCNM-FLSP Flush loudspeaker panel**

The flush loudspeaker comes with a fixed 2 m cable ended in a 2-pole terminal block to connect to the flush base device. The DCNM-FBD2 has two ports for loudspeakers, creating two participant seats. The DCNM-FLSP can be active at the same time as the microphone, making sure the speech intelligibility is excellent.

**i**

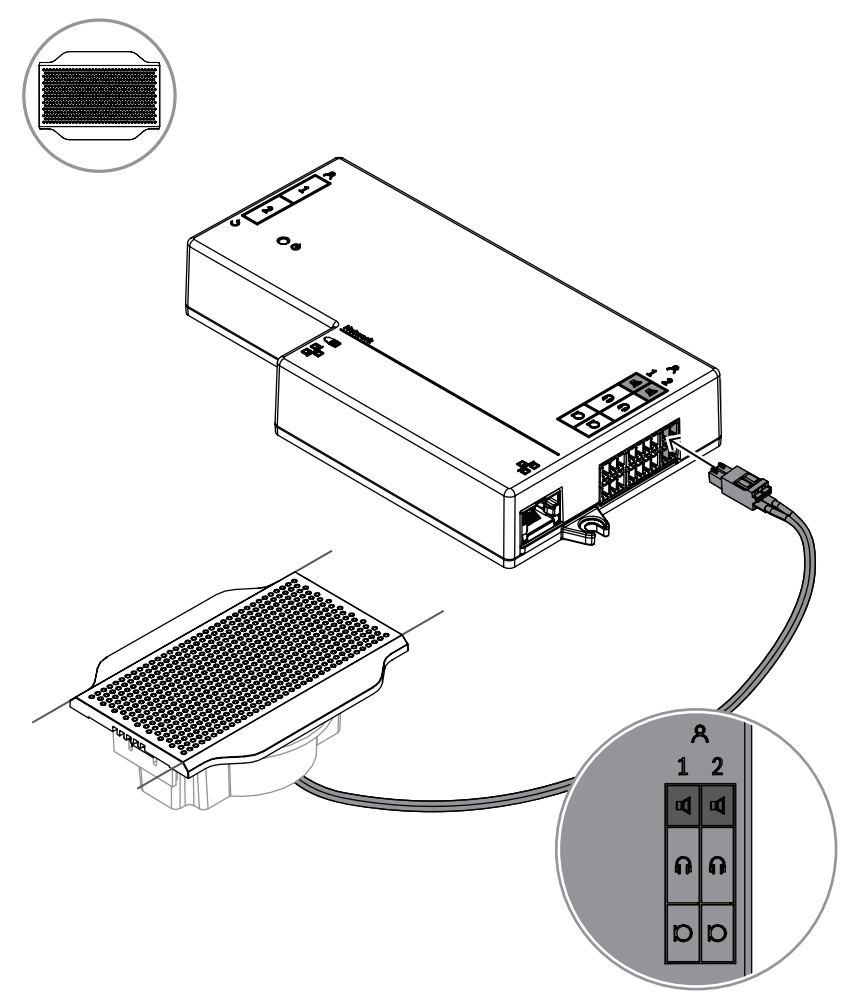

**Figure 7.6:** Connecting one DCNM-FLSP to the DCNM-FBD2

To use the DCNM-FPT to change a table cut for the DCNM-FLSP, position the 100 mm tool in the existing slot. Use it as a template to draw the lines by which you need to cut: the outside of the tool is the maximum cut, the inside of the tool is the minimum.

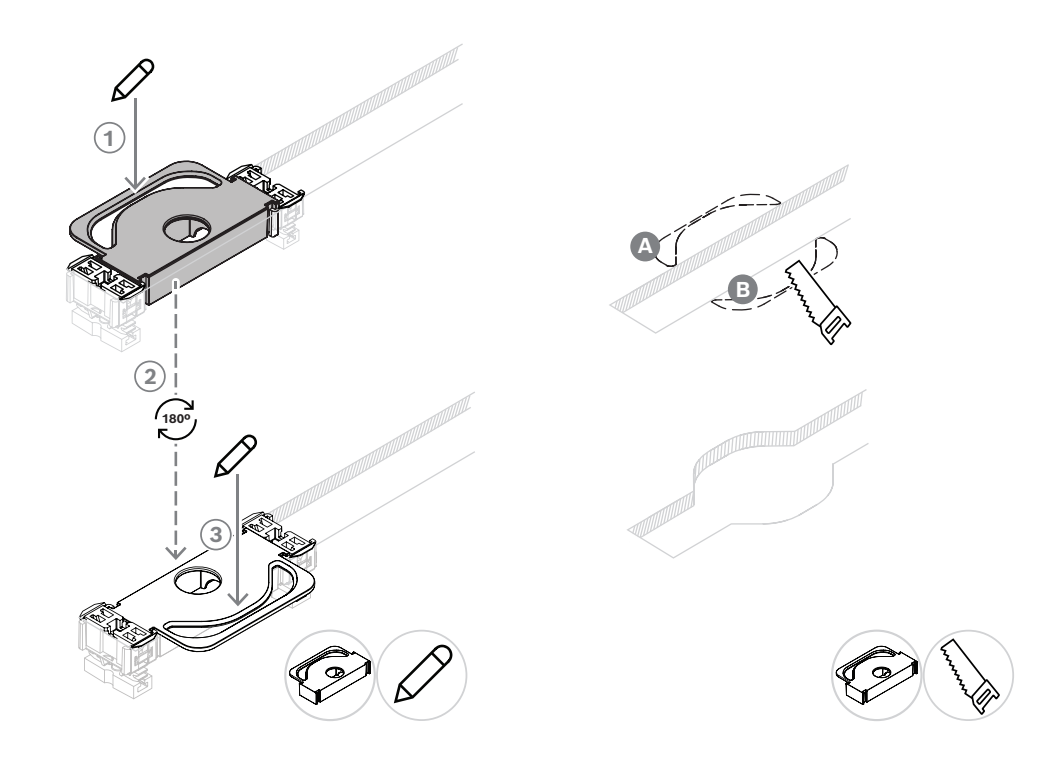

To use the DCNM-FPT to create a new table cut for the DCNM-FLSP, position the coupling pieces and use them to draw the lines by which you need to cut.
#### **7.3.6 DCNM-FVP Flush voting panel**

The flush voting panel comes with a 30 cm cable to connect, through RJ12, to the DCNM-FBD2 or to daisy-chain to the other panels.

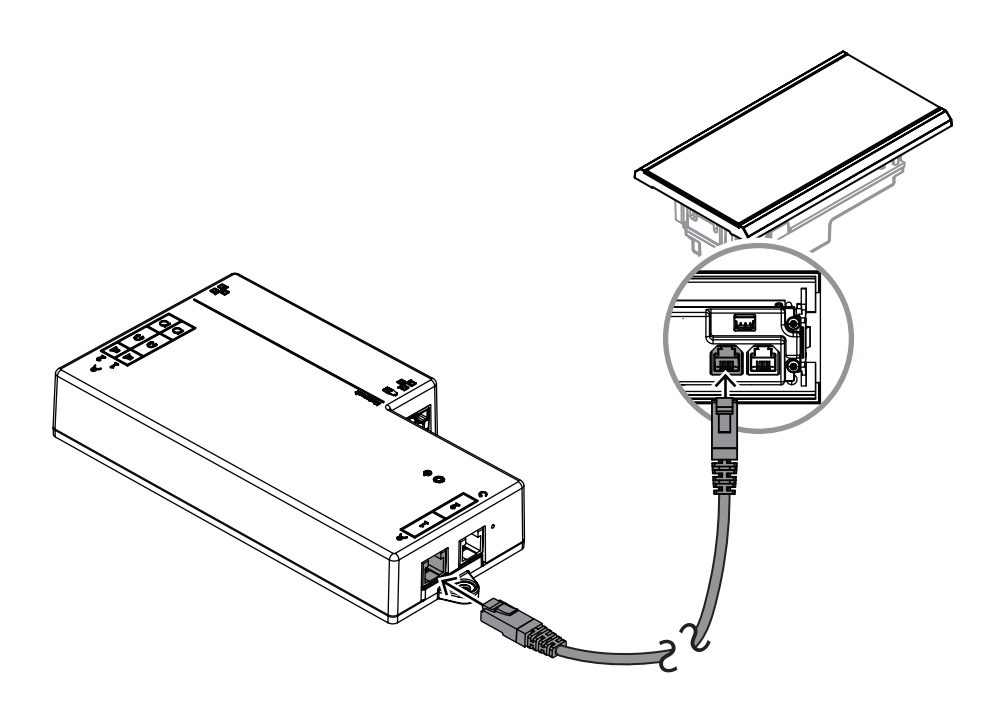

**Figure 7.7:** Connect the DCNM-FVP to the DCNM-FBD2 for control

#### **7.3.7 DCNM-FSLP Flush language selection panel**

The language selection panel comes with a 30 cm cable and with a headphone connection cable. Use the 30 cm cable to connect, through RJ12, to the DCNM-FBD2 or to daisy-chain to the other panels. Use the headphone connection cable to connect to the headphone connector of the DCNM-FBD2.

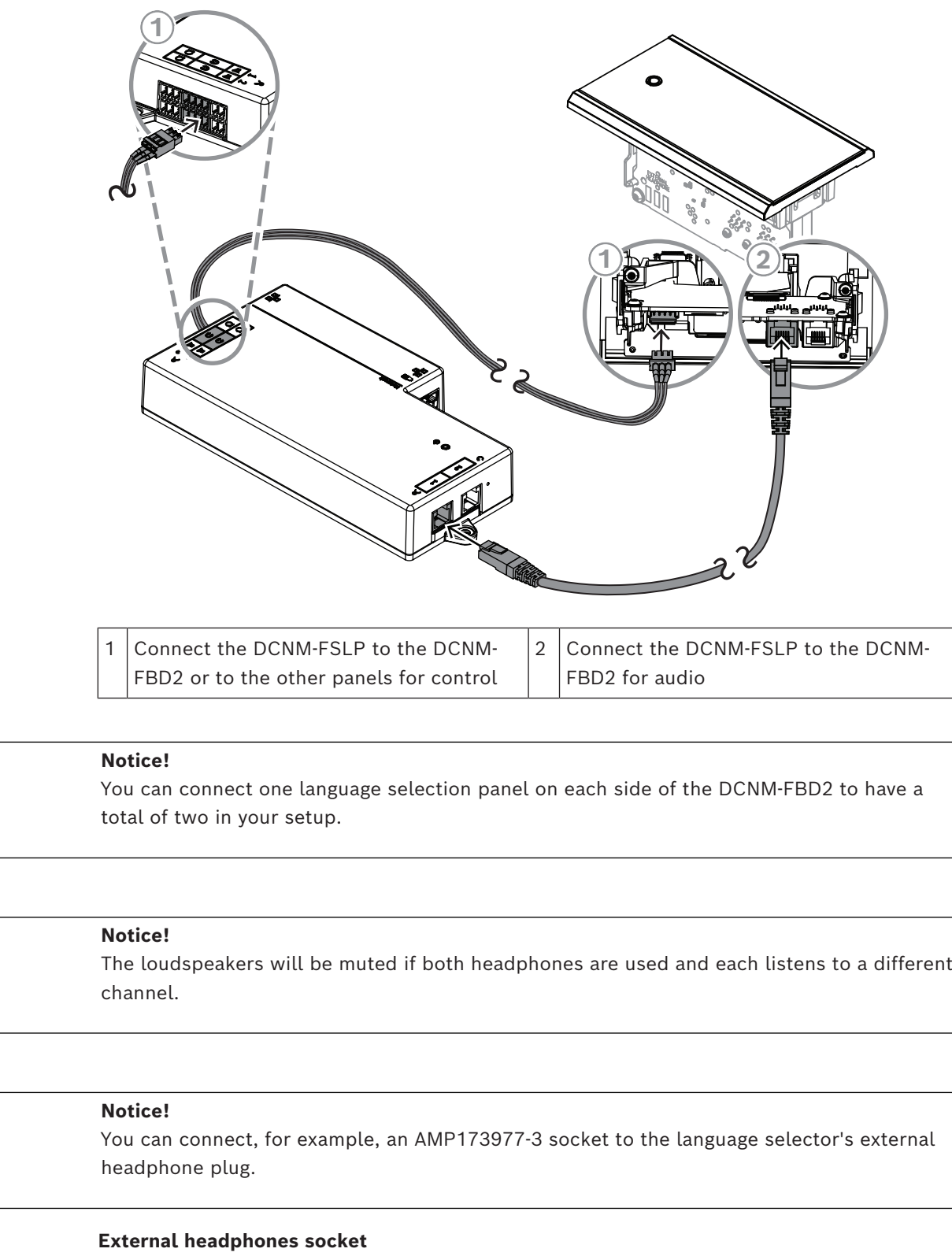

You can connect an external headphones socket to the language selector (e.g. a 3.5 mm headphones socket). The external headphones socket must be connected to a plug or to solder pads.

**i**

**i**

**i**

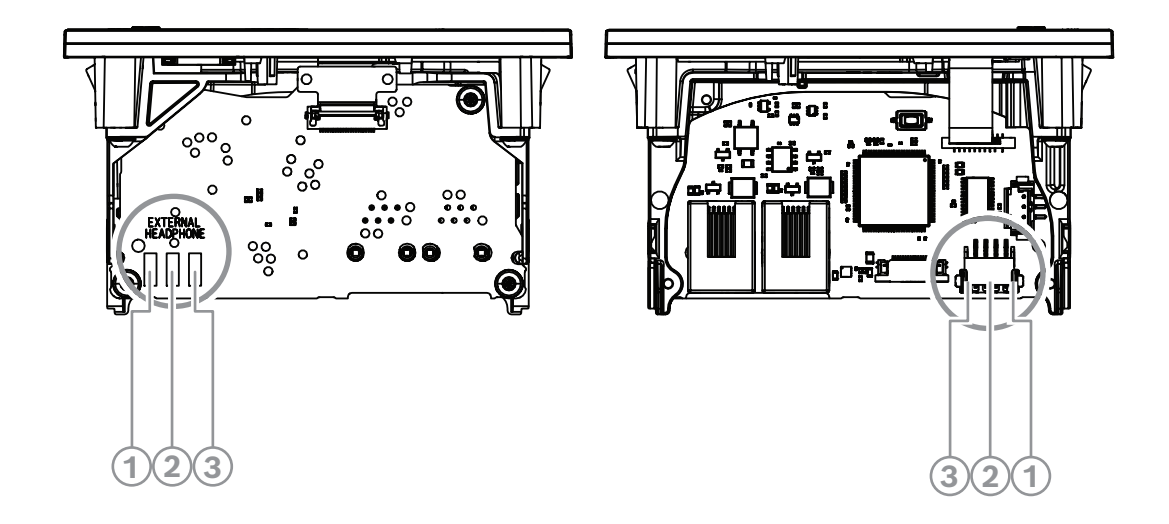

Figure 7.8: External headphones connection

The solder pads , external headphone connector, and built-in 3.5 mm socket are internally connected.

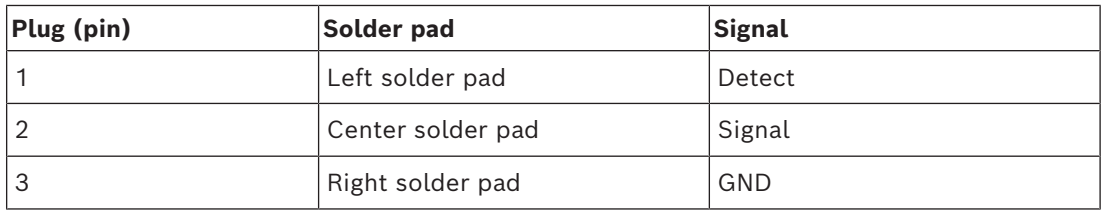

**Table 7.14:** External headphones connection

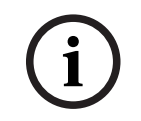

#### **Notice!**

You can connect, for example, an AMP173977-3 socket to the external headphones plug of the language selector.

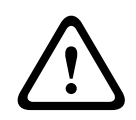

#### **Warning!**

When using the external sockets of the DCNM-FSLP, make sure that all connections are electrically floating. In case any connections are part of an earth loop, unexpected system behavior can occur.

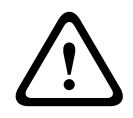

#### **Warning!**

To prevent the user from suffering an unpleasant ESD discharge while inserting the headphones into the connector, always use a headphone connector with a plastic front in combination with the external headphone connection.

#### **External headphone connection**

When using an external headphone connector, please install it according to the electrical diagram below (wiring and jack connector).

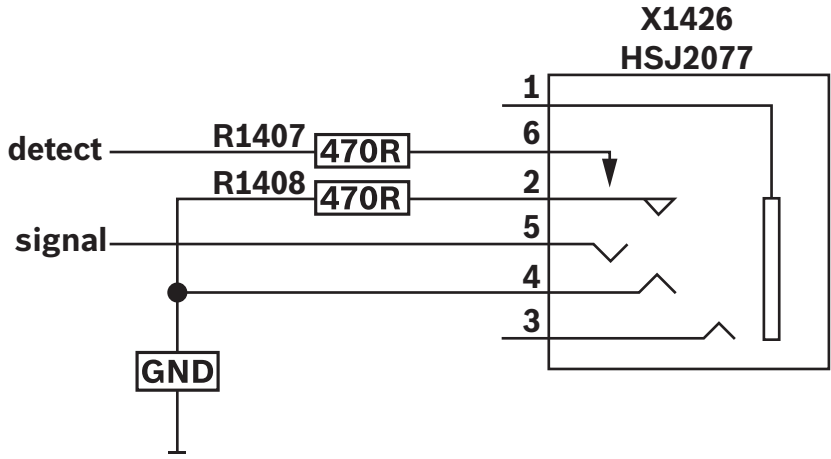

**Figure 7.9:** External headphone connector diagram

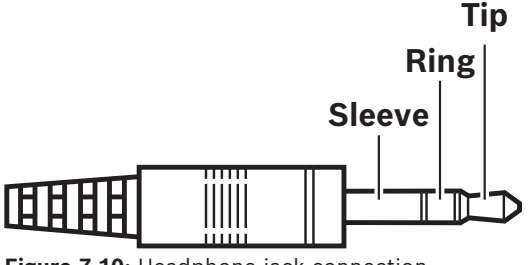

**Figure 7.10:** Headphone jack connection

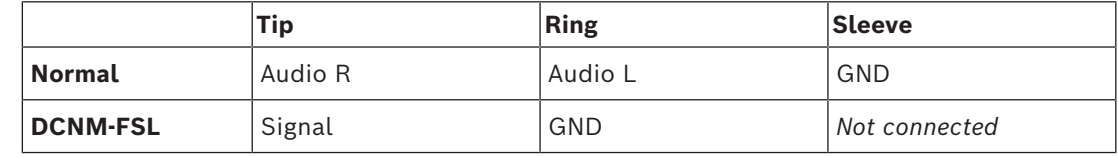

**Table 7.15:** Headphone jack connection

#### **Notice!**

The jack connector must include internal plug detection, which is used to enable the display. The display will not turn on if you use an incorrect connector (it should have a "jack inserted" switch). If you do not want to use this function, you must connect the detect signal to GND, so that the device thinks that a headphone is connected. Please note that this will cause the buttons' LEDs to be always on, which results in a shortened lifetime of the buttons' LEDs.

#### **7.3.8 DCNM-FAI Flush audio interface**

<span id="page-75-0"></span>The flush audio interface connects to the flush hand held microphones to create participant seats and floor-standing positions. It also makes it easy to install a microphone that requires phantom power to the DICENTIS System flush-mounted setups. You can use the DCNM-FAI for:

- Powering 1 or 2 DCNM-FCMP when you don't have a DCNM-FMICB or a DCNM-FRIOB.
- Connecting a DCNM-FHHC microphone to DICENTIS.

**i**

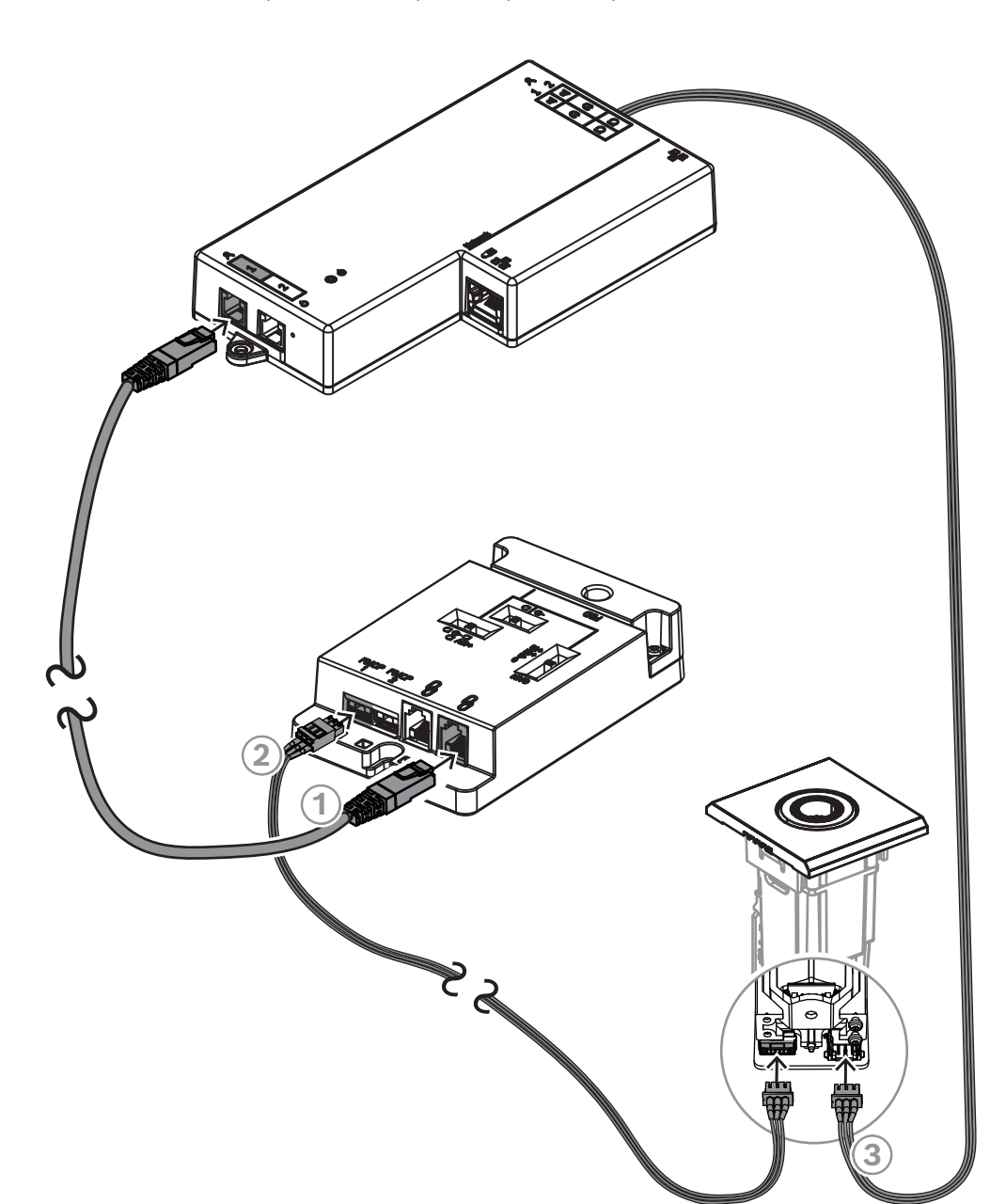

– Connecting a third party microphone or line level audio source to DICENTIS. **Note:** In this setup, it can also provide phantom power.

**Figure 7.11:** Connecting the DCNM-FMCP to the DCNM-FBD2 through the DCNM-FAI

| Connect the DCNM-FAI to the DCNM-<br>FBD2 for power and control |  | Connect the DCNM-FAI to the DCNM-<br>FMCP to enable the LEDs and pre-<br>amplifier of the microphone connection<br>panel |
|-----------------------------------------------------------------|--|----------------------------------------------------------------------------------------------------|
| 3 Connect the DCNM-FMCP to the DCNM-FBD2 for the audio          |  |                                                                                                    |

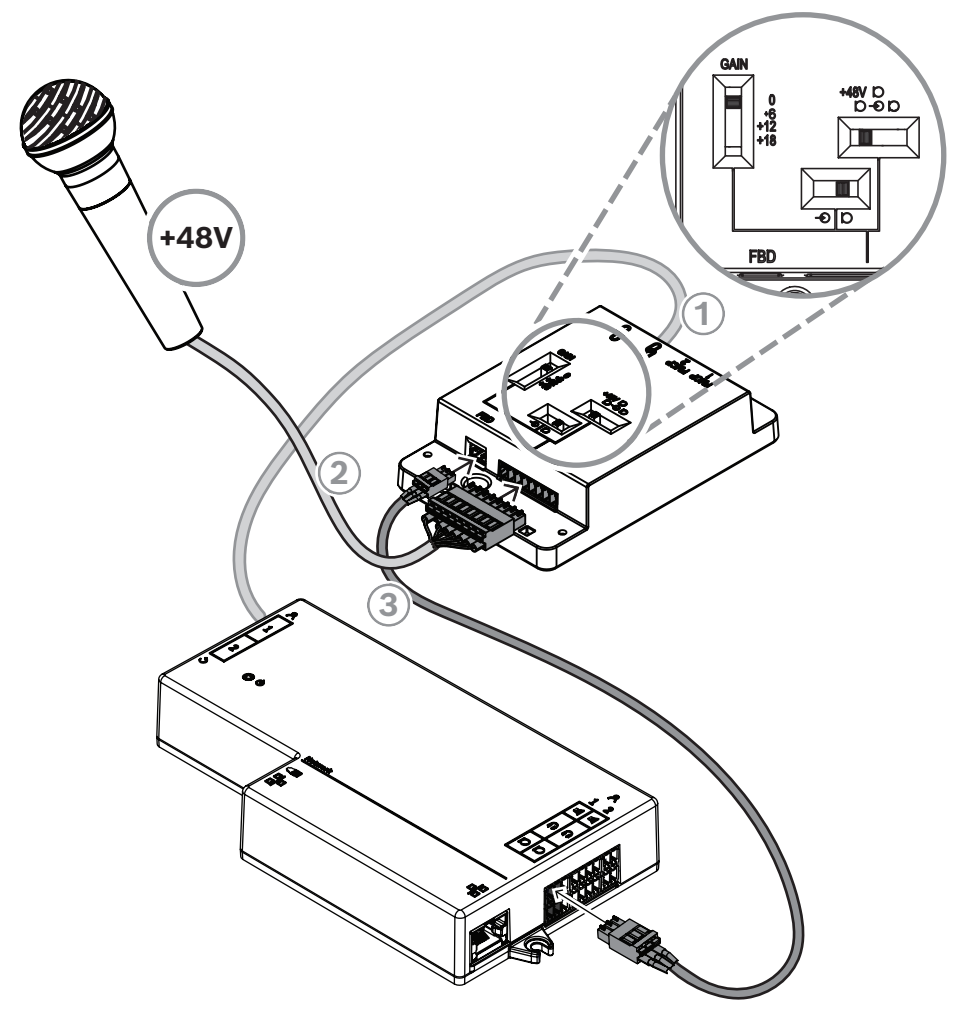

**Figure 7.12:** Connecting a phantom powered microphone to the DCNM-FBD2 through the DCNM-FAI

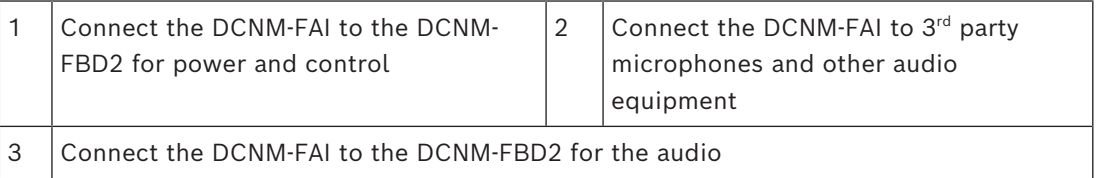

To see how to connect the flush hand held microphones, refer to *[DCNM-FHH / DCNM-FHHC](#page-81-0) [Flush hand held microphones, page 82](#page-81-0)*.

#### **Slide switches**

The DCNM-FAI comes with the following preset from factory:

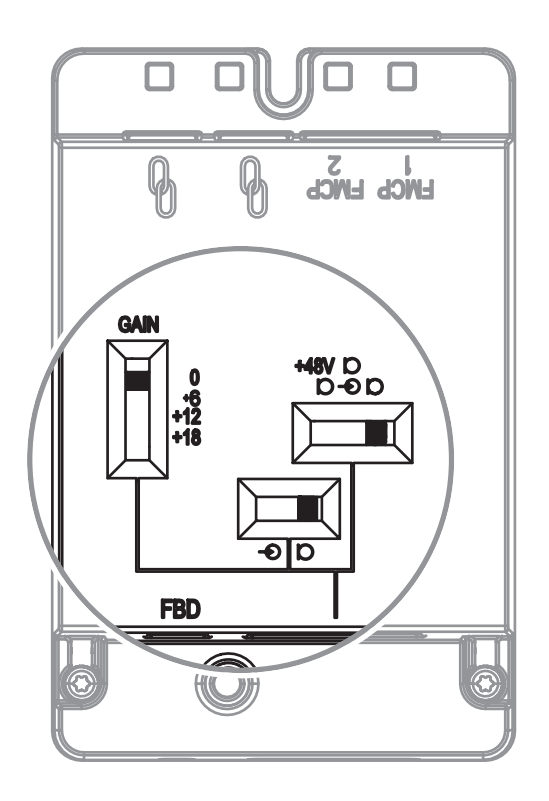

The DCNM-FAI has three slide switches to configure the audio settings:

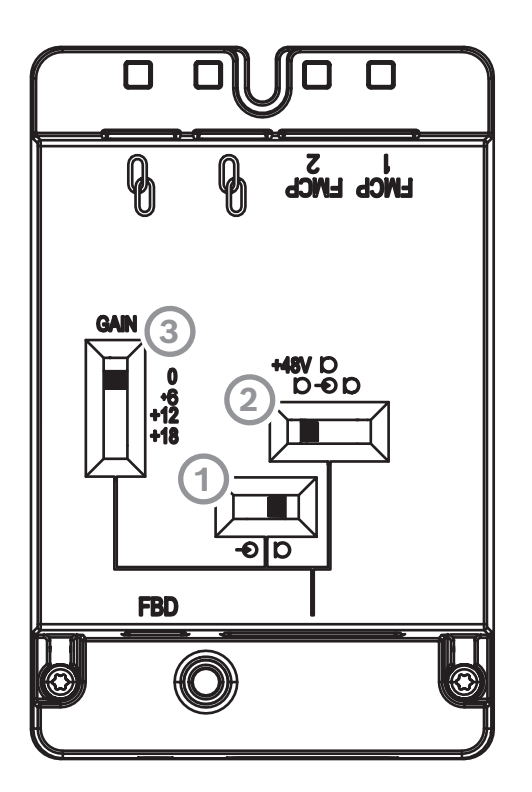

 $-$  The 1<sup>st</sup> switch selects Mic/Line levels. The input levels supported are:

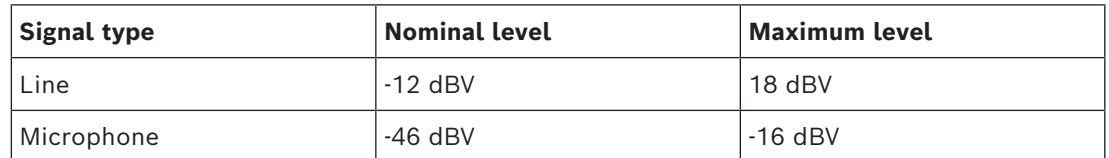

**Note:** When the 2<sup>nd</sup> switch is set to no power, you can use the 1<sup>st</sup> switch to set the input to the Line level. In all other cases, the input level will be set to microphone level.

The  $2<sup>nd</sup>$  switch selects the power settings. The power settings supported are:

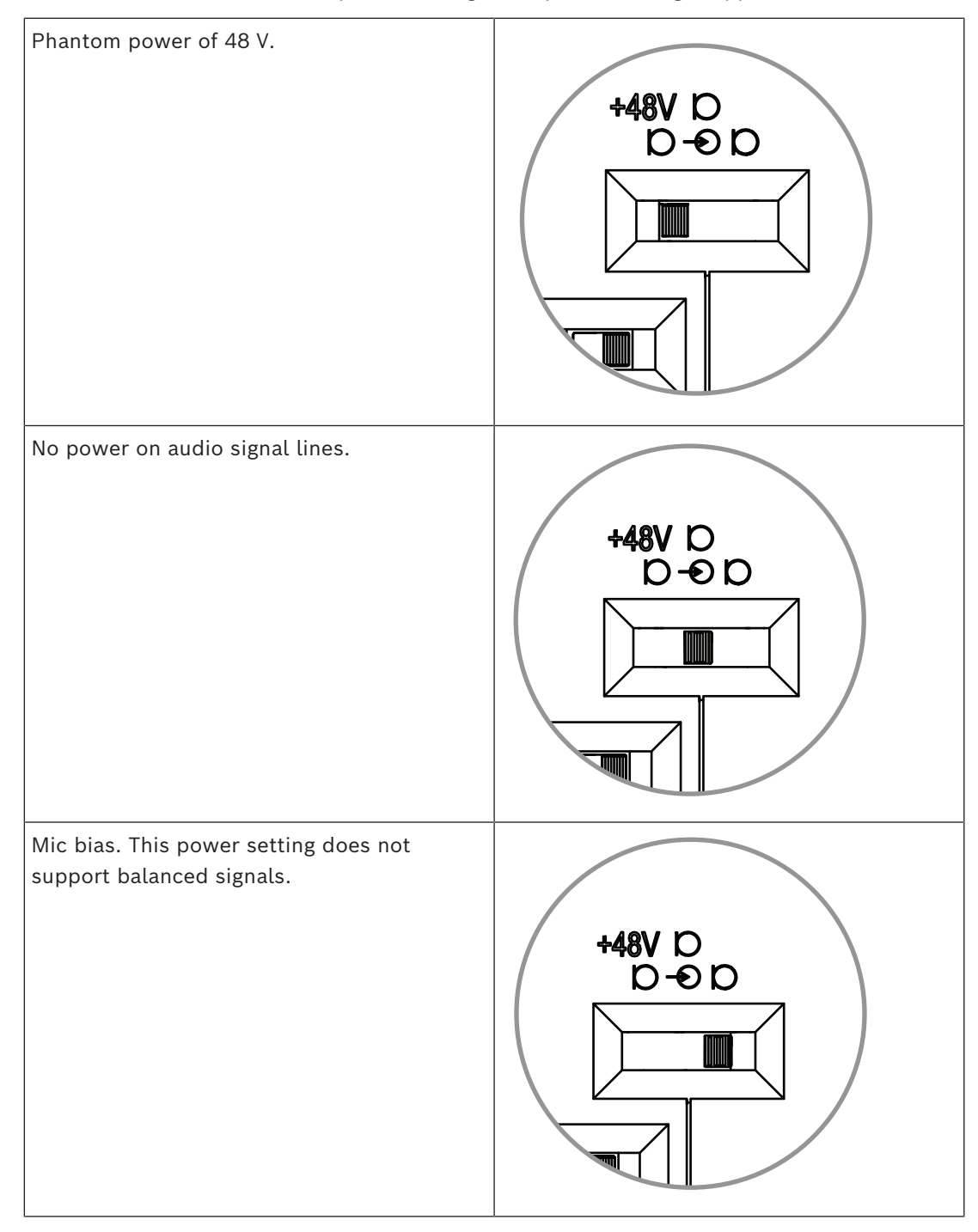

 $-$  The 3<sup>rd</sup> switch selects the gain settings between 0; 6; 12 and 18.

**Note:** When a microphone's output level is lower than the nominal level listed for the first switch, adjust the third switch. For example, if the nominal output of the microphone is -58 dB, set the switch to +12.

#### **Pinout table**

The DCNM-FAI also has an 8-pin connector with the signals for unbalanced and balanced audio, LED power for the microphone, and RTS button control.

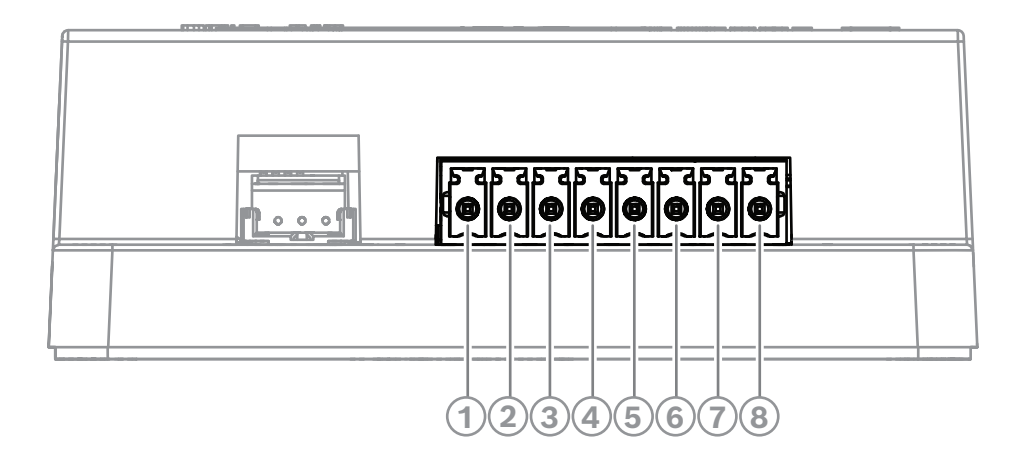

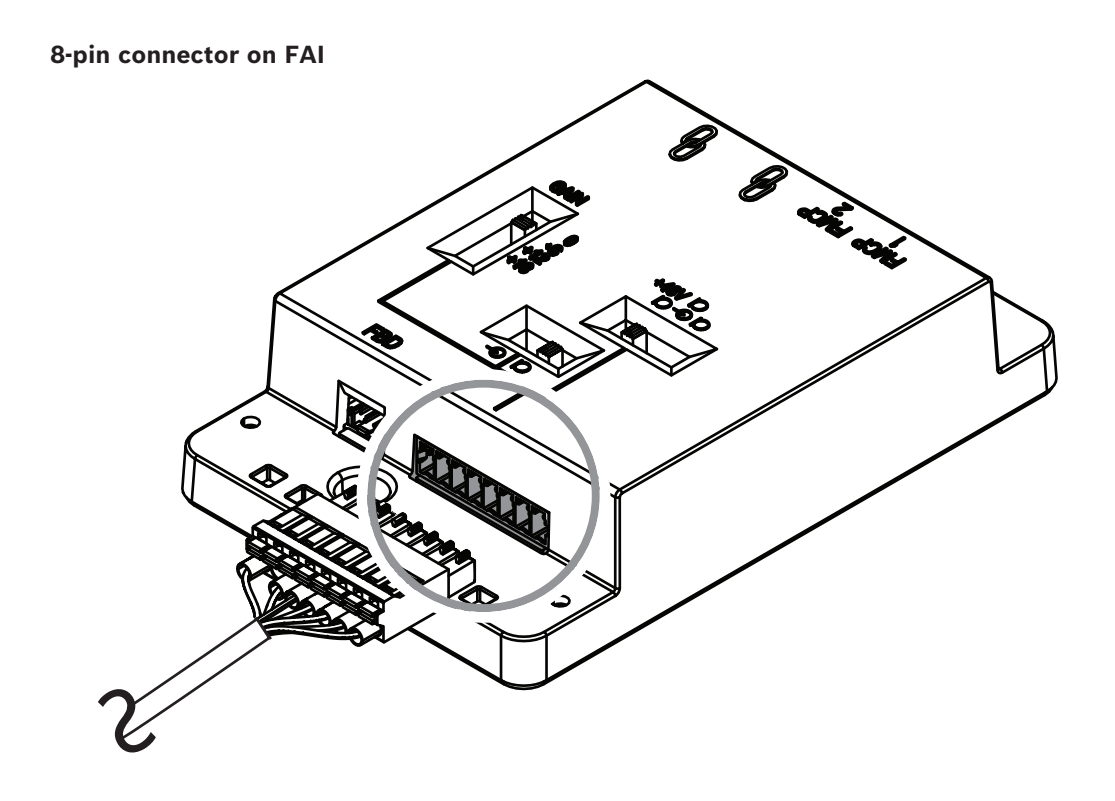

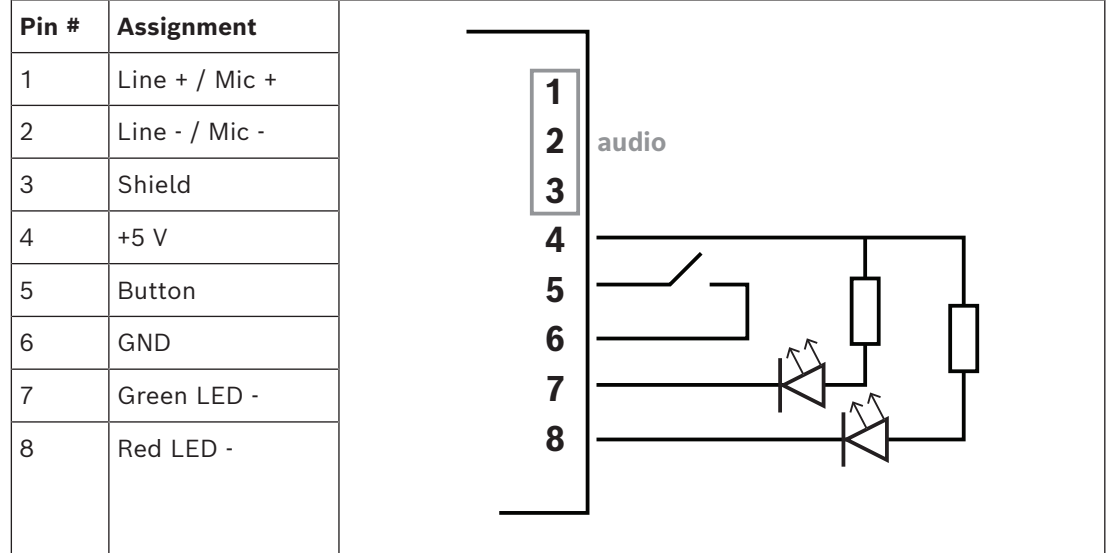

### **7.3.9 DCNM-FHH / DCNM-FHHC Flush hand held microphones**

<span id="page-81-0"></span>The Flush hand held microphones can be installed in participant seats without space for a tabletop or flush-mounted device. They can also create a floor-stand microphone position. Depending on your needs and preferences, choose the DCNM-FHH with a straight cable or the DCNM-FHHC with a coiled cable, both with 5 m.

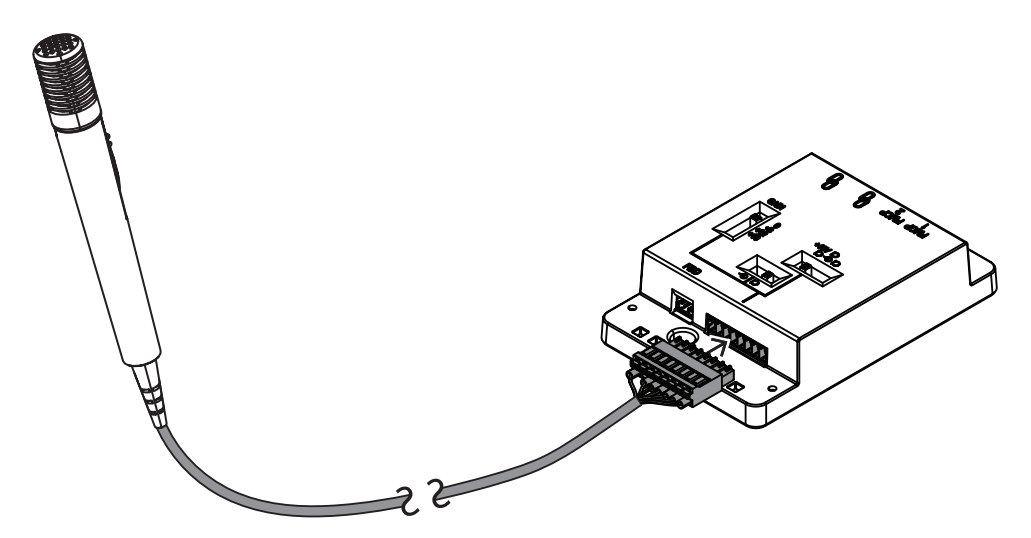

**Figure 7.13:** Connect the DCNM-FAI to the DCNM-FHH / DCNM-FHHC

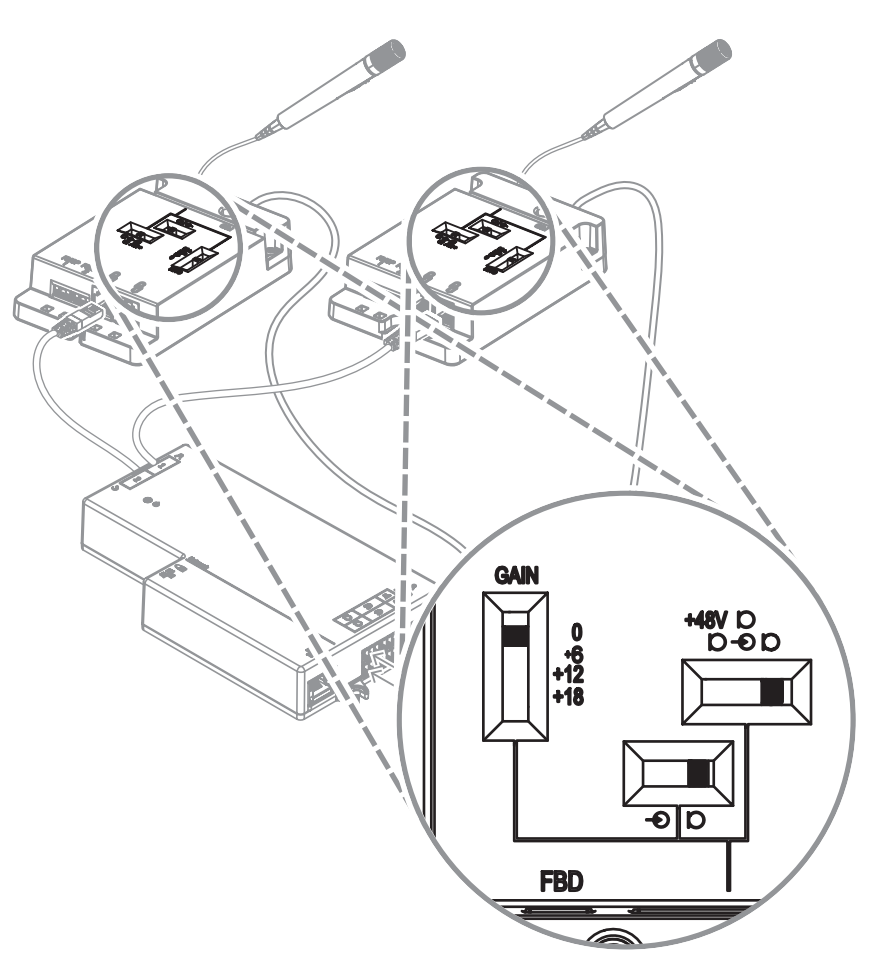

**Figure 7.14:** DCNM-FAI switch settings to connect the DCNM-FHH / DCNM-FHHC

#### **7.3.10 DCNM-FIDP Flush identification panel**

A flush identification panel is necessary for every seat that requires identification. The DCNM-FIDP comes with a 30 cm cable to connect, through RJ12, to the DCNM-FBD2 or to daisy-chain to the other panels. In dual use mode, four identification panels can be connected to the DCNM-FBD2.

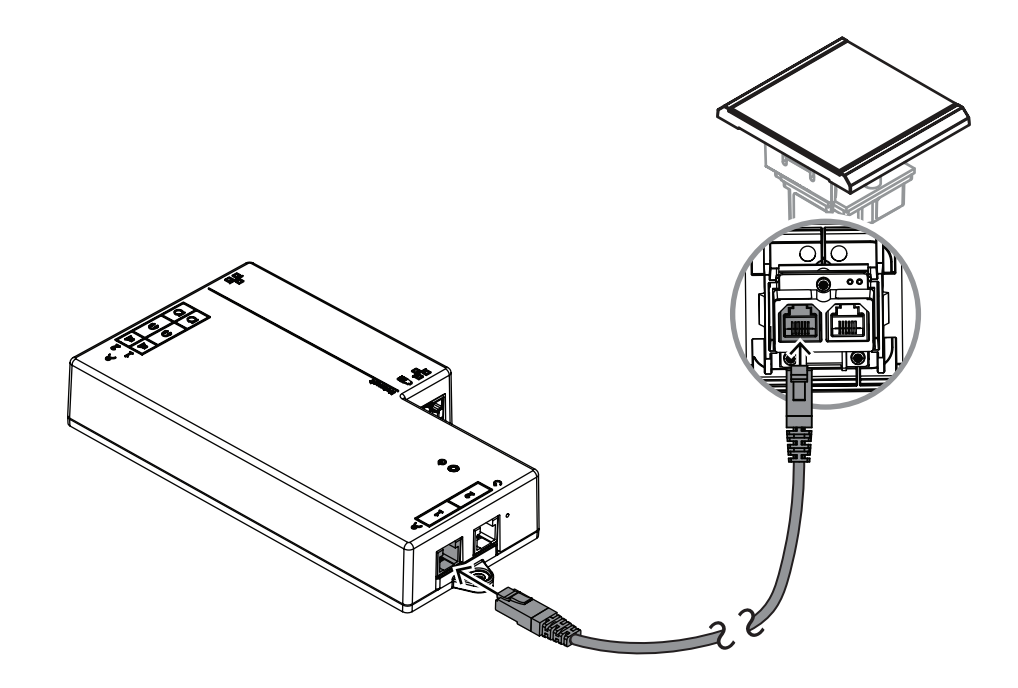

**Figure 7.15:** Connect the DCNM-FIDP to the DCNM-FBD2 for control

#### **7.3.11 DCNM-FICH Flush ID card holder**

NFC technology offers two methods of identification. The first is tapping the NFC as a way for a participant to quickly log in an out of a seat. Alternatively, NFC readers can read cards and keep users logged in as long as the card is detected by the reader. The ID card holder makes sure that the ID card is correctly positioned next to the DCNM-

FIDP for continuous and reliable identification. Mount it on the left or right of the DCNM-FIDP, at the end of the panels. The DCNM-FICH replaces the DCNM-FEC on that side.

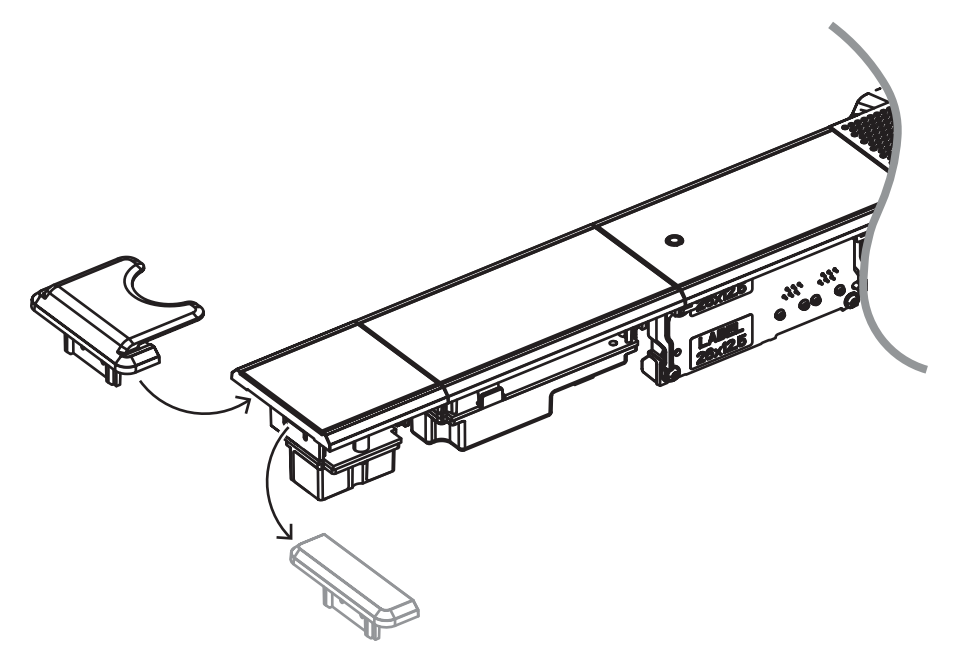

**Figure 7.16:** Replace the DCNM-FEC by the DCNM-FICH

# **7.3.12 Flush setups**

The DCNM-FBD2 has:

- Two microphone inputs for the DCNM-FMCP or for the DCNM-FAI.
- Two control outputs to connect the
	- DCNM-FMICB
	- DCNM-FPRIOB
	- DCNM-FIDP
	- DCNM-FVP
	- DCNM-FSLP
	- DCNM-FAI.
- Two loudspeaker outputs for the DCNM-FLSP.

As such, you can build various setups depending on what you need:

- Two participant or chairperson seats, each with their own microphone, with:
	- Optional voting.
	- Optional language selection.
	- Optional participant identification.
- Four participant seats, with each pair sharing a microphone, with optional individual identification or voting for each of the four participants.
- A participant or chairperson seat with two microphones (rostrum) with:
	- Optional voting.
	- Optional language selection.
	- Optional participant identification.

Refer to the diagrams on how to set up a DICENTIS flush system.

#### **Two participant or chairperson seats**

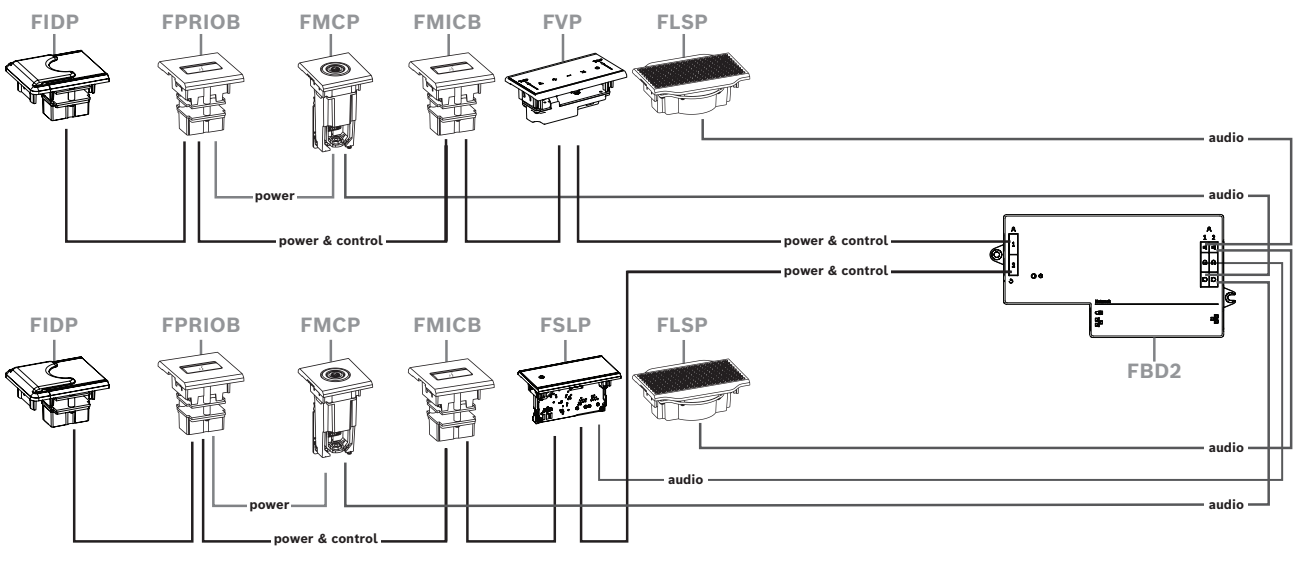

You can use:

- One DCNM-FSLP per side.
- One DCNM-FMCP per side.
- One DCNM-FLSP per side.
- Up to four CAN connected panels per side. Refer to Panels per side in *[DCNM-FBD2](#page-64-0) [Flush base device, page 65](#page-64-0)* for more information on CAN connected panels.

#### **Note:**

A chairperson seat with the functionalities of voting, language selection and identification, as well as buttons for priority and microphone, will use more than four panels. Both sides of the DCNM-FBD2 will be required.

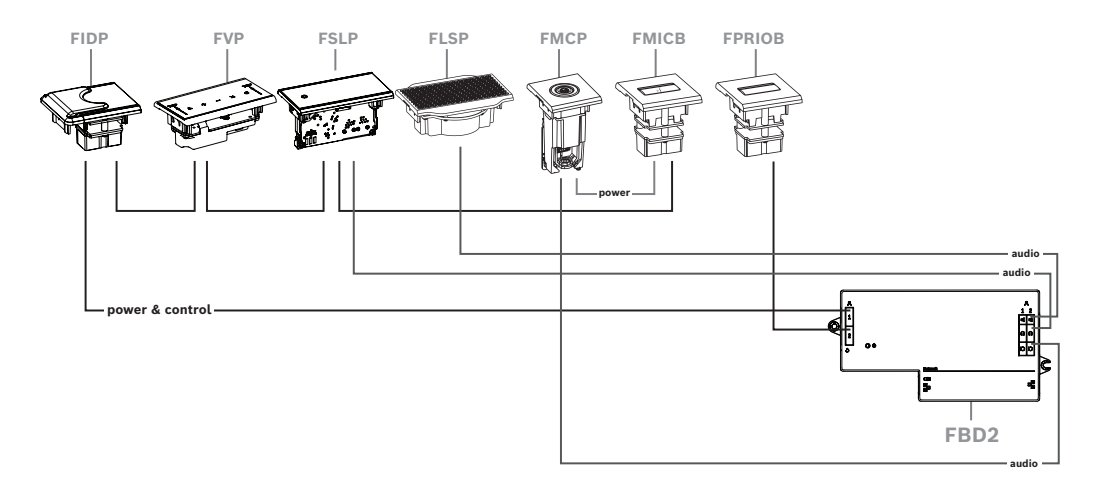

**Four participant seats, with each pair sharing a microphone**

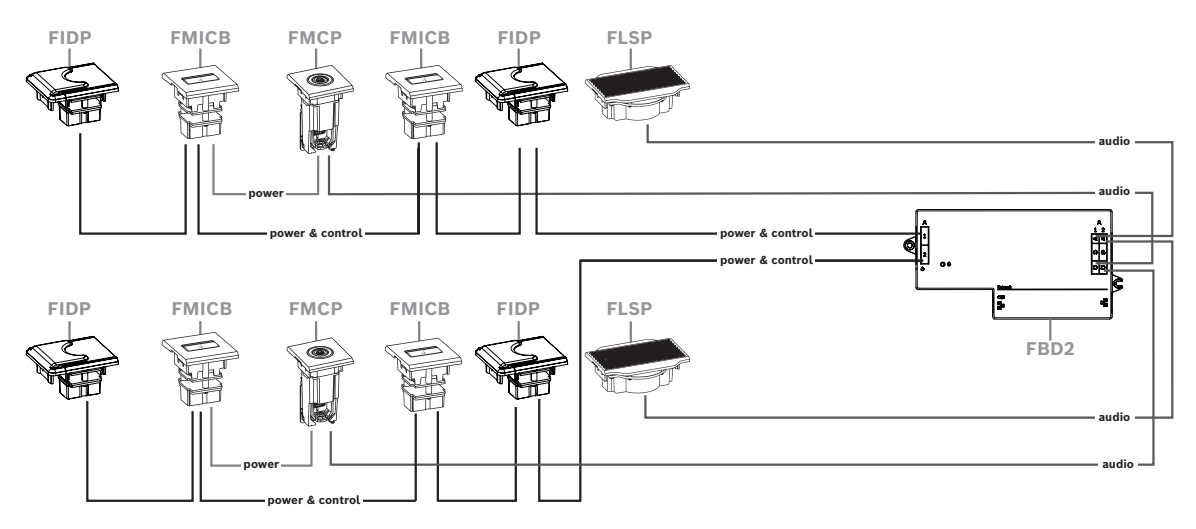

You can use:

- Two DCNM-FMICB per side.
- Two DCNM-FPRIOB per side.
- Two DCNM-FIDP per side.
- Two DCNM-FVP per side.

**Note:** Per side, there only can be four CAN connected panels. Refer to Panels per side in *[DCNM-FBD2 Flush base device, page 65](#page-64-0)* for more information on CAN connected panels.

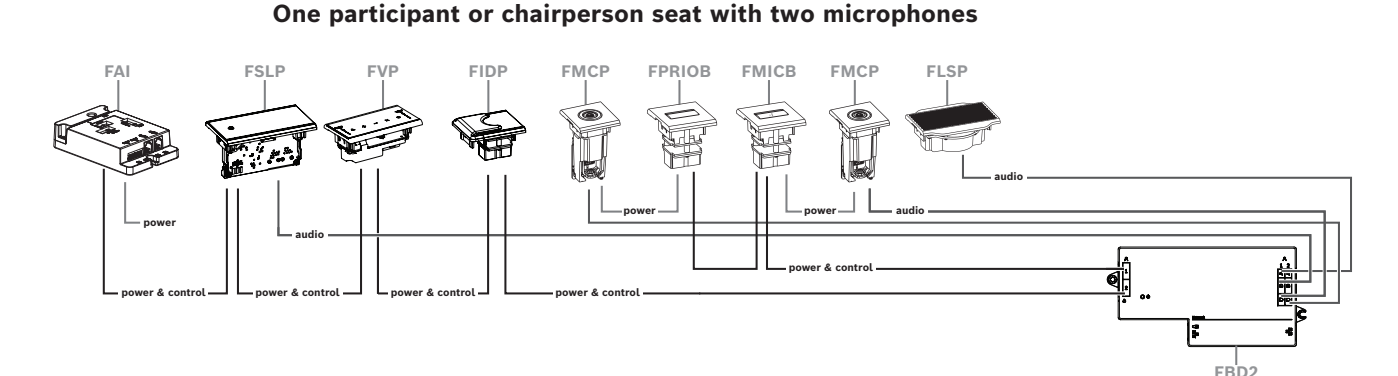

- If your setup does not require a DCNM-FPRIOB use the DCNM-FAI to power and control the second DCNM-FMCP. Refer to *[DCNM-FAI Flush audio interface, page 76](#page-75-0)* for more information on the connection to the second DCNM-FMCP.
	- To create a rostrum seat that does not require any panels, connect two DCNM-FMCP to the DCNM-FAI for power and control.

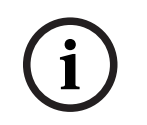

#### **Notice!**

Always power both DCNM-FMCP through the DCNM-FAI in this kind of setup.

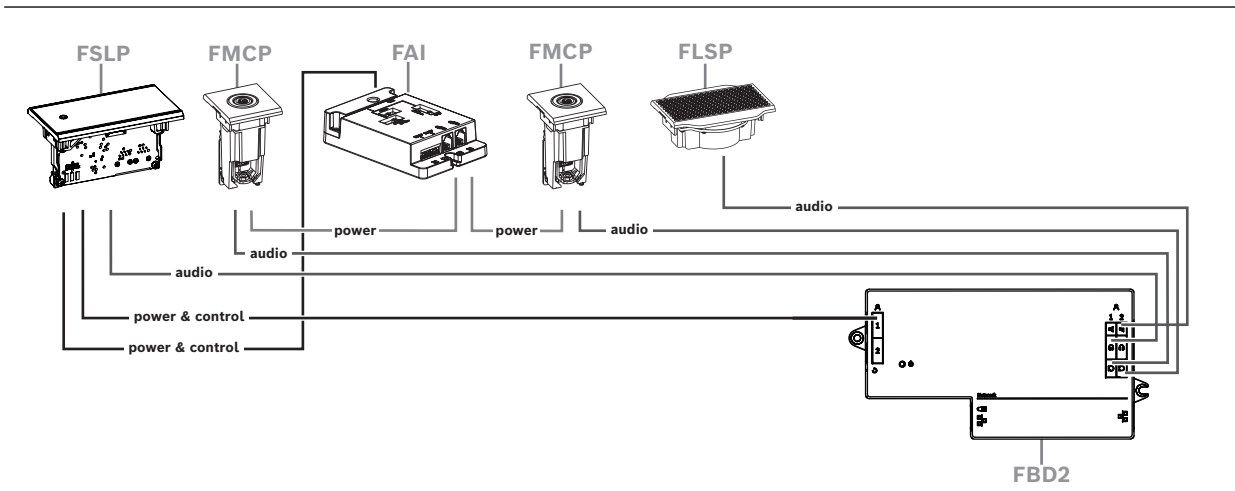

**Figure 7.17:** Rostrum seat with two microphones and without buttons

- Assign both the 1-A and the 2-A devices to the same seat in the meeting application. This automatically configures the DCNM-FBD so that the audio level is equal to a seat with 1 microphone.
- You can use up to four CAN connected panels per side. Refer to Panels per side in *[DCNM-FBD2 Flush base device, page 65](#page-64-0)* for more information on CAN connected panels.

#### **7.3.13 DCNM-FSL Flush language selector**

Use the flush language selector in setups without a microphone. It is ideal for when the participants need to select their preferred language to listen to the meeting but do not have to actively participate.

For a simple mounting in an armrest or other areas with limited space, the DCNM-FSL is powered via PoE utilizing a CAT-5E cable.

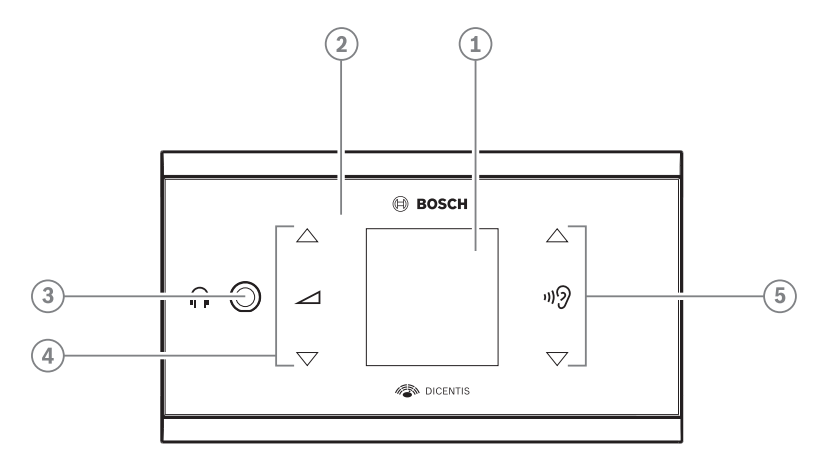

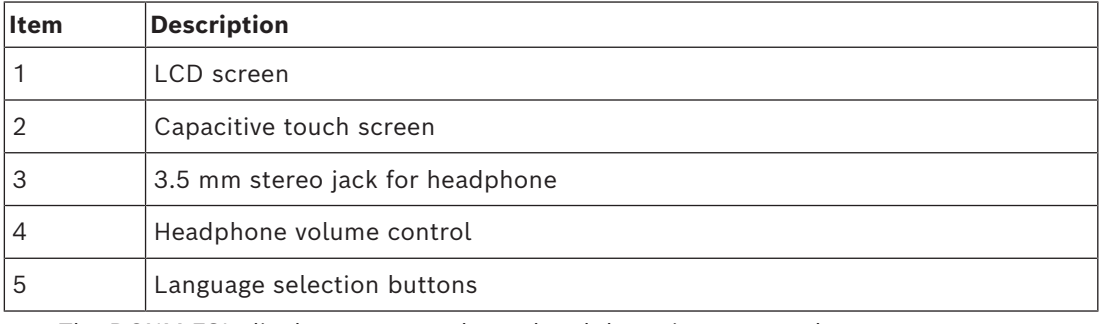

The DCNM-FSL display turns on when a headphone is connected.

– The DCNM-FSL display automatically turns off when it is not used for 10 seconds. It will turn on again once you touch the volume control or language selection buttons.

Connect the language selector to a PoE switch in the DICENTIS network with a CAT-5e cable.

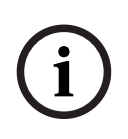

#### **Notice!**

Assign the DCNM-FSL Flush language selector to the same seat as the microphone so that the language selector headphones will automatically chose the language assigned to the participant. The language selector will decrease the volume level of the signal sent to the headphones when the microphone is active to prevent acoustic feedback.

#### **External headphones socket**

You can connect an external headphones socket to the language selector (e.g. a 3.5 mm headphones socket). The external headphones socket must be connected to a plug or to solder pads.

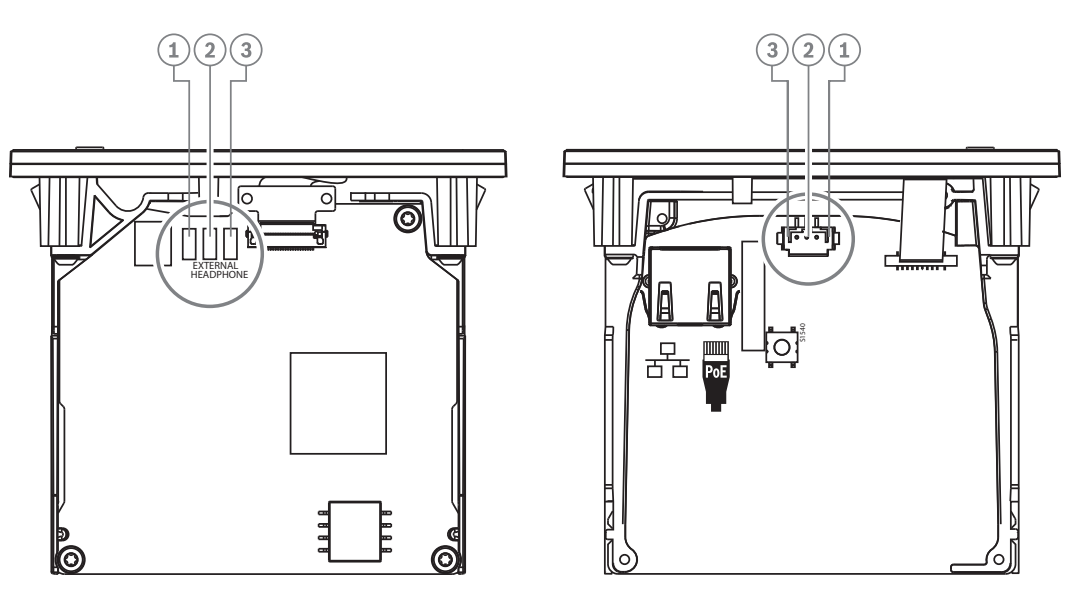

**Figure 7.18:** External headphones connection

The solder pads , external headphone connector, and built-in 3.5 mm socket are internally connected.

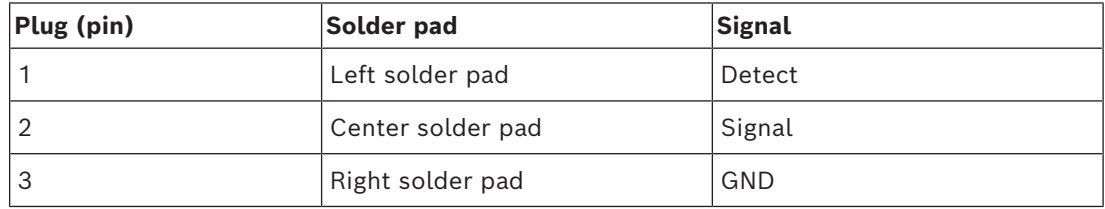

**Table 7.16:** External headphones connection

# **i**

#### **Notice!**

You can connect, for example, an AMP173977-3 socket to the external headphones plug of the language selector.

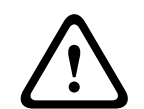

#### **Warning!**

When using the external sockets of the DCNM-FSL, make sure that all connections are electrically floating. In case any connections are part of an earth loop, unexpected system behavior can occur.

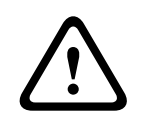

#### **Warning!**

To prevent the user from suffering an unpleasant ESD discharge while inserting the headphones into the connector, always use a headphone connector with a plastic front in combination with the external headphone connection.

#### **External headphone connection**

When using an external headphone connector, please install it according to the electrical diagram below (wiring and jack connector).

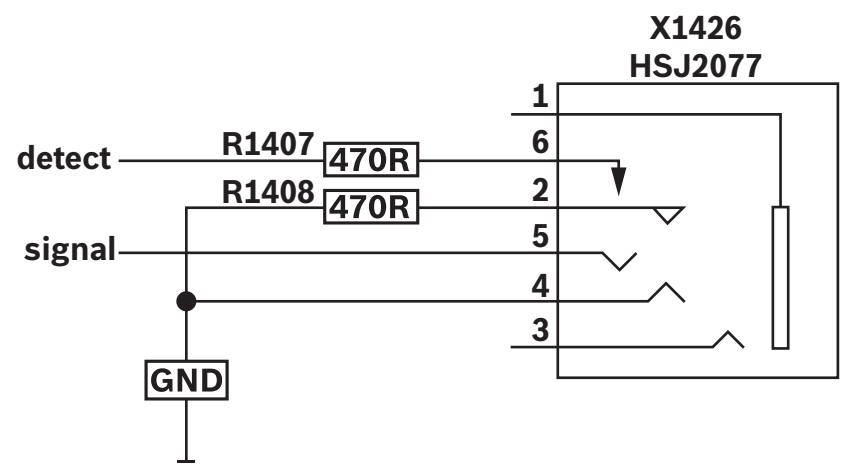

**Figure 7.19:** External headphone connector diagram

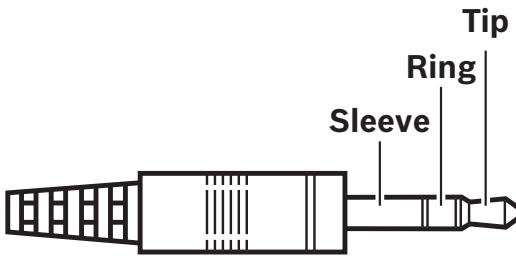

**Figure 7.20:** Headphone jack connection

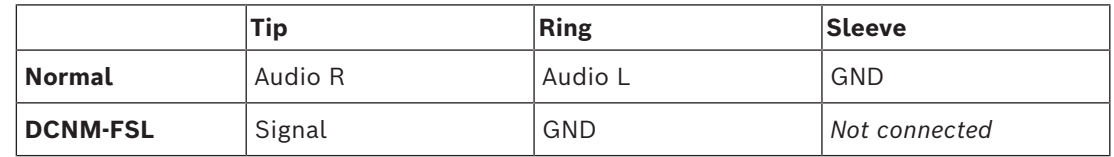

**Table 7.17:** Headphone jack connection

#### **Notice!**

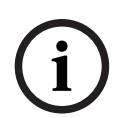

The jack connector must include internal plug detection, which is used to enable the display. The display will not turn on if you use an incorrect connector (it should have a "jack inserted" switch). If you do not want to use this function, you must connect the detect signal to GND, so that the device thinks that a headphone is connected. Please note that this will cause the buttons' LEDs to be always on, which results in a shortened lifetime of the buttons' LEDs.

# **7.4 DCNM-IDESK / DCNM-IDESKVID Interpreter desk**

The Interpreter desks (DCNM-IDESK and DCNM-IDESKVID) are used to:

- Interpret the floor language (channel A) in a meeting or conference.
- Relay the interpretation to various target languages via channel selection (channel B or C).

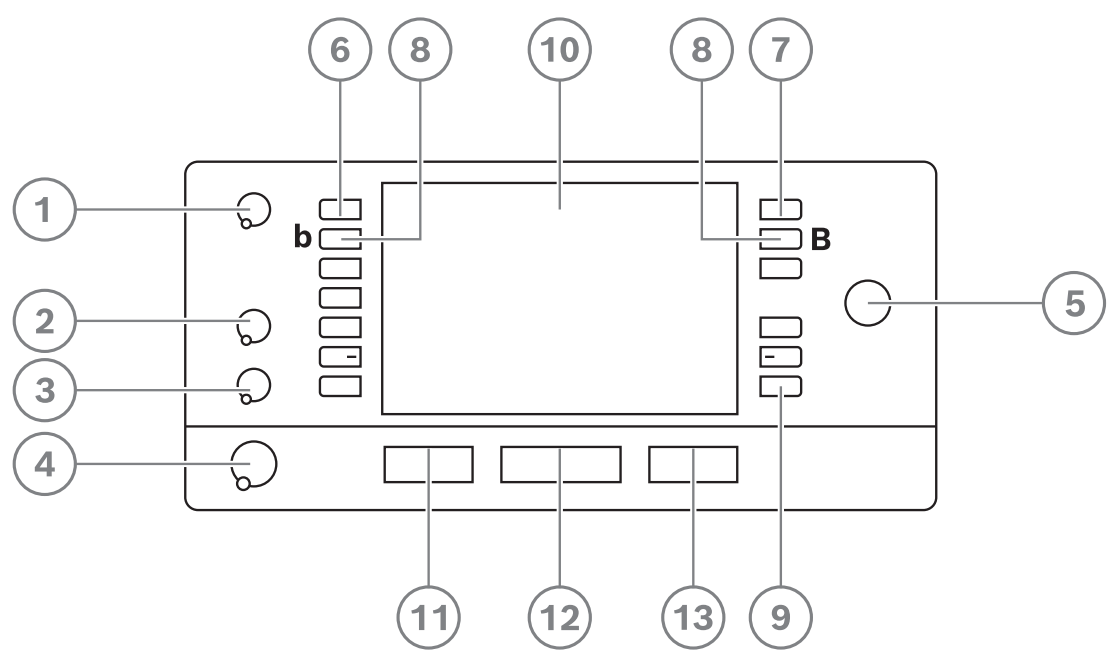

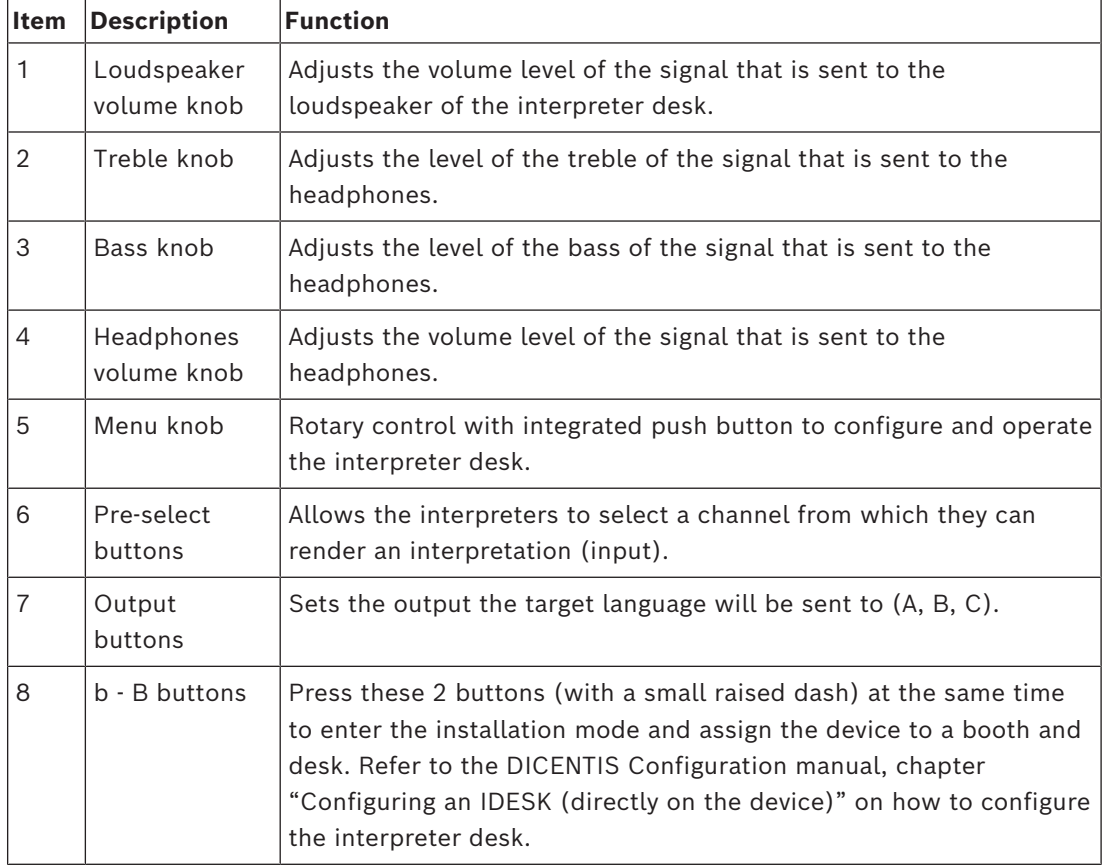

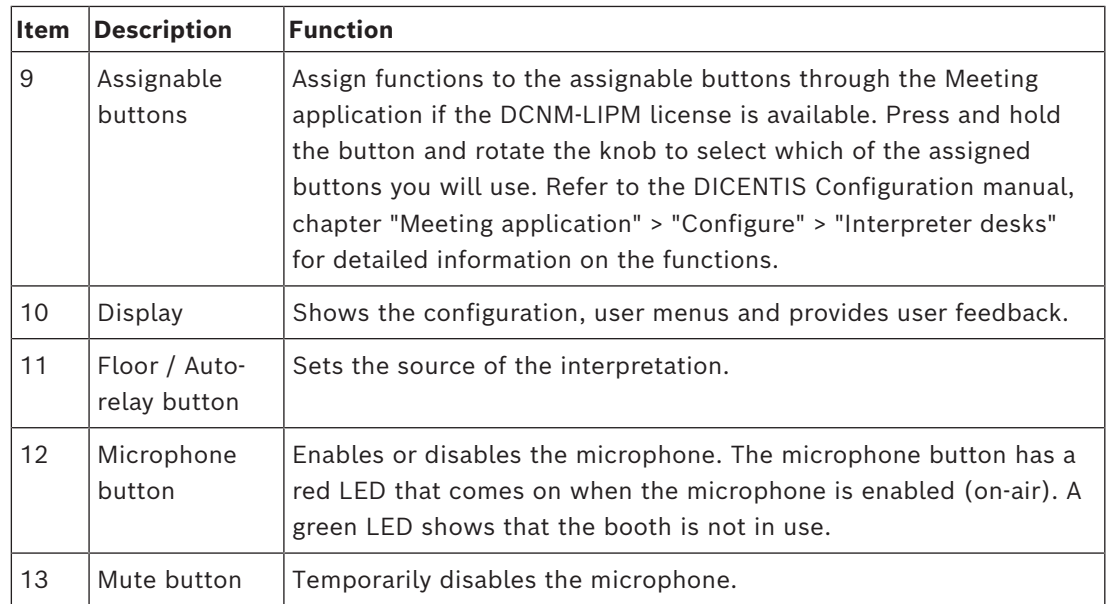

#### **Connecting interpreter desks**

Two RJ45 compatible connections for system communication and power are available for quick and easy connection of the interpreter desks. Loop-through cabling can be applied by using DICENTIS System cables or star cabling using standard CAT-5e cables and PoE switches.

#### **Installing interpreter desks**

The interpreter desks can be installed free-standing or fixed in more permanent installations (table-top) using mounting screws.

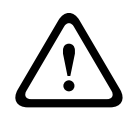

#### **Warning!**

The screws must be M3 and should not be screwed in deeper than 5 mm (0.2 inches) to avoid damaging the device.

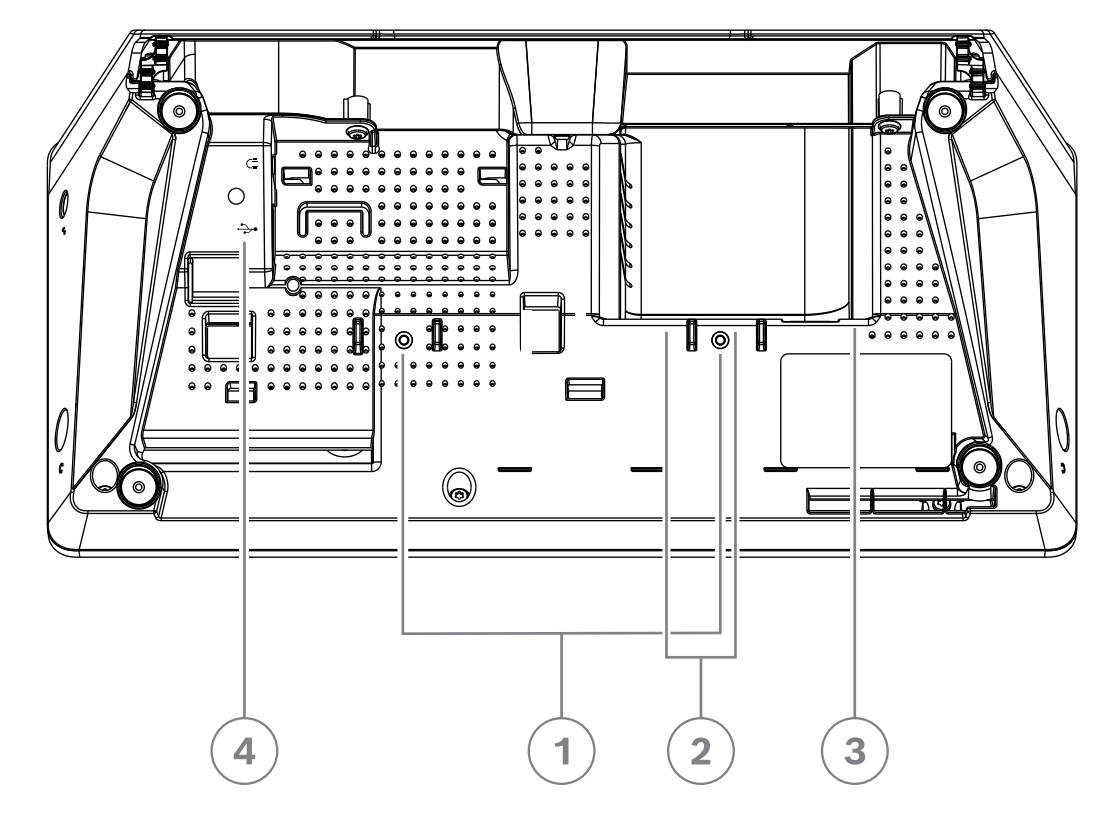

**Figure 7.21:** DCNM-IDESK / DCNM-IDESKVID bottom view

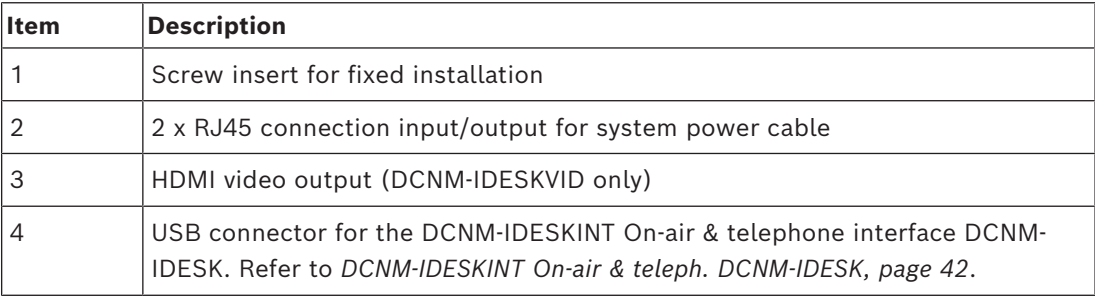

**i**

#### **Notice!**

The HDMI outgoing current is limited at 60mA, while the official HDMI standard specifies 55 mA. Some HDMI to VGA converters may require more current, which may result in unexpected behavior or a non-working converter.

# **7.5 DICENTIS Microphones**

The DICENTIS Microphones are the DCNM‑HDMIC High directive microphone, the DCNM-MICL/S Stem microphones, and the DCNM-MICSLL/LS Screw lock microphones. These are typically used with the DICENTIS devices.

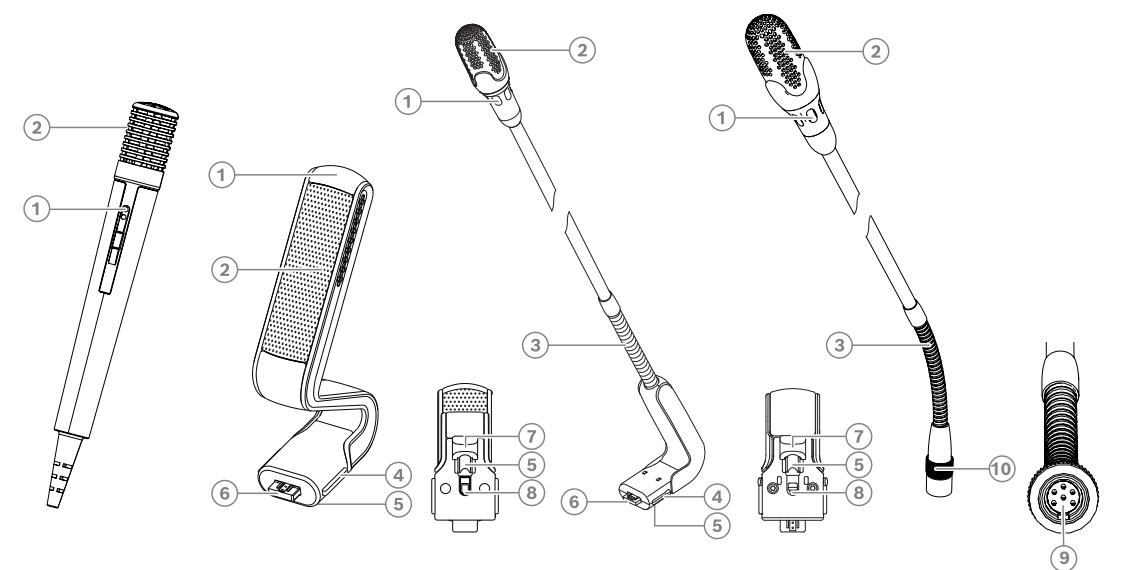

**Figure 7.22:** DCNM-FHH / DCNM-FHHC, DCNM‑HDMIC, DCNM‑MICS / DCNM‑MICL and DCNM-MICSLL / DCNM-MICSLS

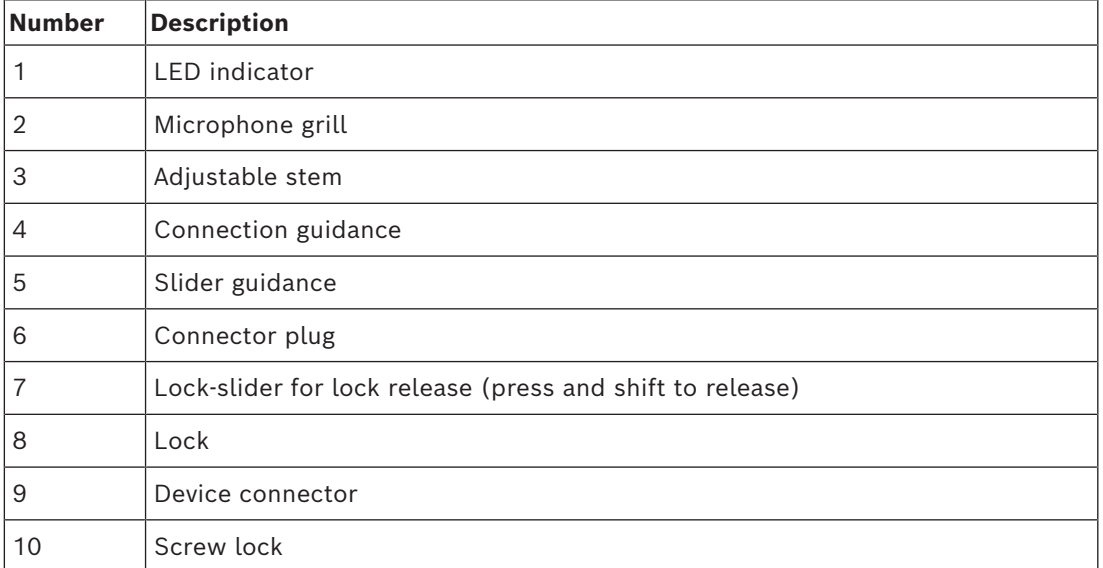

#### **How to connect or remove the microphones**

The microphones can be easily connected to the DICENTIS devices:

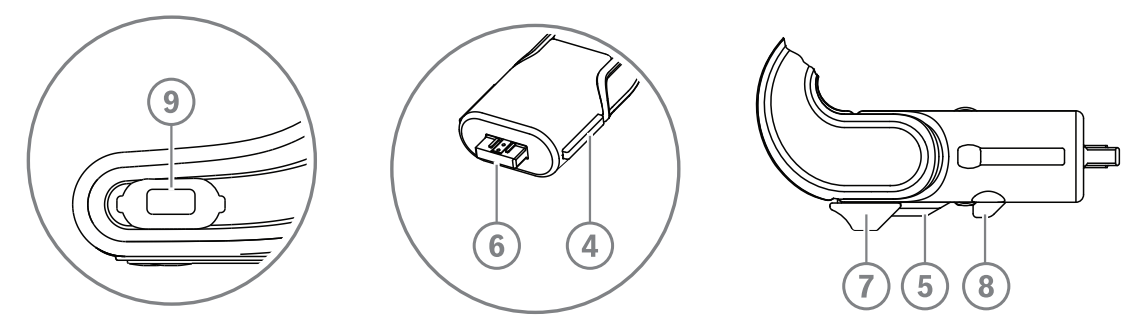

**Figure 7.23:** DCNM‑HDMIC or DCNM-MICS / DCNM-MICL connection

- 1. Gently guide the connection guidance (**4**) into the DICENTIS device microphone connector (**9**).
- 2. Gently push the connector plug (**6**) into the device microphone connector (**9**) until the connection lock (**5**) fits/click into place.
- To remove the microphone from the device: Shift lockslider (**7**) towards the device and hold in place lock release (**8**) and pull out the microphone.

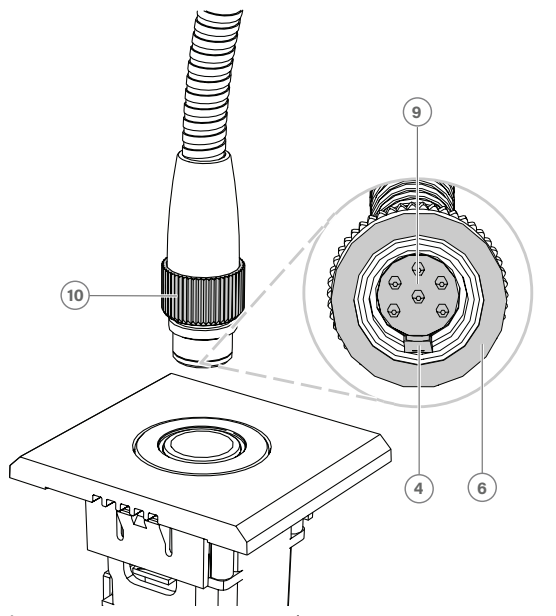

**Figure 7.24:** DCNM-MICSLL / DCNM-MICSLS connection

- 1. Gently guide the connection guidance (**4**) into the DICENTIS microphone panel connector (**9**).
- 2. Gently push the connector plug (**6**) into the microphone panel connector (**9**) and rotate the screw lock (**10**) clockwise.
- To remove the microphone from the panel: Rotate the screw lock (**10**) counter clockwise and pull out the microphone.

Refer to *[DCNM-FHH / DCNM-FHHC Flush hand held microphones, page 82](#page-81-0)* to see how to connect them.

# **7.6 DCNM-MMDSP Anti-reflection foil**

The DICENTIS anti-reflection foil can be used to protect the tempered glass screen of a DICENTIS multimedia Device.

#### **Installation procedure**

- 1. Use the included alcohol swab and the microfiber fabric to clean the device LCD screen before installation.
- 2. Peel the positioning adhesive release paper from the rear of anti-reflection foil.
- 3. Position the anti-reflection foil on the device LCD screen, and then fix the positioning adhesive to the side of the device.
- 4. Open the anti-reflection foil, and use the "cleaning stick" to clean surface dust from the LCD screen.
- 5. Peel the protective film from the other side of the anti‑reflection foil.
- 6. Lightly press the anti‑reflection foil on to the LCD screen. If air bubbles are trapped under the anti-reflection foil, use the "squeegee" to remove them.

# **7.7 DICENTIS Card holders**

# **7.7.1 DCNM-NCH Name Card Holder**

The name card holder (**1**) can be used to permanently display the participant's name on the rear of a DICENTIS multimedia Device. The name card holder has two magnets (**2**) that allow it to be easily attached to, and removed from, the rear of the device.

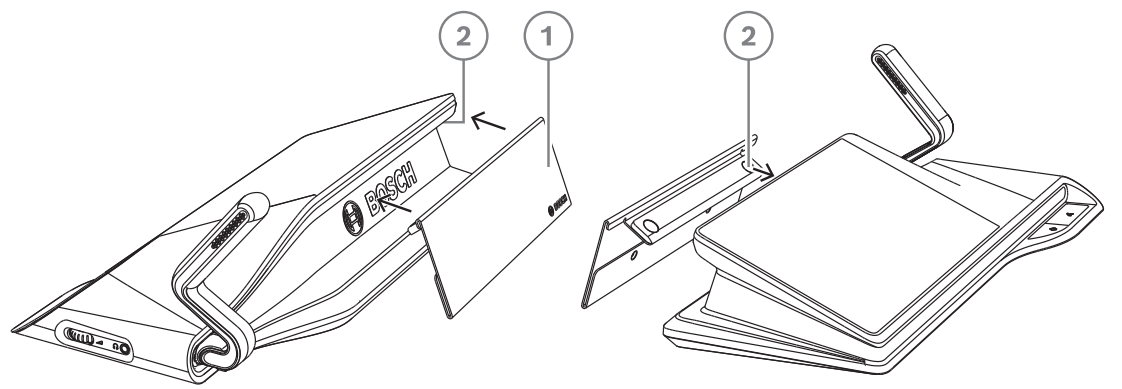

**Figure 7.25:** DCNM‑NCH assembly

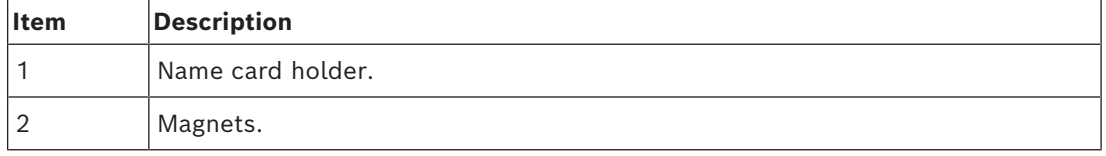

# **Notice!**

A paper insert template is included on the DVD that can be downloaded at: [https://](https://licensing.boschsecurity.com/software) [licensing.boschsecurity.com/software](https://licensing.boschsecurity.com/software)

**i**

### **7.7.2 DCNM-DICH ID card holder for DCNM-D**

The ID card holder for the DICENTIS Discussion devices is designed for the identification mode. As long as the card remains in the ID card holder, the participant will be logged in. When the card is removed, the participant will be logged out.

This accessory cooperates with the built-in Near Field Communication (NFC) contact less tag reader of the DICENTIS Discussion devices. The identification mode is configured in the DICENTIS software.

The DCNM-DICH can be used with the DCNM-DE, the DCNM-DSL, and the DCNM-DVT.

Fixate the ID card holder easily by removing the protective foil at the rear, position it at the left side of the DICENTIS Discussion device, and press it firmly down as shown in the picture below:

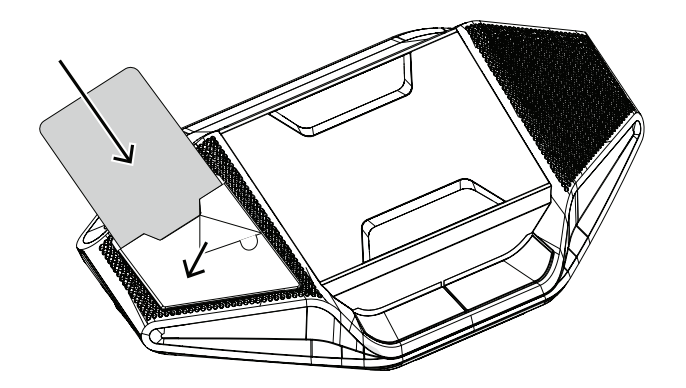

# **8 Installation Test**

An installation test is needed to prevent connection mismatches and find potential product defects at an early stage. Not to do so could result in a system malfunctioning. Each DICENTIS device has its own built-in diagnostics, which can be used for faultfinding. The diagnostics starts as soon the DICENTIS device is powered on. The DICENTIS Conference System does not have to be configured with, and connected to, the system controller PC.

#### **Preconditions**

- 1. All system network cables are connected to the devices.
- 2. The Audio processor and powering switch and Powering switch(es) are installed.

#### **Start the test**

Power on the Audio processor and powering switches and Powering switches used in the system: Each connected device powers on and initializes.

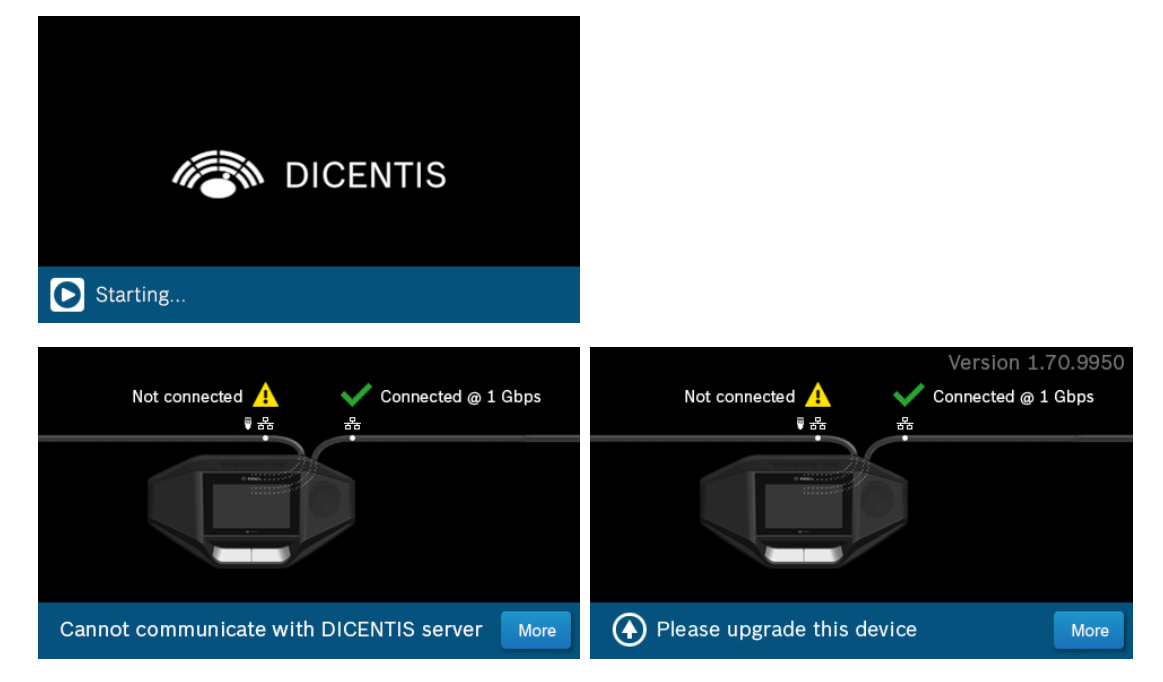

- 1. After the DICENTIS multimedia Device / the DICENTIS discussion Extended have initialized, the diagnostic screen is shown.
- 2. If the text "Link down" is shown:
	- The network cable is not connected or defective.
	- The device is only connected with one system network cable ("Link down" is shown on the side where the device is not connected).
- 3. If the system network cable is correctly connected to the network, the network speed is shown.
- 4. If the DICENTIS multimedia Device / the DICENTIS discussion Extended are connected to an Audio processor and powering switch, Powering switch or another multimedia device, and 100 Mb is shown:
	- Not all wiring inside the system network cable connector is correctly connected or broken. You need to check the wiring and connector.
	- If the cable is connected to a 100 Mb switch, it is correct.
- 5. Click the info button to see additional information of the multimedia device.
- 6. When everything is correctly connected, and the device does not have the application software, it shows the text "Please download software".
- 7. Now the device can be downloaded:
	- Downloading devices is not covered in this manual. Refer to the DICENTIS configuration manual on how to download the devices.

#### **Customer service**

If a fault cannot be resolved, please contact your supplier or system integrator, or go directly to your Bosch representative.

**Bosch Security Systems B.V.** Torenallee 49 5617 BA Eindhoven Netherlands **www.boschsecurity.com**  © Bosch Security Systems B.V., 2024